IBM WebSphere Business Integration Server Express and Express Plus

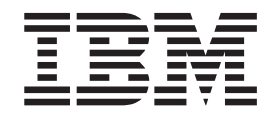

# Adapter for PeopleSoft User Guide

*Adapter Version 3.1.0*

IBM WebSphere Business Integration Server Express and Express Plus

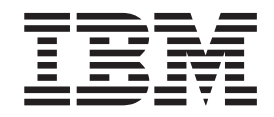

# Adapter for PeopleSoft User Guide

*Adapter Version 3.1.0*

**Note!**

Before using this information and the product it supports, read the information in ["Notices"](#page-132-0) on page 123.

#### **15July2005**

This edition of this document applies to the IBM WebSphere Business Integration Server Express and Express Plus Adapter for PeopleSoft (5724-G98), version 3.1.0.

To send us your comments about this document, e-mail doc-comments@us.ibm.com. We look forward to hearing from you.

When you send information to IBM, you grant IBM a nonexclusive right to use or distribute the information in any way it believes appropriate without incurring any obligation to you.

**© Copyright International Business Machines Corporation 2004, 2005. All rights reserved.** US Government Users Restricted Rights – Use, duplication or disclosure restricted by GSA ADP Schedule Contract with IBM Corp.

# **Contents**

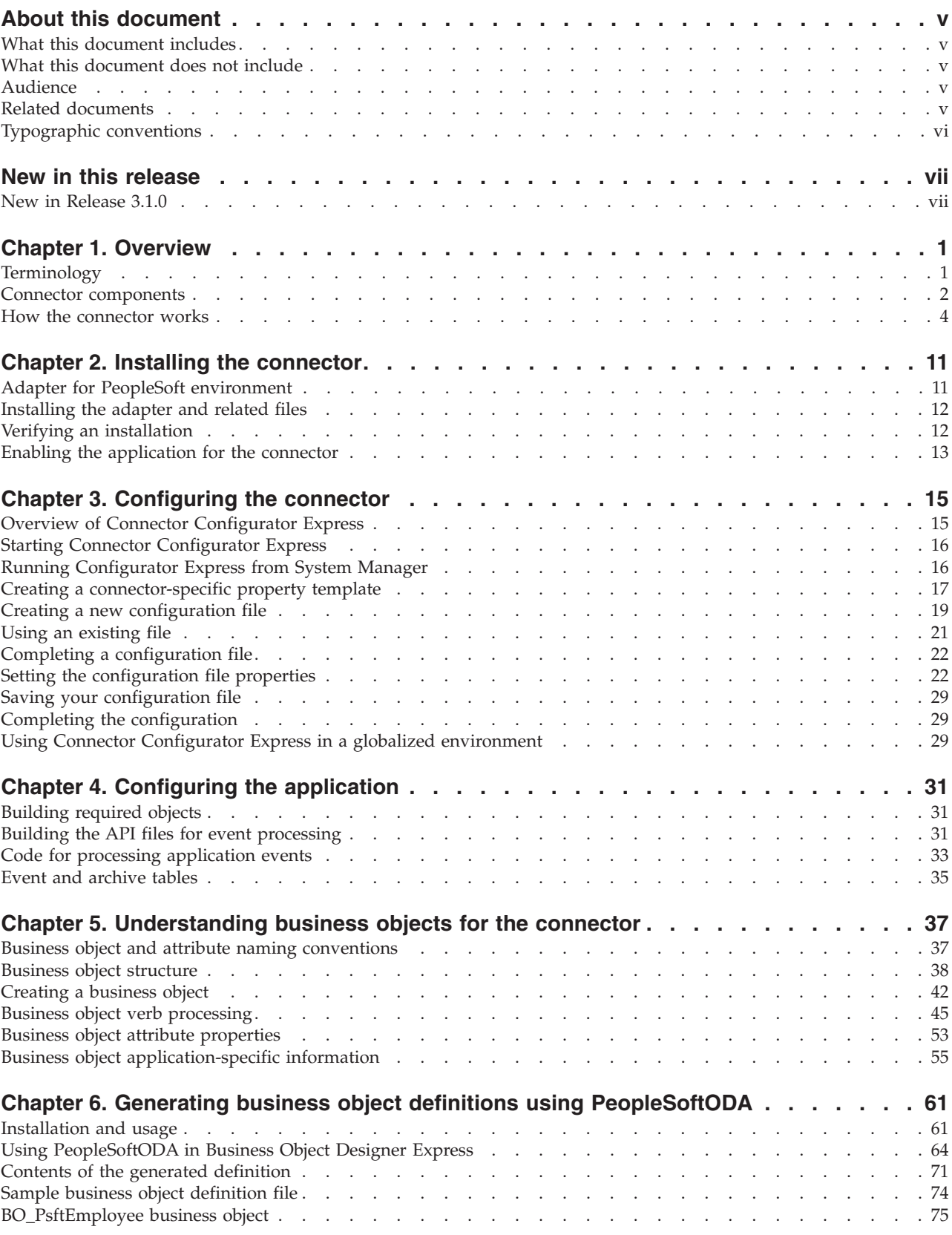

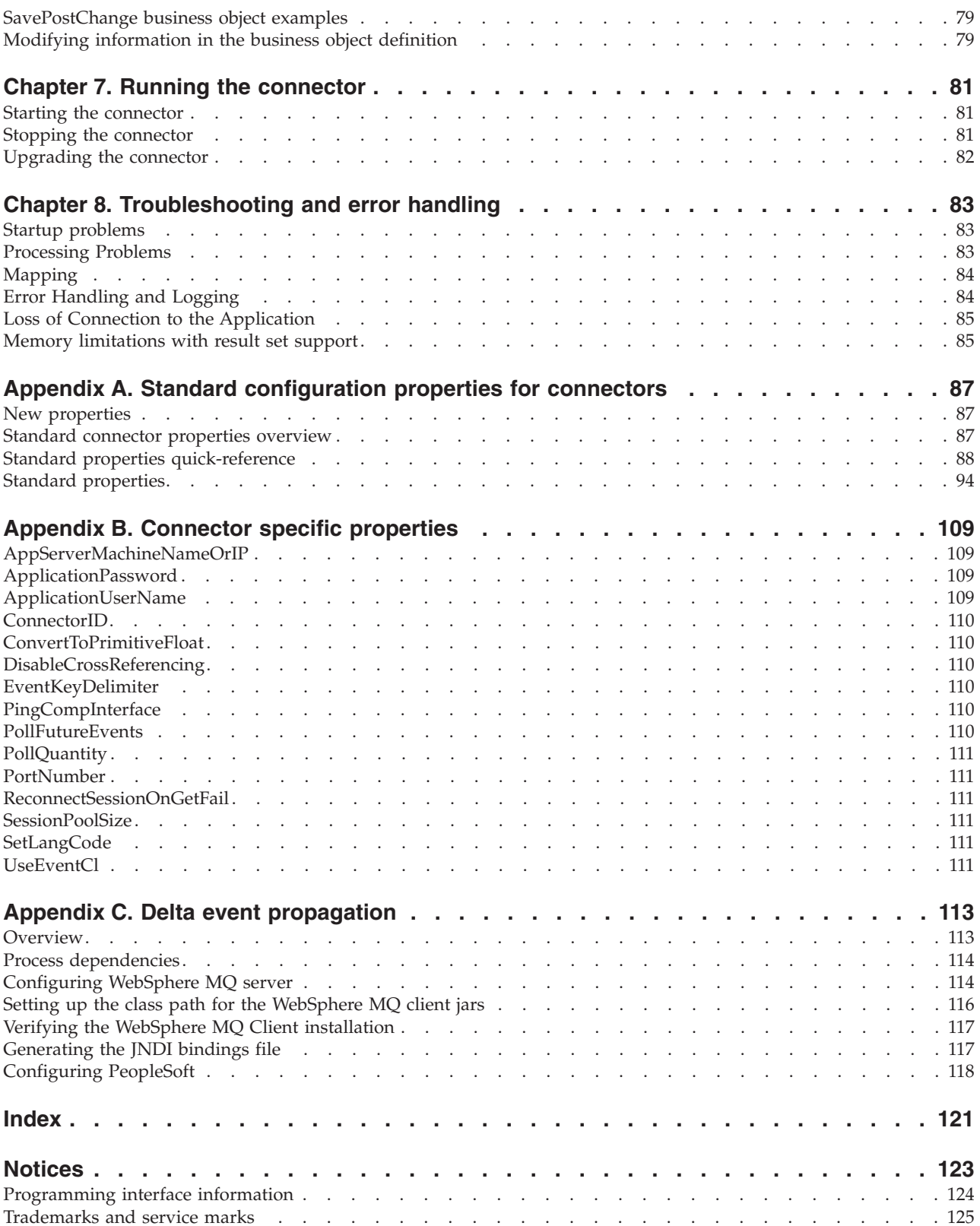

# <span id="page-6-0"></span>**About this document**

The products IBM<sup>(R)</sup> WebSphere<sup>(R)</sup> Business Integration Server Express and IBM<sup>(R)</sup> WebSphere<sup>(R)</sup> Business Integration Server Express Plus are made up of the following components: InterChange Server Express, the associated Toolset Express, CollaborationFoundation, and a set of software integration adapters. The tools in Toolset Express help you to create, modify, and manage business processes. You can choose from among the prepackaged adapters for your business processes that span applications. The standard processes template--CollaborationFoundation-allows you to quickly create customized processes.

The IBM<sup>(R)</sup> WebSphere<sup>(R)</sup> Business Integration Server Express and Express Plus adapter portfolio supplies integration connectivity for leading e-business technologies, enterprise applications, legacy applications and mainframe systems. The product set includes tools and templates for customizing, creating, and managing components for business integration.

# **What this document includes**

This document describes installation, connector property configuration, business object development, and troubleshooting for the IBM WebSphere Business Integration Server Express and Express Plus Adapter for *PeopleSoft*R.

# **What this document does not include**

This document does not describe deployment metrics and capacity planning issues, such as server load balancing, number of adapter processing threads, maximum and minimum throughputs, and tolerance thresholds.

Such issues are unique to each customer deployment and must be measured within or close to the exact environment where the adapter is to be deployed. You should contact your IBM services representative to discuss the configuration of your deployment site, and for details on planning and evaluating these kinds of metrics, given your specific configuration.

# **Audience**

This document is for IBM consultants and customers. You should be familiar with PeopleSoft and WebSphere business integration system adapter development.

### **Related documents**

The complete set of documentation available with this product describes the features and components common to all WebSphere Business Integration Server Express installations, and includes reference material on specific components.

This document contains many references to other documents: the *WebSphere Business Integration Server Express Installation Guide for Windows* and the *System Implementation Guide*. If you choose to print this document, you may want to print these documents as well.

*http://www.ibm.com/websphere/wbiserverexpress/infocenter*

# <span id="page-7-0"></span>**Typographic conventions**

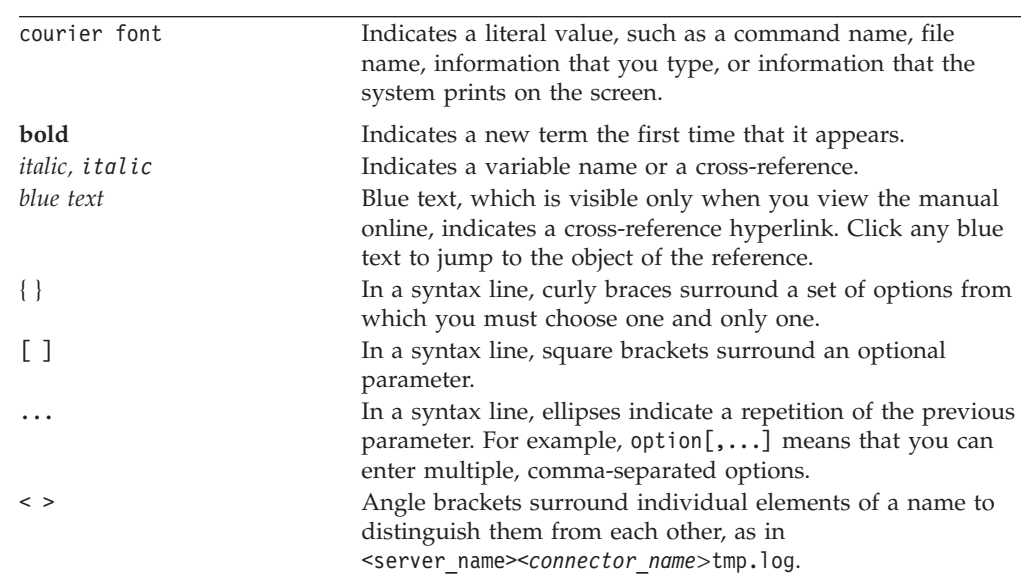

This document uses the following conventions:

# <span id="page-8-0"></span>**New in this release**

# **New in Release 3.1.0**

This guide has been updated to include the following changes:

- v The adapter supports Windows 2003 (Standard Edition or Enterprise Edition)
- Windows XP with Service Pack 1A, for WebSphere Business Integration Server Express Adapter Framework (administrative tools only).
- The adapter supports the integration broker, InterChange Server Express.
- The adapter supports the following child verbs: insert, update, and delete.
- v Support for PeopleTools 8.44 and 8.45 is added.
- v Delta event propagation is provided for PeopleTools, versions 8.44 and 8.45.
- The adapter now supports bidirectional script languages.

# <span id="page-10-0"></span>**Chapter 1. Overview**

This chapter defines useful adapter terminology, and it describes the connector component of the IBM® WebSphere® Business Integration Server Express adapter for PeopleSoft. The adapter enables the integration broker to exchange business objects with PeopleSoft version 8.x applications that use PeopleTools, versions 8.45.

Adapters consist of an application-specific component and the connector framework. The application-specific component contains code tailored to a particular application. The connector framework, whose code is common to all connectors, acts as an intermediary between the integration broker and the application-specific component. The connector framework provides the following services between the integration broker and the application-specific component:

- Receives and sends business objects
- Manages the exchange of startup and administrative messages

This chapter contains the following sections:

- v "Terminology"
- "Connector [components"](#page-11-0) on page 2
- "How the [connector](#page-13-0) works" on page 4

For more information about the relationship of the integration broker to the connector, see the *System Administration Guide*.

# **Terminology**

The following terms are used in this document.

#### **adapter**

The component in the WebSphere business integration system that provides components to support communication between an integration broker and either an application or a technology. An adapter always includes a connector, message files, and configuration tools. It can also include an Object Discovery Agent (ODA) or a data handler.

#### **adapter framework**

The software that IBM provides to configure and run an adapter. The runtime components of the adapter framework include the Java runtime environment, the connector framework, and the Object Discovery Agent (ODA) runtime. This connector framework includes the connector libraries  $(C_{++}$  and Java<sup>™</sup>) needed to develop new connectors. The ODA runtime includes the library in the Object Development Kit (ODK) needed to develop new ODAs. The configuration components include the following tools:

- Business Object Designer Express
- Connector Configurator Express
- Log Viewer
- System Manager
- Adapter Monitor
- Test Connector

• and, optionally, any Object Discovery Agents (ODAs) associated with an adapter.

#### <span id="page-11-0"></span>**Adapter Development Kit (ADK)**

A development kit that provides some samples for adapter development, including sample connectors and Object Discovery Agents (ODAs).

#### **connector**

The component of an adapter that uses business objects to send information about an event to an integration broker (event notification) or receive information about a request from the integration broker (request processing). A connector consists of the connector framework and the connector's application-specific component.

#### **connector framework**

The component of a connector that manages interactions between a connector's application-specific component and the integration broker. This component provides all required management services and retrieves the meta-data that the connector requires from the repository. The connector framework, whose code is common to all connectors, is written in Java and includes a C++ extension to support application-specific components written in C++.

#### **connector controller**

The subcomponent of the connector framework that interacts with collaborations. A connector controller runs within InterChange Server Express and initiates mapping between application-specific and generic business objects, and manages collaboration subscriptions to business object definitions.

#### **integration broker**

The component in the WebSphere Business Integration Server Express system that integrates data among heterogeneous applications. An integration broker typically provides a variety of services that include: the ability to route data, a repository of rules that govern the integration process, connectivity to a variety of applications, and administrative capabilities that facilitate integration. This adapter uses InterChange Server Express as the integration broker.

#### **WebSphere business integration system**

An enterprise solution that moves information among diverse sources to perform business exchanges, and that processes and routes information among disparate applications in the enterprise environment. The business integration system consists of an integration broker and one or more adapters.

### **Connector components**

The IBM WebSphere Business Integration Server Express Adapter for PeopleSoft contains the connector and at least one PeopleSoft component and Component Interface. [Figure](#page-12-0) 1 shows the connector and its relationship to the PeopleSoft application.

<span id="page-12-0"></span>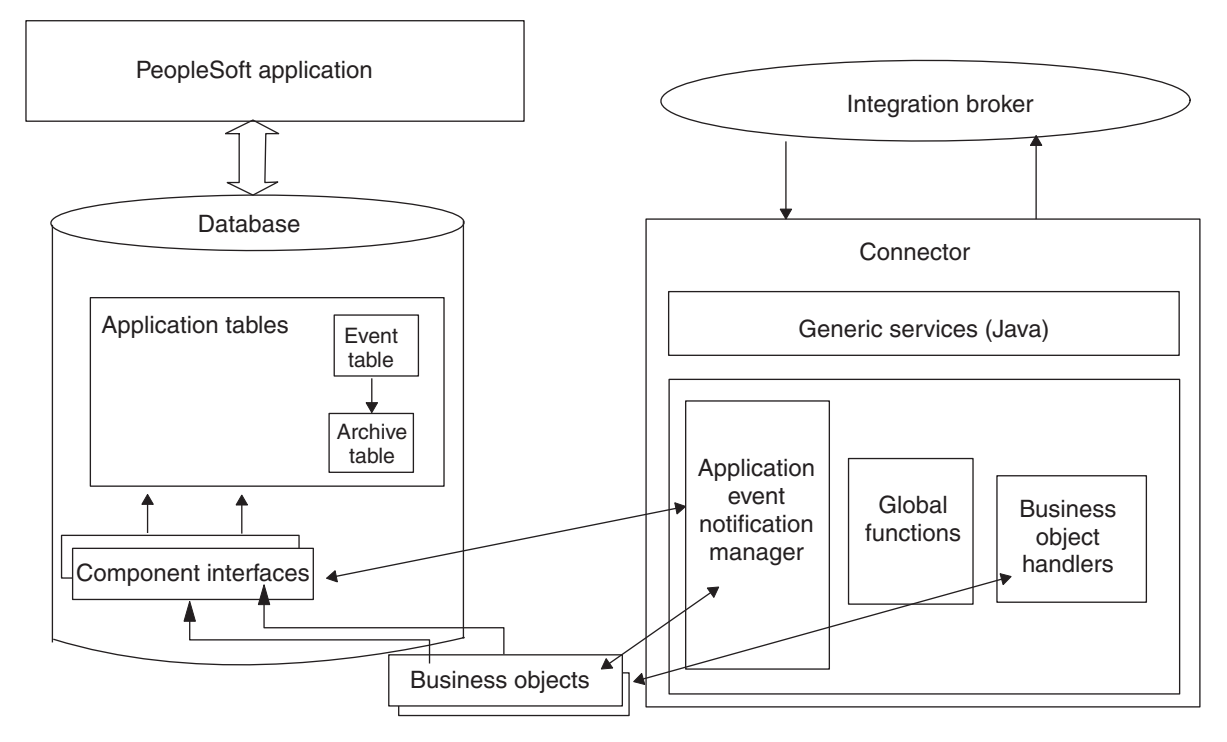

*Figure 1. Connector architecture*

# **Connector for PeopleSoft 8**

The connector, which is written in Java, complies with IBM business integration system standards for adapters. It establishes a PeopleSoft session object, and uses the standard connector methods to process components.

# **Business components, component interfaces, and records**

The connector requires a PeopleSoft Business Component and Component Interface for each hierarchical business object that it processes.

The adapter does not include PeopleSoft-specific business objects or the Component and Component Interface that must be associated with each business object. These objects must be created by the person who implements the connector. For information on creating a Component Interface and its corresponding business object, see "Component interface and business object [relationship"](#page-47-0) on page 38. For information on creating the required classes and methods, see ["Generating](#page-52-0) APIs" on [page](#page-52-0) 43.

**Note:** In this document backslashes (\) are used as the convention for directory paths. All file pathnames are relative to the directory where the product is installed on your system.

# **Event-processing components**

To enable event notification, the adapter provides the CW\_EVENT\_vX Project, which includes:

 $\cdot$  Fields

The fields store event information.

<span id="page-13-0"></span>• Records

The records include an event table (CW\_EVENT\_TBL), an archive table (CW\_ARCHIVE\_TBL), and a function library (FUNCLIB\_CW). The function library contains the connector-specific event-notification functions that are called from Components and Records during SavePostChg() PeopleCode events. For more information, see ["Processing](#page-16-0) application events" on page 7, "cw\_publish\_event() and [cw\\_publish\\_future\\_dated\\_events\(\)](#page-42-0) Functions" on page [33,](#page-42-0) and "Event and [archive](#page-44-0) tables" on page 35.

• Component

The CW\_EVENT\_BC Component enables events to be viewed online. It also provides the appropriate structure for the Component Interface required for event processing. The Component Interface exposes the fields from the CW\_EVENT\_TBL record that are required for the connector's processing. The CW\_EVENT\_BC Component contains the CW\_EVENT\_TBL record.

• Component Interface

The CWEVENT\_CI Component Interface exposes the fields and records of the component as the properties and methods necessary for event processing.

### **How the connector works**

This section describes:

- "Interacting with the PeopleSoft application"
- "Processing business object requests" on page 4
- ["Processing](#page-16-0) application events" on page 7

### **Interacting with the PeopleSoft application**

At startup, the connector creates a session object through which it connects to the PeopleSoft Application Server. Connecting to the Application Server gives the connector access to the APIs for all the Component Interfaces that correspond to its supported business objects. The server also provides access to the PeopleCode and the Application Designer objects included with the adapter for event notification.

Each Component Interface (and its associated Business Component, Records, Fields, Scrolls, and PeopleCode) contains all the information required by the connector to process a hierarchical WebSphere business object for PeopleSoft. Because each Component Interface encapsulates its Business Component's data and processing logic, the connector does not replicate this processing logic. For example, the connector need not explicitly handle duplicate record checks, edit-table validations, or security.

If an error occurs within the connector or during its online processing within the PeopleSoft application, the connector's application-specific component sends the FAIL return code to the connector framework, which sends it to the integration broker. If the connector loses its connection to the Application Server, the connector's application-specific component sends the return code of APPRESPONSETIMEOUT, and then the terminate() method is invoked on it.

For information on how the connector processes data in a business object, see Chapter 5, ["Understanding](#page-46-0) business objects for the connector," on page 37

# **Processing business object requests**

When the connector receives a business object request to change data in the application, the connector processes hierarchical business objects recursively. In other words, the connector processes each child business object until it has processed data for all levels in the Component Interface associated with the business object.

When processing a business object request from the integration broker, the connector calls PeopleSoft APIs from the session object in the following order:

- 1. The connector uses the getComponent("ciName") method to return the Component Interface associated with the business object. The Component Interface's name is stored in the application-specific information property at the business-object level of each business object.
- 2. If the business object requests data creation or modification, the connector inserts or changes values in the application. If the business object requests data retrieval, the connector obtains values from the application.
	- v For a Create or Update request, the connector uses the set*FieldName*(*value*) method to set each field on the Component Interface for which it obtained a value in step 1.

If the application-specific information of a key attribute specifies that the PeopleSoft application generate the unique ID, the connector sends the business object to the application with the string NEXT specified as the value of the attribute. For information on using the NEXT string in a WebSphere business object for PeopleSoft, see ["Application-specific](#page-67-0) information at the [attribute](#page-67-0) level" on page 58.

If the business object's application-specific information defines setInteractiveMode as true, entering or exiting each field triggers the associated business logic in the underlying component, which immediately publishes errors to the PeopleSoft PSMessage collection queue.

v For a Retrieve request, the connector uses the get*FieldName*() method without specifying a value.

For information on how the connector processes data in a business object, see Chapter 5, ["Understanding](#page-46-0) business objects for the connector," on page 37. For information on connector-specific properties, see Appendix B, ["Connector](#page-118-0) specific [properties,"](#page-118-0) on page 109.

- 3. After processing a Create or Update request for an entire business object, including all its child business objects, the connector invokes the Component Interface's Save() method. If successful, the Save() method executes a single COMMIT statement. If the business object's application-specific information defines setInteractiveMode as false, invoking the Save() method triggers all FieldEdit business logic associated with the records and fields of the underlying component. All PeopleCode errors are published to the PSMessage collection queue.
- 4. If the PeopleSoft system generates the unique identifiers (IDs) during a Create request, the connector uses standard PeopleSoft auto-numbering functionality (that is, built-in functions) to retrieve the most recently used ID, and populate the business object with a new one.
- 5. The connector's processing uses all the business logic that is provided in the associated Component Interface.

If a connection error is detected when the connector is processing a business object request, the connector's application-specific component logs a fatal error and sends the return code of APPRESPONSETIMEOUT to trigger email notification. The connector is then terminated.

The following sections describe request verb processing:

- "Processing create requests"
- "Processing retrieve requests" on page 6
- "Processing update requests" on page 6
- ["Processing](#page-16-0) delete requests" on page 7

### **Processing create requests**

When the integration broker sends a business object request with the Create verb, the connector uses PeopleSoft's Create() method to create a new instance of the Component Interface. If the instance passes all PeopleSoft business logic as the transaction proceeds, it is saved in the application. The object created in the application contains all values contained in the business object, including all child business objects.

For more information about processing a create operation, see "Create [operations"](#page-56-0) on [page](#page-56-0) 47.

#### **Processing retrieve requests**

When the integration broker sends a business object request with the Retrieve verb, the connector uses PeopleSoft's Get() method to verify that a unique instance of the corresponding Component Interface exists. This Get() method instantiates the Component Interface, allowing the connector to load its values into the business object. The business object that the connector returns to the integration broker exactly matches the instance of the Component Interface.

In other words, the value of each simple attribute of the business object returned to the integration broker matches the value of the corresponding Property Field in the Component Interface. Also, if the returned business object is hierarchical, the number of individual business objects in each of its arrays matches the number of levels or collections in the Component Interface for that array.

For more information about processing a retrieve operation, see ["Retrieve](#page-57-0) [operations"](#page-57-0) on page 48.

#### **Processing update requests**

When the integration broker sends a business object request with the Update verb, the connector modifies an existing instance of the Component Interface. If the instance passes all PeopleSoft business logic as the transaction proceeds, it is saved in the application.

The object updated in the application exactly matches the request business object. The connector updates all simple Property Fields except those whose corresponding attribute in the request business object contain the value CxIgnore. It inserts all child business objects contained in the request business object. Depending on the value of its KeepRelationship application-specific information parameter, the connector either deletes or retains child business objects that do not exist in the request business object.

For more information about processing an update operation, see ["Update](#page-60-0) [operations"](#page-60-0) on page 51.

#### **Processing deltaupdate requests**

When the integration broker sends a business object request with the deltaupdate verb, the connector modifies an existing instance of the Component Interface. If the instance passes all PeopleSoft business logic as the transaction proceeds, it is saved in the application.

<span id="page-16-0"></span>The deltaupdate verb is supported only for top-level business objects. Associated child-level business objects should have one of these three verbs: insert, delete, or update. The child verb operations will be performed recursively throughout all levels of children in the hierachy, and the top-level object will be updated in the application. See ["DeltaUpdate](#page-61-0) operations" on page 52 for more information.

### **Processing delete requests**

Because PeopleSoft does not support deletion of transactions, the connector does not either. The standard behavior for processing a logical delete is to use the Update verb to change the status of the business object's EffectiveStatus attribute to "I" (Inactive).

However, to cause the connector to support a delete of an entire object, do the following:

- 1. Create a user-defined PeopleCode method that performs deletion within PeopleSoft.
- 2. Expose the method through the appropriate Component Interface.

# **Processing application events**

Event notification involves three main processes:

- v "Event publication"—Events are published to the connector's event table (CW\_EVENT\_TBL), which is stored in the PeopleSoft database.
- v "Event polling"—The connector polls the event table through the PeopleSoft API.
- v "Event [archiving"](#page-17-0) on page 8—The connector archives events into its archive table (CW\_ARCHIVE\_TBL).

### **Event publication**

To publish events to the connector's event table, the PeopleSoft application uses PeopleCode and Application Designer objects included with the adapter. For information about these objects, see ["Event-processing](#page-12-0) components" on page 3.

The event publication process uses eithe the cw\_publish\_event() or the cw publish future dated event()function, which are stored in the FieldFormula event of the FUNCLIB\_CW record. You must declare and call one of these functions from the SavePostChg() PeopleCode of the component involved in the event.

**Note:** This procedure does not use a Component Interface.

For more information, see ["cw\\_publish\\_event\(\)](#page-42-0) and [cw\\_publish\\_future\\_dated\\_events\(\)](#page-42-0) Functions" on page 33.

### **Event polling**

The connector polls the event table at a regular, configurable interval. It searches for events first by status, then by the value of the connector property ConnectorID. If this value is null or blank, the property will not be used for the search. When the connector processes an event, it immediately updates the status to INPROGRESS (a value of 3). Any pending INPROGRESS events are reset to READYFORPOLL (a value of 0) during the connector's initialization.

The connector uses the CWEVENT\_CI Component Interface's Find() method to poll the event table. This method returns a Collection of events with the status

<span id="page-17-0"></span>READYFORPOLL. The connector loops through the Collection, obtaining the name of every business object listed in the CW\_EVENT\_TBL.

The connector uses the API to set and get property values, gathering event information for each event returned in the Collection. The connector checks to determine which business objects are subscribed. For subscription information specific to your integration broker, InterChange Server Express, see the *System Implementation Guide*.

- For each subscribed business object, the connector retrieves the name of its associated Component Interface. Using the key values listed in the CW\_OBJ\_KEYS field, the connector instantiates the Component Interface involved in the event and copies the information into an application-specific business object. After creating the business object, the connector passes it to the integration broker and archives the event.
- v For unsubscribed business objects and business objects that generate errors, the connector moves the event to the archive table and updates its status.
- The connector supports the delete verb for outbound objects. The key values of the business object instance are set, and the object is sent to InterChange Server Express.

For more information, see "Event and [archive](#page-44-0) tables" on page 35.

#### **Event archiving**

While the CWEVENT\_CI Component Interface is instantiated, the connector calls the cw\_archive\_events() user-defined method for each event it processes. This method, which is in the form of PeopleCode, sets the Archive flag to Y. Setting this flag causes the SavePostChg() PeopleCode to archive the event when the user invokes the Save() method. The archive table also records the date and time the event was processed.

**Note:** The SavePostChg() PeopleCode is included with the Project.

You can use the archive table to query for event history or to troubleshoot problems in event processing. For example, all unsubscribed events have a status of unsubscribed.

Because there are potential failure points associated with the processing of events, the event management process does not delete an event from the event table until it has been inserted into the archive table.

#### **Event notification process flow**

The following steps describe the event notification process:

- 1. When a user saves a change online in a Component, the SavePostChg() method calls either the cw\_publish\_event() function or the cw\_publish\_future\_dated\_events() function.
- 2. The cw publish event() function, which has four parameters, does the following:
	- v Gets the application-specific business object name from its first parameter.
	- v Gets the name of each key required to instantiate the Component Interface that corresponds to the application-specific business object. It gets the key names and their respective values from its second parameter.
	- Sets the CW CONN ID field to the value of the fourth parameter, which also corresponds to the ConnectorID connector property. The default is PeopleSoftConnector.
- v Generates the unique ID for the event.
- v Evaluates the PeopleSoft system variable %Mode to identify the verb associated with the event.
- Inserts the event into CW\_EVENT\_TBL.
- **Note:** The cw\_publish\_future\_dated\_events() function performs similarly to the cw publish event()function, except that it uses an additional parameter. Use this function if you want to pass the any date attribute (usually the effective date) of the component being saved so that events with future dates are polled only when the date arrives. If the effective date is in the future, the event status is set to 99 and the event date is set to the future date. If not, the status is set to 0 and the date is set to the system date.

For more information, see ["cw\\_publish\\_event\(\)](#page-42-0) and [cw\\_publish\\_future\\_dated\\_events\(\)](#page-42-0) Functions" on page 33.

3. The connector polls the event table for events at the interval specified by its [PollFrequency](#page-113-0) configuration property, picking up no more than the number of events specified by its [PollQuantity](#page-120-0) configuration property. To do the polling, the connector instantiates the CWEVENT\_CI Component and invokes the Find() method.

**Note:** The connector uses a different thread from the one used for request processing.

4. For each record retrieved from the event table, the connector checks whether it subscribes to the event data.

If the data is not subscribed, the connector moves the event record from CW\_EVENT\_TBL to CW\_ARCHIVE\_TBL with a status of unsubscribed.

- 5. If the data is subscribed, the connector uses the event record's key fields to instantiate the appropriate Component Interface, from which it retrieves complete data for the event.
- 6. After retrieving complete event data from the Component Interface, the connector instantiates the appropriate application-specific business object.
- 7. The connector sends the application-specific business object to the integration broker.
- 8. The connector calls the cw archive events() function, which sets the Archive flag to Y and sets the status and processing time appropriately. Setting the Archive flag causes the SavePostChg() PeopleCode to copy the event information to the archive table and delete the event from the event table.

### **Processing locale-dependent data**

The connector has been internationalized so that it can support double-byte character sets, and deliver message text in the specified language. When the connector transfers data from a location that uses one character code to a location that uses a different code set, it performs character conversion to preserve the meaning of the data.

The Java runtime environment within the Java Virtual Machine (JVM) represents data in the Unicode character code set. Unicode contains encodings for characters in most known character code sets (both single-byte and multibyte). Most components in the WebSphere business integration system are written in Java. Therefore, when data is transferred between most integration components, there is no need for character conversion.

This adapter supports the processing of bidirectional script data for languages such as Arabic, Hebrew, Urdu, Farsi and Yiddish. To use the bidirectional capacity, you must configure the bidirectional standard properties. For more information, refer to the standard configuration properties for connectors in Appendix A.

To log error and informational messages in the appropriate language and for the appropriate country or territory, configure the Locale standard configuration property for your environment. For more information on configuration properties, See Appendix A, "Standard [configuration](#page-96-0) properties for connectors," on page 87.

# <span id="page-20-0"></span>**Chapter 2. Installing the connector**

This chapter describes how to install and configure the connector component of IBM WebSphere Business Integration Server Express Adapter for PeopleSoft and how to configure the PeopleSoft application to work with the connector.

This chapter contains the following sections:

- v "Adapter for PeopleSoft environment"
- v ["Installing](#page-21-0) the adapter and related files" on page 12
- "Verifying an [installation"](#page-21-0) on page 12
- v "Enabling the [application](#page-22-0) for the connector" on page 13

# **Adapter for PeopleSoft environment**

Before installing, configuring, and using the adapter, you must understand its environmental requirements.

### **Broker compatibility**

The Adapter for PeopleSoft runs with the IBM WebSphere Business Integration Server Express Adapter FrameworkV2.6 and uses InterChange Server Express as the integration broker.

### **Adapter platforms**

This adapter requires one of the following Windows operating systems:

• All operating system environments require the Java compiler (IBM JDK 1.4.2 for Windows® 2000) for compiling custom adapters

• Windows:

Windows XP with Service Pack 1A, for WebSphere Business Integration Server Express Adapter Framework (administrative tools only) Windows 2003 (Standard Edition or Enterprise Edition)

### **Adapter dependencies**

The adapter has the following software prerequisites and other dependencies:

- v The connector requires two layers of PeopleSoft API classes. Make sure that these API classes are available:
	- 1. psjoa.jar— The connector uses this API to connect to the Application Server through BEA Systems' Jolt port, and to send objects through the Application Server. This file is included with PeopleTools. Save it to the directory where you will install the connector.

For more information on retrieving PeopleSoft's API files, see PeopleSoft's *Installation and Administration Guide*.

2. Component Interface API—The connector accesses this layer only after a session object has been created and a connection to the PeopleSoft Application Server has been established using psjoa.jar. The Component Interface API provides access to all of a Component Interface's exposed objects and PeopleCode methods. You must manually generate this API in Application Designer.

- <span id="page-21-0"></span>v A user account must exist in PeopleSoft for the connector, and it must be configured so that it does not time out. Also, it must use PeopleSoft security, and have privileges to insert, update, retrieve, and delete data from pages, components, and component interfaces in the PeopleSoft system.
- For InterChange Server Express, delete any previously installed versions of the connector. Also, delete all previous customizations made in PeopleSoft for the connector. For example, delete all connector-related Menus, Pages, Records, Message Definitions Components, and Component Interfaces. Also, delete the connector's event and archive tables. Typically, these objects are stored in a connector-specific project that you can open in Application Designer.
	- **Note:** If you install an IBM WebSphere Business Integration Server Express Adapter on the same machine as a previous installation of the connector for InterChange Server Express, the InterChange Server Express connector will not run unless you manually switch the IBM WebSphere system environment variable to point to the desired product path.
- v Required Fields, Pages, Records, Components, and Component Interfaces must be defined in your PeopleSoft application.

# **Installing the adapter and related files**

For information on installing WebSphere Business Integration Server Express adapter products, refer to the *WebSphere Business Integration Server Express installation guide for Windows*. The guide is located in the WebSphere Business Integration Server Express Adapters Infocenter at the following site: http://www.ibm.com/websphere/wbiserverexpress/infocenter.

# **Verifying an installation**

The Installer copies the standard files associated with the adapter into your system. The utility installs the connector into the *ProductDir\connectors\PeopleSoft* directory, and adds a shortcut for the connector to the Start menu. This section describes the file structures after the product has been installed on a Windows system.

# **Installed files on a Windows**

Table 1 describes the Windows file structure used by the connector.

*Table 1. Installed Windows file structure for the connector*

| Subdirectory of %ProductDirS% | Description                                                                                                    |
|-------------------------------|----------------------------------------------------------------------------------------------------|
| \connectors\PeopleSoft        | • Contains the connector's CWPeopleSoft.jar and the<br>start PeopleSoft.bat files.                                                                                                    |
|                               | • Contains an executable named<br>EventNotificationInstall.exe, which contains the<br>event notification objects.                                                                                  |
|                               | • Contains a file named SavePostChg.txt, which contains<br>a sample of the PeopleCode required to process events.                                                                                  |
| $\ldots$ bin                  | Please verify that this folder contains the CWConnEnv.bat<br>file.                                                                                                    |
| $\therefore$ \lib             | Please verify that the directory contains the WBIA.jar file.<br>This file corresponds to ADK 2.2.0. If an older version of<br>ADK is required, please refer to the Connector Development<br>Guide. |

| Subdirectory of %ProductDirS%                       | Description                                                                                                    |
|-----------------------------------------------------|----------------------------------------------------------------------------------------------------|
| \connectors\PeopleSoft\dependencies                 | Contains the psjoa.jar files that you must copy from<br>the current version of PeopleTools.                                                                                                    |
|                                                     | • Contains the PSFTCI, jar file, which contains all the<br>PeopleSoft Component Interface class files that<br>PeopleSoft generates after you build and compile the<br>APIs.                                     |
|                                                     | • Contains the CW_EVENT_V140 project folder and the<br>CW_EVENT_V150 project folder. These projects contain<br>the event notification objects.                                                                  |
| \connectors\messages\PeopleSoft.txt                 | Contains the PeopleSoftConnector.txt file as well as<br>PeopleSoftConnector <i>ll TT</i> .txt files (message files<br>specific to a language $\left(\frac{1}{l}\right)$ and a country or territory<br>$(TT)$ ). |
| \connectors\PeopleSoft\samples                      | Contains a sample PeopleSoft-specific business object.                                                                                                    |
| \repository\PeopleSoft\CN_PeopleSoft.txt            | Contains the CN PeopleSoft.txt file.                                                                                                    |
| \connectors\PeopleSoft\start_PeopleSoft_service.bat | The start-up script for the connector service.                                                                                                    |

<span id="page-22-0"></span>*Table 1. Installed Windows file structure for the connector (continued)*

# **Enabling the application for the connector**

Before you can use the connector with your PeopleSoft application, you must import the appropriate project included with the adapter. The project contains the components required for event processing, building the required tables, and building the API files.

# **Importing the project**

- 1. Navigate to the *%ProductDirS%\connectors\PeopleSoft\dependencies* directory that was created when you installed the adapter.
- 2. Select one of the following projects:
	- v CW\_EVENT\_V140, if you are using PeopleTools versions 8.14 up to (but not including) 8.40.
	- v CW\_EVENT\_V150, if you are using PeopleTools versions 8.40 through 8.45.
- 3. Use Application Designer to import the project.

# <span id="page-24-0"></span>**Chapter 3. Configuring the connector**

This chapter provides information about Connector Configurator Express. It contains the following sections:

- v "Overview of Connector Configurator Express"
- v "Starting Connector [Configurator](#page-25-0) Express" on page 16
- v "Running [Configurator](#page-25-0) Express from System Manager" on page 16
- v "Creating a [connector-specific](#page-26-0) property template" on page 17
- v "Creating a new [configuration](#page-28-0) file" on page 19
- "Using an [existing](#page-30-0) file" on page 21
- v "Completing a [configuration](#page-31-0) file" on page 22
- v "Setting the [configuration](#page-31-0) file properties" on page 22
- "Saving your [configuration](#page-38-0) file" on page 29
- "Completing the [configuration"](#page-38-0) on page 29
- v "Using Connector Configurator Express in a globalized [environment"](#page-38-0) on page [29](#page-38-0)

# **Overview of Connector Configurator Express**

Connector Configurator Express allows you to configure the connector component of your adapter for use with the InterChange Server Express integration broker.

You use Connector Configurator Express to:

- v Create a **connector-specific property template** for configuring your connector.
- v Create a **connector configuration file**; you must create one configuration file for each connector you install.
- Set properties in a configuration file.

You may need to modify the default values that are set for properties in the connector templates. You must also designate supported business object definitions and, with InterChange Server Express, maps for use with collaborations as well as specify messaging, logging and tracing, and data handler parameters, as required.

The mode in which you run Connector Configurator Express, and the configuration file type you use, may differ according to the integration broker you are running.

Connector configuration properties include both standard configuration properties (the properties that all connectors have) and connector-specific properties (properties that are needed by the connector for a specific application or technology).

Because **standard properties** are used by all connectors, you do not need to define those properties from scratch; Connector Configurator Express incorporates them into your configuration file as soon as you create the file. However, you do need to set the value of each standard property in Connector Configurator Express.

The range of standard properties may not be the same for all brokers and all configurations. Some properties are available only if other properties are given a <span id="page-25-0"></span>specific value. The Standard Properties window in Connector Configurator Express will show the properties available for your particular configuration.

For **connector-specific properties**, however, you need first to define the properties and then set their values. You do this by creating a connector-specific property template for your particular adapter. There may already be a template set up in your system, in which case, you simply use that. If not, follow the steps in "Creating a new [template"](#page-26-0) on page 17 to set up a new one.

# **Starting Connector Configurator Express**

You can start and run Connector Configurator Express in either of two modes:

- Independently, in stand-alone mode
- From System Manager

### **Running Configurator Express in stand-alone mode**

You can run Connector Configurator Express without running System Manager and work with connector configuration files.

To do so:

- 1. From *Start>Programs*, click *IBM WebSphere Business Integration Adapters> Toolset Express>Connector Configurator*.
- 2. Select *File>New>Connector Configuration*.
- 3. Click the pull-down menu next to **System Connectivity Integration Broker and** select **InterChange Server Express.**

You may choose to run Connector Configurator Express independently to generate the file, and then connect to System Manager to save it in a System Manager project (see "Completing a [configuration](#page-31-0) file" on page 22.)

### **Running Configurator Express from System Manager**

You can run Connector Configurator Express from System Manager.

To run Connector Configurator Express:

- 1. Open the System Manager.
- 2. In the System Manager window, expand the **Integration Component Libraries** icon and highlight **Connectors**.
- 3. From the System Manager menu bar, click *Tools>Connector Configurator*. The Connector Configurator Express window opens and displays a **New Connector** dialog box.
- 4. Click the pull-down menu next to **System Connectivity Integration Broker** and select **InterChange Server Express**.

To edit an existing configuration file:

- v In the System Manager window, select any of the configuration files listed in the Connector folder and right-click on it. Connector Configurator Express opens and displays the configuration file with the integration broker type and file name at the top.
- From Connector Configurator Express, select *File>Open*. Select the name of the connector configuration file from a project or from the directory in which it is stored.

v Click the Standard Properties tab to see which properties are included in this configuration file.

# <span id="page-26-0"></span>**Creating a connector-specific property template**

To create a configuration file for your connector, you need a connector-specific property template as well as the system-supplied standard properties.

You can create a brand-new template for the connector-specific properties of your connector, or you can use an existing connector definition as the template.

- v To create a new template, see "Creating a new template" on page 17.
- v To use an existing file, simply modify an existing template and save it under the new name. You can find existing templates in your *\WebSphereAdapters\bin\Data\App* directory.

# **Creating a new template**

This section describes how you create properties in the template, define general characteristics and values for those properties, and specify any dependencies between the properties. Then you save the template and use it as the base for creating a new connector configuration file.

To create a template in Connector Configurator Express:

- 1. Click *File>New>Connector-Specific Property Template*.
- 2. The *Connector-Specific Property Template* dialog box appears.
	- v Enter a name for the new template in the **Name** field below **Input a New Template Name**. You will see this name again when you open the dialog box for creating a new configuration file from a template.
	- v To see the connector-specific property definitions in any template, select that template's name in the **Template Name** display. A list of the property definitions contained in that template appears in the **Template Preview** display.
- 3. You can use an existing template whose property definitions are similar to those required by your connector as a starting point for your template. If you do not see any template that displays the connector-specific properties used by your connector, you will need to create one.
	- v If you are planning to modify an existing template, select the name of the template from the list in the **Template Name** table below **Select the Existing Template to Modify: Find Template**.
	- This table displays the names of all currently available templates. You can also search for a template.

### **Specifying general characteristics**

When you click **Next** to select a template, the **Properties - Connector-Specific Property Template** dialog box appears. The dialog box has tabs for General characteristics of the defined properties and for Value restrictions. The General display has the following fields:

- v **General:**
	- Property Type Property Subtype Updated Method Description
- v **Flags** Standard flags

v **Custom Flag** Flag

The **Property Subtype** can be selected when **Property Type** is a String. It is an optional value which provides syntax checking when you save the configuration file. The default is a blank space, and means that the property has not been subtyped.

After you have made selections for the general characteristics of the property, click the **Value** tab.

### **Specifying values**

The **Value** tab enables you to set the maximum length, the maximum multiple values, a default value, or a value range for the property. It also allows editable values. To do so:

- 1. Click the **Value** tab. The display panel for Value replaces the display panel for General.
- 2. Select the name of the property in the **Edit properties** display.
- 3. In the fields for **Max Length** and **Max Multiple Values**, enter your values.

To create a new property value:

- 1. Right-click on the square to the left of the Value column heading.
- 2. From the pop-up menu, select **Add** to display the Property Value dialog box. Depending on the property type, the dialog box allows you to enter either a value, or both a value and a range.
- 3. Enter the new property value and click OK. The value appears in the **Value** panel on the right.

The **Value** panel displays a table with three columns:

The **Value** column shows the value that you entered in the **Property Value** dialog box, and any previous values that you created.

The **Default Value** column allows you to designate any of the values as the default.

The **Value Range** shows the range that you entered in the **Property Value** dialog box.

After a value has been created and appears in the grid, it can be edited from within the table display.

To make a change in an existing value in the table, select an entire row by clicking on the row number. Then right-click in the **Value** field and click **Edit Value**.

### **Setting dependencies**

When you have made your changes to the **General** and **Value** tabs, click **Next**. The **Dependencies - Connector-Specific Property Template** dialog box appears.

A dependent property is a property that is included in the template and used in the configuration file *only if* the value of another property meets a specific condition. For example, PollQuantity appears in the template only if JMS is the transport mechanism and DuplicateEventElimination is set to True. To designate a property as dependent and to set the condition upon which it depends, do this:

- <span id="page-28-0"></span>1. In the **Available Properties** display, select the property that will be made dependent.
- 2. In the **Select Property** field, use the drop-down menu to select the property that will hold the conditional value.
- 3. In the **Condition Operator** field, select one of the following:

 $==$  (equal to)

- != (not equal to)
- > (greater than)
- < (less than)
- >= (greater than or equal to)
- <=(less than or equal to)
- 4. In the **Conditional Value** field, enter the value that is required in order for the dependent property to be included in the template.
- 5. With the dependent property highlighted in the **Available Properties** display, click an arrow to move it to the **Dependent Property** display.
- 6. Click **Finish**. Connector Configurator Express stores the information you have entered as an XML document, under \data\app in the \bin directory where you have installed Connector Configurator Express.

#### **Setting pathnames**

Some general rules for setting pathnames are:

- The maximum length of a filename in Windows is 255 characters.
- v The absolute pathname must follow the format *[Drive:][Directory]\filename:* for example, *C:\WebSphereAdapters\bin\Data\Std\StdConnProps.xml*
- Queue names may not have leading or embedded spaces.

# **Creating a new configuration file**

When you create a new configuration file, you must name it and select the integration broker.

You also select an operating system for extended validation on the file. The toolbar has a droplist called **Target System** that allows you to select the target operating system for extended validation of the properties. The available options are: Windows and None-no extended validation (switches off extended validation). The default on startup is Windows.

To start Connector Configurator Express:

- v In the System Manager window, select **Connector Configurator** from the **Tools** menu. Connector Configurator Express opens.
- In stand-alone mode, launch Connector Configurator Express.

To set the operating system for extended validation of the configuration file:

- v Pull down the **Target System:** droplist on the menu bar.
- Select the operating system you are running on.

Then select *File>New>Connector Configuration*. In the New Connector window, enter the name of the new connector.

You also need to select the integration broker, InterChange Server Express. The broker determines the properties that will appear in the configuration file. To select the broker:

- v In the **Integration Broker** field, select **InterChange Server Express**.
- v Complete the remaining fields in the **New Connector** window, as described later in this chapter.

# **Creating a configuration file from a connector-specific template**

Once a connector-specific template has been created, you can use it to create a configuration file:

- 1. Set the operating system for extended validation of the configuration file using the **Target System:** droplist on the menu bar (see "Creating a new configuration file" above).
- 2. Click *File>New>Connector Configuration*.
- 3. The **New Connector** dialog box appears, with the following fields:
	- v **Name**

Enter the name of the connector. Names are case-sensitive. The name you enter must be unique, and must be consistent with the file name for a connector that is installed on the system.

- **Important:** Connector Configurator Express does not check the spelling of the name that you enter. You must ensure that the name is correct.
- v **System Connectivity**

Click **ICS, for InterChange Server Express**

v **Select Connector-Specific Property Template**

Type the name of the template that has been designed for your connector. The available templates are shown in the **Template Name** display. When you select a name in the Template Name display, the **Property Template Preview** display shows the connector-specific properties that have been defined in that template.

Select the template you want to use and click **OK**.

- 4. A configuration screen appears for the connector that you are configuring. The title bar shows the integration broker and connector name. You can fill in all the field values to complete the definition now, or you can save the file and complete the fields later.
- 5. To save the file, click *File>Save>To File* or *File>Save>To Project*. To save to a project, System Manager must be running.

If you save as a file, the **Save File Connector** dialog box appears. Choose \*.cfg as the file type, verify in the File Name field that the name is spelled correctly and has the correct case, navigate to the directory where you want to locate the file, and click **Save**. The status display in the message panel of Connector Configurator Express indicates that the configuration file was successfully created.

**Important:** The directory path and name that you establish here must match the connector configuration file path and name that you supply in the startup file for the connector.

6. To complete the connector definition, enter values in the fields for each of the tabs of the Connector Configurator Express window, as described later in this chapter.

# <span id="page-30-0"></span>**Using an existing file**

You may have an existing file available in one or more of the following formats:

• A connector definition file.

This is a text file that lists properties and applicable default values for a specific connector. Some connectors include such a file in a *\repository* directory in their delivery package (the file typically has the extension .txt; for example, CN\_XML.txt for the XML connector).

• An InterChange Server Express repository file.

Definitions used in a previous InterChange Server Express implementation of the connector may be available to you in a repository file that was used in the configuration of that connector. Such a file typically has the extension .in or .out.

• A previous configuration file for the connector.

Such a file typically has the extension  $\star$ .cfg.

Although any of these file sources may contain most or all of the connector-specific properties for your connector, the connector configuration file will not be complete until you have opened the file and set properties, as described later in this chapter.

To use an existing file to configure a connector, you must open the file in Connector Configurator Express, revise the configuration, and then resave the file.

Follow these steps to open a  $\star$ .txt,  $\star$ .cfg, or  $\star$ .in file from a directory:

- 1. In Connector Configurator Express, click *File>Open>From File*.
- 2. In the **Open File Connector** dialog box, select one of the following file types to see the available files:
	- Configuration  $(*.cfg)$
	- ICS Repository  $(*.in, *, out)$

Choose this option if a repository file was used to configure the connector in an InterChange Server Express environment. A repository file may include multiple connector definitions, all of which will appear when you open the file.

• All files  $(*.*)$ 

Choose this option if a  $\star$ , txt file was delivered in the adapter package for the connector, or if a definition file is available under another extension.

3. In the directory display, navigate to the appropriate connector definition file, select it, and click **Open**.

Follow these steps to open a connector configuration from a System Manager project:

- 1. Start System Manager. A configuration can be opened from or saved to System Manager only if System Manager has been started.
- 2. Start Connector Configurator Express.
- 3. Click *File>Open>From Project*.

# <span id="page-31-0"></span>**Completing a configuration file**

When you open a configuration file or a connector from a project, the Connector Configurator Express window displays the configuration screen, with the current attributes and values.

The title of the configuration screen displays the integration broker and connector name as specified in the file. Make sure you have InterChange Server Express as the integration broker. If not, change the broker value before you configure the connector. To do so:

- 1. Under the Standard Properties tab, select the value field for the **BrokerType** property. In the drop-down menu, select InterChange Server Express.
- 2. The Standard Properties tab will display the connector properties associated with the selected broker. The table shows **Property name**, **Value**, **Type**, **Subtype** (if the Type is a string), **Description**, and **Update Method**.
- 3. When you have finished your configuration, click *File>Save>To Project* or *File>Save>To File*.

If you are saving to file, select \*.cfg as the extension, select the correct location for the file and click **Save**.

If multiple connector configurations are open, click **Save All to File** to save all of the configurations to file, or click **Save All to Project** to save all connector configurations to a System Manager project.

Before you created the configuration file, you used the **Target System** droplist that allows you to select the target operating system for extended validation of the properties.

Before it saves the file, Connector Configurator Express checks that values have been set for all required standard properties. If a required standard property is missing a value, Connector Configurator Express displays a message that the validation failed. You must supply a value for the property in order to save the configuration file.

If you have elected to use the extended validation feature by selecting a value of **Windows** or **Other** from the **Target System** droplist, the system will validate the property subtype as well as the type, and it displays a warning message if the validation fails.

# **Setting the configuration file properties**

When you create and name a new connector configuration file, or when you open an existing connector configuration file, Connector Configurator Express displays a configuration screen with tabs for the categories of required configuration values.

Connector Configurator Express requires values for properties in these categories for connectors running the InterChange Server Express broker:

- Standard Properties
- Connector-specific Properties
- Supported Business Objects
- Trace/Log File values
- Data Handler (applicable for connectors that use JMS messaging with guaranteed event delivery)

**Note:** For connectors that use JMS messaging, an additional category may display, for configuration of data handlers that convert the data to business objects.

- <span id="page-32-0"></span>• Associated Maps
- Security
- **Important:** Connector Configurator Express accepts property values in either English or non-English character sets. However, the names of both standard and connector-specific properties, and the names of supported business objects, must use the English character set only.

Standard properties differ from connector-specific properties as follows:

- v Standard properties of a connector are shared by both the application-specific component of a connector and its broker component. All connectors have the same set of standard properties. These properties are described in the Standard Properties appendix. You can change some but not all of these values.
- v Application-specific properties apply only to the application-specific component of a connector, that is, the component that interacts directly with the application. Each connector has application-specific properties that are unique to its application. Some of these properties provide default values and some do not; you can modify some of the default values. The installation and configuration chapters of each adapter guide describe the application-specific properties and the recommended values.

The fields for **Standard Properties** and **Connector-Specific Properties** are color-coded to show which are configurable:

- A field with a grey background indicates a standard property. You can change the value but cannot change the name or remove the property.
- v A field with a white background indicates an application-specific property. These properties vary according to the specific needs of the application or connector. You can change the value and delete these properties.
- Value fields are configurable.
- v The **Update Method** field is displayed for each property. It indicates whether a component or agent restart is necessary to activate changed values. You cannot configure this setting.

# **Setting standard connector properties**

To change the value of a standard property:

- 1. Click in the field whose value you want to set.
- 2. Either enter a value, or select one from the drop-down menu if it appears.
	- **Note:** If the property has a Type of String, it may have a subtype value in the Subtype column. This subtype is used for extended validation of the property.
- 3. After entering all the values for the standard properties, you can do one of the following:
	- v To discard the changes, preserve the original values, and exit Connector Configurator Express, click *File>Exit* (or close the window), and click **No** when prompted to save changes.
	- v To enter values for other categories in Connector Configurator Express, select the tab for the category. The values you enter for **Standard Properties** (or any other category) are retained when you move to the next category. When you close the window, you are prompted to either save or discard the values that you entered in all the categories as a whole.

v To save the revised values, click *File>Exit* (or close the window) and click **Yes** when prompted to save changes. Alternatively, click **Save>To File** from either the File menu or the toolbar.

To get more information on a particular standard property, left-click the entry in the Description column for that property in the Standard Properties tabbed sheet. If you have Extended Help installed, an arrow button will appear on the right. When you click on the button, a Help window will open and display details of the standard property.

**Note:** If the hot button does not appear, no Extended Help was found for that property.

If installed, the Extended Help files are located in *<ProductDir>\bin\Data\Std\Help\<RegionalSetting>\*

# **Setting connector-specific configuration properties**

For connector-specific configuration properties, you can add or change property names, configure values, delete a property, and encrypt a property. The default property length is 255 characters.

- 1. Right-click in the top left portion of the grid. A pop-up menu bar will appear. Click **Add** to add a property. To add a child property, right-click on the parent row number and click **Add child**.
- 2. Enter a value for the property or child property.
	- **Note:** If the property has a Type of String, you can select a subtype from the Subtype droplist. This subtype is used for extended validation of the property.
- 3. To encrypt a property, select the **Encrypt** box.
- 4. To get more information on a particular property, left-click the entry in the Description column for that property. If you have Extended Help installed, a hot button will appear. When you click on the hot button, a Help window will open and display details of the standard property.
	- **Note:** If the hot button does not appear, no Extended Help was found for that property.
- 5. Choose to save or discard changes, as described for "Setting standard [connector](#page-32-0) [properties"](#page-32-0) on page 23.

If the Extended Help files are installed and the AdapterHelpName property is blank, Connector Configurator Express will point to the adapter-specific Extended Help files located in *<ProductDir>\bin\Data\App\Help\<RegionalSetting>\*

Otherwise, Connector Configurator Express will point to the adapter-specific Extended Help files located in *<ProductDir>\bin\Data\App\Help\<AdapterHelpName>\<RegionalSetting>\*

See the AdapterHelpName property described in the Standard Properties appendix.

The Update Method displayed for each property indicates whether a component or agent restart is necessary to activate changed values.

**Important:** Changing a preset application-specific connector property name may cause a connector to fail. Certain property names may be needed by the connector to connect to an application or to run properly.

### **Encryption for connector properties**

Application-specific properties can be encrypted by selecting the **Encrypt** check box in the Connector-specific Properties window. To decrypt a value, click to clear the **Encrypt** check box, enter the correct value in the **Verification** dialog box, and click **OK**. If the entered value is correct, the value is decrypted and displays.

The adapter user guide for each connector contains a list and description of each property and its default value.

If a property has multiple values, the **Encrypt** check box will appear for the first value of the property. When you select **Encrypt**, all values of the property will be encrypted. To decrypt multiple values of a property, click to clear the **Encrypt** check box for the first value of the property, and then enter the new value in the **Verification** dialog box. If the input value is a match, all multiple values will decrypt.

### **Update method**

Refer to the descriptions of update methods found in the Standard Properties appendix.

# **Specifying supported business object definitions**

Use the **Supported Business Objects** tab in Connector Configurator Express to specify the business objects that the connector will use. You must specify both generic business objects and application-specific business objects, and you must specify associations for the maps between the business objects.

**Note:** Some connectors require that certain business objects be specified as supported in order to perform event notification or additional configuration (using meta-objects) with their applications.

### **Interchange Server Express as your broker**

To specify that a business object definition is supported by the connector, or to change the support settings for an existing business object definition, click the **Supported Business Objects** tab and use the following fields.

**Business object name:** To designate that a business object definition is supported by the connector, with System Manager running:

- 1. Click an empty field in the **Business Object Name** list. A drop list displays, showing all the business object definitions that exist in the System Manager project.
- 2. Click on a business object to add it.
- 3. Set the **Agent Support** (described below) for the business object.
- 4. In the File menu of the Connector Configurator Express window, click **Save to Project**. The revised connector definition, including designated support for the added business object definition, is saved to an ICL (Integration Component Library) project in System Manager.

To delete a business object from the supported list:

1. To select a business object field, click the number to the left of the business object.

- 2. From the **Edit** menu of the Connector Configurator Express window, click **Delete Row**. The business object is removed from the list display.
- 3. From the **File** menu, click **Save to Project**.

Deleting a business object from the supported list changes the connector definition and makes the deleted business object unavailable for use in this implementation of this connector. It does not affect the connector code, nor does it remove the business object definition itself from System Manager.

**Agent support:** If a business object has Agent Support, the system will attempt to use that business object for delivering data to an application via the connector agent.

Typically, application-specific business objects for a connector are supported by that connector's agent, but generic business objects are not.

To indicate that the business object is supported by the connector agent, check the **Agent Support** box. The Connector Configurator Express window does not validate your Agent Support selections.

**Maximum transaction level:** The maximum transaction level for a connector is the highest transaction level that the connector supports.

For most connectors, Best Effort is the only possible choice.

You must restart the server for changes in transaction level to take effect.

### **Associated maps**

Each connector supports a list of business object definitions and their associated maps that are currently active in InterChange Server Express. This list appears when you select the **Associated Maps** tab.

The list of business objects contains the application-specific business object which the agent supports and the corresponding generic object that the controller sends to the subscribing collaboration. The association of a map determines which map will be used to transform the application-specific business object to the generic business object or the generic business object to the application-specific business object.

If you are using maps that are uniquely defined for specific source and destination business objects, the maps will already be associated with their appropriate business objects when you open the display, and you will not need (or be able) to change them.

If more than one map is available for use by a supported business object, you will need to explicitly bind the business object with the map that it should use.

The **Associated Maps** tab displays the following fields:

v **Business Object Name**

These are the business objects supported by this connector, as designated in the **Supported Business Objects** tab. If you designate additional business objects under the Supported Business Objects tab, they will be reflected in this list after you save the changes by choosing **Save to Project** from the **File** menu of the Connector Configurator Express window.

v **Associated Maps**
The display shows all the maps that have been installed to the system for use with the supported business objects of the connector. The source business object for each map is shown to the left of the map name, in the **Business Object Name** display.

v **Explicit Binding**

In some cases, you may need to explicitly bind an associated map.

Explicit binding is required only when more than one map exists for a particular supported business object. When InterChange Server Express boots, it tries to automatically bind a map to each supported business object for each connector. If more than one map takes as its input the same business object, the server attempts to locate and bind one map that is the superset of the others.

If there is no map that is the superset of the others, the server will not be able to bind the business object to a single map, and you will need to set the binding explicitly.

To explicitly bind a map:

- 1. In the **Explicit** column, place a check in the check box for the map you want to bind.
- 2. Select the map that you intend to associate with the business object.
- 3. In the **File** menu of the Connector Configurator Express window, click **Save to Project**.
- 4. Deploy the project to InterChange Server Express.
- 5. Reboot the server for the changes to take effect.

#### **Security**

You can use the **Security** tab in Connector Configurator Express to set various privacy levels for a message. You can only use this feature when the DeliveryTransport property is set to JMS.

By default, Privacy is turned off. Check the **Privacy** box to enable it.

#### The **Keystore Target System Absolute Pathname** is:

*<ProductDir>\connectors\security\<connectorname>.jks*

This path and file should be on the system where you plan to start the connector, that is, the target system.

You can use the Browse button at the right only if the target system is the one currently running. It is greyed out unless **Privacy** is enabled and the **Target System** in the menu bar is set to Windows.

The **Message Privacy Level** may be set as follows for the three messages categories (All Messages, All Administrative Messages, and All Business Object Messages):

- v "" is the default; used when no privacy levels for a message category have been set.
- none

Not the same as the default: use this to deliberately set a privacy level of none for a message category.

- integrity
- privacy
- integrity\_plus\_privacy

The **Key Maintenance** feature lets you generate, import and export public keys for the server and adapter.

- v When you select **Generate Keys**, the Generate Keys dialog box appears with the defaults for the keytool that will generate the keys.
- v The keystore value defaults to the value you entered in **Keystore Target System Absolute Pathname** on the Security tab.
- When you select OK, the entries are validated, the key certificate is generated and the output is sent to the Connector Configurator Express log window.

Before you can import a certificate into the adapter keystore, you must export it from the server keystore. When you select **Export Adapter Public Key**, the Export Adapter Public Key dialog box appears.

v The export certificate defaults to the same value as the keystore, except that the file extension is <filename>.cer

When you select **Import Server Public Key**, the Import Server Public Key dialog box appears.

- The import certificate defaults to *<ProductDir>*\bin\ics.cer (if the file exists on the system).
- v The import Certificate Association should be the server name. If a server is registered, you can select it from the droplist.

The **Adapter Access Control** feature is enabled only when the value of DeliveryTransport is IDL. By default, the adapter logs in with the guest identity. If the **Use guest identity** box is not checked, the **Adapter Identity** and **Adapter Password** fields are enabled.

#### **Setting trace/log file values**

When you open a connector configuration file or a connector definition file, Connector Configurator Express uses the logging and tracing values of that file as default values. You can change those values in Connector Configurator Express.

To change the logging and tracing values:

- 1. Click the **Trace/Log Files** tab.
- 2. For either logging or tracing, you can choose to write messages to one or both of the following:
	- To console (STDOUT): Writes logging or tracing messages to the STDOUT display.

**Note:** You can only use the STDOUT option from the **Trace/Log Files** tab for connectors running on the Windows platform.

• To File:

Writes logging or tracing messages to a file that you specify. To specify the file, click the directory button (ellipsis), navigate to the preferred location, provide a file name, and click **Save**. Logging or tracing message are written to the file and location that you specify.

**Note:** Both logging and tracing files are simple text files. You can use the file extension that you prefer when you set their file names. For tracing files, however, it is advisable to use the extension .trace rather than .trc, to avoid confusion with other files that might reside on the system. For logging files, . log and . txt are typical file extensions.

### **Data handlers**

The data handlers section is available for configuration only if you have designated a value of JMS for DeliveryTransport and a value of JMS for ContainerManagedEvents. Not all adapters make use of data handlers.

See the descriptions under ContainerManagedEvents in Appendix A, Standard Properties, for values to use for these properties.

#### **Saving your configuration file**

When you have finished configuring your connector, save the connector configuration file. Connector Configurator Express saves the file in the broker mode that you selected during configuration. The title bar of Connector Configurator Express always displays the broker mode that it is using.

The file is saved as an XML document. You can save the XML document in three ways:

- From System Manager, as a file with a  $\star$ .con extension in an Integration Component Library, or
- In a directory that you specify.
- In stand-alone mode, as a file with a  $\star$ .cfg extension in a directory folder. By default, the file is saved to \WebSphereAdapters\bin\Data\App.

For details about using projects in System Manager, and for further information about deployment, see the *System Implementation Guide*.

### **Completing the configuration**

After you have created a configuration file for a connector and modified it, make sure that the connector can locate the configuration file when the connector starts up.

To do so, open the startup file used for the connector, and verify that the location and file name used for the connector configuration file match exactly the name you have given the file and the directory or path where you have placed it.

### **Using Connector Configurator Express in a globalized environment**

Connector Configurator Express is globalized and can handle character conversion between the configuration file and the integration broker, InterChange Server Express. Connector Configurator Express uses native encoding. When it writes to the configuration file, it uses UTF-8 encoding.

Connector Configurator Express supports non-English characters in:

- All value fields
- v Log file and trace file path (specified in the **Trace/Log files** tab)

The drop list for the CharacterEncoding and Locale standard configuration properties displays only a subset of supported values. To add other values to the drop list, you must manually modify the \Data\Std\stdConnProps.xml file in the product directory.

For example, to add the locale en GB to the list of values for the Locale property, open the stdConnProps.xml file and add the line in boldface type below:

<Property name="Locale" isRequired="true" updateMethod="component restart"> <ValidType>String</ValidType> <ValidValues> <Value>ja\_JP</Value>

<Value>ko\_KR</Value> <Value>zh\_CN</Value> <Value>zh\_TW</Value> <Value>fr\_FR</Value> <Value>de\_DE</Value> <Value>it\_IT</Value> <Value>es\_ES</Value> <Value>pt\_BR</Value> <Value>en\_US</Value> *<Value>en\_GB</Value>*

<DefaultValue>en\_US</DefaultValue> </ValidValues> </Property>

# <span id="page-40-0"></span>**Chapter 4. Configuring the application**

This chapter describes the tasks you must complete to use your PeopleSoft<sup>R</sup> applications with the adapter. It contains the following sections:

- "Building required objects"
- v "Building the API files for event processing"
- "Code for processing [application](#page-42-0) events" on page 33
- v "Sample PeopleCode [declarations](#page-43-0) and function calls" on page 34
- "Event and [archive](#page-44-0) tables" on page 35

## **Building required objects**

To build the event and archive tables and the function library:

- 1. Build the tables by selecting Project... from the Build menu.
- 2. In the dialog box that appears, verify that the CW\_EVENT\_TBL, FUNCLIB\_CW and CW\_ARCHIVE\_TBL appear as illustrated in Figure 2.

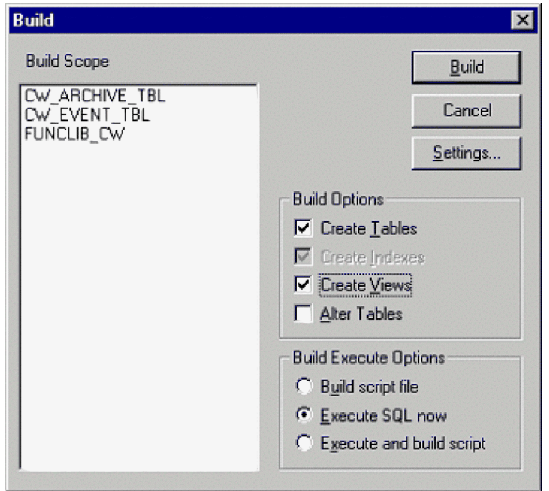

*Figure 2. Building the tables*

- 3. Select the build options "Create Tables" and "Execute SQL now". Also, click the Settings button and, in the window that displays, verify that "create table if it already exists" and "recreate index if it already exists" are selected.
- 4. Click Build.
- 5. Log on to a SQL editor using an ID with appropriate database privileges. The default ID is SYSADM/SYSADM.Initialize the CW\_EVENT\_NOT Field on the FUNCLIB\_CW Record with a value of zero. To do so, run the following statement:

INSERT INTO PS FUNCLIB CW (CW EVENT NOT) VALUES ('0');

#### **Building the API files for event processing**

To build the CWEVENT\_CI API files (required when the connector processes only events) or the Component Interface API files (required when the connector processes both events and requests):

- 1. Open the Component Interface CWEVENT\_CI from the project window and select PeopleSoft APIs from the Build menu.
- 2. In the Java Classes panel:
	- Select the Build box
	- In the "Directory containing PeopleSoft package:" field, enter the path for connector's dependencies directory (or the directory where all the PeopleSoft API files reside for your implementation). This is usually:

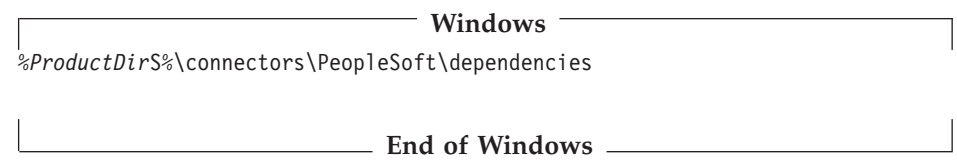

3. From the "Select APIs to Build:" field, select CWEVENT\_CI and its associated collection. Figure 3 illustrates the screen within PeopleSoft.

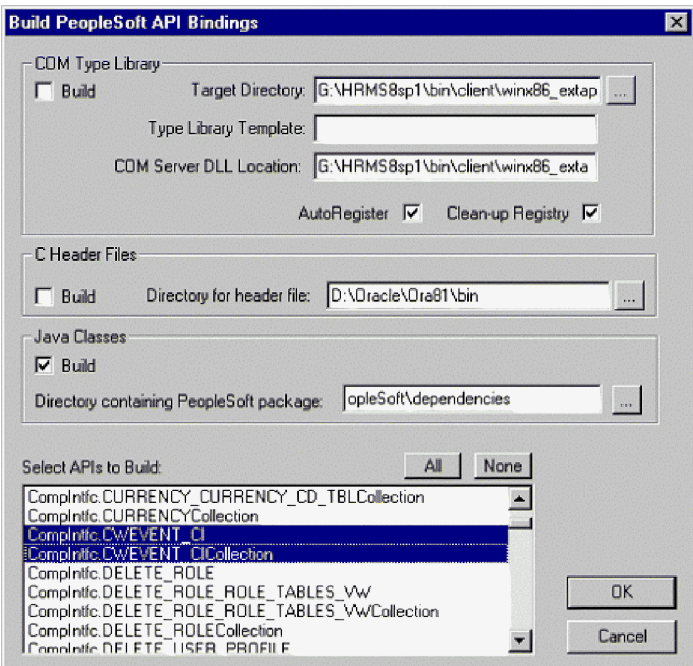

*Figure 3. Building APIs*

- 4. Click OK.
- 5. Compile any API files that you generate, and add them to PSFTCI.jar (if it exists) or create this file if it does not exist.
	- **Note:** The start script or batch file is configured to search for these API files in a file named PSFTCI.jar in the \connectors\PeopleSoft\dependencies directory. After you compile these API classes, make a jar file that you name PSFTCI.jar. If you put this jar file in a different directory, change the start script or batch file to point to the correct location of these API classes.
- 6. Place the cw publish events() function declaration and function call in the SavePostChg() PeopleCode for each Component associated with an event. For more information, see "Sample PeopleCode [declarations](#page-43-0) and function calls" on [page](#page-43-0) 34.

**Note:** The function must be placed in the SavePostChg() of the Component and not of the Record.

<span id="page-42-0"></span>7. Define all parameters used in the function call and insert PeopleCode to check whether the Component has changed before making the function call. This code eliminates unnecessary calls to the function. Also add a check for %userid to prevent the connector from ping-ponging (that is, creating an endless loop in which the connector interprets a data change from a request as a new application event). For an example, see "Sample PeopleCode [declarations](#page-43-0) and [function](#page-43-0) calls" on page 34.

#### **Code for processing application events**

The adapter includes the cw\_publish\_event() function and the cw publish future dated events()function in the FUNCLIB\_CW function library. These functions perform similarly to insert events into the connector's event table. The difference between them is that cw\_publish\_future\_dated\_events()enables publishing events with a future effective-date to the event table, and cw\_publish\_event() does not. If you use events with a future-effective date, use the cw\_publish\_future\_dated\_events()function.

This section describes the functions and provides an example of the code that calls them.

## **cw\_publish\_event() and cw\_publish\_future\_dated\_events() Functions**

The cw\_publish\_event() function takes four parameters, and the cw publish future dated events() function takes five parameters:

- &BONAME—contains the name of the WebSphere application-specific business object for PeopleSoft that is generated for the event. (Used by both functions.)
- v &KEYLIST—contains the name of all keys required to instantiate the Component Interface that corresponds to the business object named in the &BONAME parameter. This function uses the GetKey() method for instantiation. Because the connector uses name-value pairs, the order of the keys is not significant. However, the names must match those listed on the Component Interface. Separate multiple keys with a colon or other configurable delimiter, for example, SETID:DEPTID. For more information, see ["EventKeyDelimiter"](#page-119-0) on page 110.(Used by both functions.)
- v &CWPRIORITY1—defines the priority of the event; defaults to 2. This parameter enables certain events to be processed prior to events with a lower specified priority. (Used by both functions.)
- v &CONNID—contains the name of the connector instance that will retrieve the event. This parameter is used for event distribution and defined in the ConnectorID property for the connector. If not using event distribution, use the value ″PeopleSoftConnector″. (Used by both functions.)
- v &EFFDATE—the date associated with the event. If this value is greater than the system date, peoplecode in the cw\_publish\_future\_dated\_events function sets the event date to the &EFFDATE value . (This parameter is used by the cw\_publish\_future\_dated\_events.)
- **Important:** You must define these parameters, in proper form, before or during the function call.

<span id="page-43-0"></span>Using the values specified for its parameters and the information currently available in the Component Buffer, the function gathers the required information from the Component and inserts the event in the event table. The function performs the following:

- v Evaluates the PeopleSoft system variable %Mode, which contains values such as Add and Update/Display, to identify the verb associated with the event
- v Uses the key names to gather the current key values from the Component and creates a list of business object key names and values
- v Loads all information into a row, which it inserts into the event table using PeopleCode built-in functions and methods

### **Sample PeopleCode declarations and function calls**

This section provides examples of the PeopleCode declarations and function calls for each of the two functions. Based on the function you use, insert one of the following code examples into the PeopleCode editor.

Before making the actual function call, use a simple logic test to verify that the Record or Component actually changed. If it did not change, the connector does not call the function, which enhances performance. Also verify that the %userid is not CW. Doing so prevents the connector from interpreting a data change from a request as a new application event.

#### **Code example for cw\_publish\_event:**

```
/* Place this code in Component's SavePostChg() and define the four *//* parameters used in the function call */Declare Function cw_publish_event PeopleCode FUNCLIB_CW.CW_EVENT_NOT
FieldFormula;
Component String &BONAME1;
Component STring &KEYLIST1;
Component String &CWPRIORITY1;
Component String &CONNID1;
  &BONAME1 ="Psft_Dept";
  &KEYLIST1 = "DEPT_TBL.SetId:DEPT_TBL.DeptId";
  &CWPRIORITY = 2;
  &CONNID1 ="PeopleSoftConnector";
/* Check if Component Changed before calling function */
If ComponentChanged() and
   %userid <> "CW" then
   /* Publish this event to the IBM WebSphere
  CW EVENT TBL for polling */cw_publish_event(&BONAME1,&KEYLIST1,&CWPRIORITY1,&CONNID1);
End-if;
Code example for cw_publish_future_dated events:
```
/\* Place this code in Component's SavePostChg() and define the four  $*/$ /\* parameters used in the function call \*/ Declare Function cw\_publish\_future\_dated\_events PeopleCode FUNCLIB\_CW.CW\_EVENT\_NOT FieldFormula; Component String &BONAME1; Component STring &KEYLIST1; Component String &CWPRIORITY1; Component String &CONNID1; Component String &EFFDATE;

```
&BONAME1 ="psft_CW_TEST_CI";
  &KEYLIST1 = "CW_PARENT_TBL.CW_PARENT_KEY1";
  &CWPRIORITY = 2;&CONNID1 ="PeopleSoftConnector";
  &EFFDATE = CW PARENT TBL.CW PARENT DTTM";
/* Check if Component Changed before calling function */
If ComponentChanged() and
   %userid <> "CW" then
   /* Publish this event to the IBM WebSphere
  CW EVENT TBL for polling */cw_publish_future_dated_events(&BONAME1,&KEYLIST1,&CWPRIORITY1,&CONNID1,
&EFFDATE);
```
End-if;

#### **Event and archive tables**

The connector uses the event table to poll events for pickup. For each event, the connector gets the business object's name, verb, and key from the event table. The connector uses this information to retrieve the entire entity from the application. If the entity was changed after the event was first logged, the connector gets the initial event and all subsequent changes. In other words, if an entity is created and updated before the connector gets it from the event table, the connector gets both data changes in the single retrieval.

The following three outcomes are possible for each event processed by a connector:

- Event was processed successfully
- Event was not processed successfully
- v Event was not subscribed to

If events are not deleted from the event table after the connector picks them up, they occupy unnecessary space there. However, if they are deleted, all events that are not processed are lost and event-processing cannot be audited. Therefore, the adapter provides the archive table to store events deleted from the event table.

Table 2 describes the columns in the event and archive tables.

*Table 2. Event and archive table schema*

| Name            | Description                                                                                                    | <b>Type</b>   | Constraint  |
|-----------------|----------------------------------------------------------------------------------------------------|---------------|-------------|
| CW_EVENT_ID     | Internal identifier of the event A unique key<br>field that identifies each event generated from<br>within PeopleSoft                           | <b>NUMBER</b> | Primary key |
| CW CONNECTOR ID | Unique ID of the connector for which the event VARCHAR<br>is destined. This value is important when<br>multiple connectors poll the same table. |               |             |

*Table 2. Event and archive table schema (continued)*

| Name               | Description                                                                                                    | <b>Type</b>    | Constraint                                                                                                    |
|--------------------|----------------------------------------------------------------------------------------------------|----------------|----------------------------------------------------------------------------------------------------|
| <b>CW_OBI_KEYS</b> | Keys of the business object, specified in<br>name-value format. When defining parameters<br>for a function call (such as cw_publish_events),<br>the name consists of the table name and field<br>name separated by a period. Multiple keys are<br>separated with a colon or other configurable<br>delimiter, for example:<br>DEPT_TBL.SetId:DEPT_TBL.DeptIdFor more<br>information, see "EventKeyDelimiter" on page<br>110. | VARCHAR        | Not null                                                                                                    |
| CW_OBJ             | Name of the business object                                                                                                    | <b>VARCHAR</b> | Not null                                                                                                    |
| <b>CW_VERB</b>     | Verb associated with the event. A PeopleCode<br>function included with the adapter determines<br>the value (Create, Retrieve, Update, Delete)<br>based upon the %Mode system variable used by<br>PeopleSoft                                                                                                    | <b>VARCHAR</b> | Not null                                                                                                    |
| <b>CW_PRIORITY</b> | Not used.                                                                                                    |                |                                                                                                    |
| CW_DTTM            | Date and time the event or archiving occurred                                                                                                    | <b>STRING</b>  | Default current<br>date/time (for archive<br>table, actual event<br>time). PeopleSoft treats<br>the datatype for DATE<br>fields as STRING and<br>returns the same. |
| <b>CW_STATUS</b>   | -2 (Error sending event to integration broker)<br>-1 (Error processing event)<br>0 (Ready for poll)<br>1 (Sent to integration broker)                                                                                                    | <b>VARCHAR</b> | Not null                                                                                                    |
|                    | 2 (No Subscriptions for the business object)<br>3 (In Progress) This status is used only in the<br>event table and not in the archive table.<br>99 (Future effective-dated events) This status is<br>used only in the event table and not in the<br>archive table.                                                                                                    |                |                                                                                                    |

# **Chapter 5. Understanding business objects for the connector**

This chapter contains the following sections:

- v "Business object and attribute naming conventions"
- v "Business object [structure"](#page-47-0) on page 38
- ["Creating](#page-51-0) a business object" on page 42
- v "Business object verb [processing"](#page-54-0) on page 45
- v "Business object attribute [properties"](#page-62-0) on page 53
- v "Business object [application-specific](#page-64-0) information" on page 55

The connector component of the IBM WebSphere Business Integration Server Express Adapter for PeopleSoft is metadata-driven. **Metadata**, in the WebSphere business integration system, is application-specific data that is stored in WebSphere business objects and that assists the connector in its interaction with the application. A meta-data-driven connector handles each business object that it supports based on meta-data encoded in the business object definition rather than on instructions hard coded in the connector.

Business object metadata includes the structure of a business object, the settings of its attribute properties, and the content of its application-specific information. Because the connector is meta-data driven, it can handle new or modified business objects without requiring modifications to the connector code. The connector uses the business object definition and its application-specific information to locate and manipulate the data in a Component Interface.

The connector makes assumptions about the structure of its supported business objects, the relationships between parent and child business objects, the format of the application-specific information, and the Component Interface through which it interacts. Therefore, when you create or modify a business object that will be processed by the connector, your modifications must conform to the rules the connector is designed to follow. If they do not, the connector cannot process new or modified business objects correctly.

This chapter describes how the connector processes business objects and describes the assumptions the connector makes. You can use this information as suggestions for implementing new business objects or as a guide to modifying existing ones.

#### **Business object and attribute naming conventions**

For clarity, use the PSFT prefix when you name an business object to represent data in a PeopleSoft Component Interface. Follow this convention for all child business objects as well as for the top-level business object. For example, if you create business objects that represent parent data in the EMERGENCY\_CNTCT table and child data in the EMERGENCY\_PHONE table, you might name the corresponding business objects: PSFT\_EmergencyContact and PSFT\_EmergencyPhone.

**Note:** In this document, the term **hierarchical** business object refers to a complete business object, including all the child business objects that it contains at any level. The term **individual** business object refers to a single business object, independent of any child business objects it might contain. The term **top-level** business object refers to the individual business object at the top of the hierarchy that does not itself have a parent business object.

#### <span id="page-47-0"></span>**Business object structure**

WebSphere business objects that represent PeopleSoft data can be flat or hierarchical. All the attributes of a **flat** business object are simple, that is, they represent a single value (such as a String or Integer).

In addition to its simple attributes, a **hierarchical** business object can have attributes that represent a single-cardinality child business object or an array of child business objects. In turn, each of these business objects can contain single-cardinality child business objects and arrays of business objects, and so on.

A **single-cardinality relationship** occurs when an attribute in a parent business object represents a single child business object. In this case, the child business object represents a PeopleSoft Collection that can contain only one Record. The type of the attribute is the same as that of the child business object.

A **multiple-cardinality relationship** occurs when an attribute in the parent business object represents an array of child business objects. In this case, the child business object represents a PeopleSoft Collection that can contain multiple Records. The type of the attribute is the same as the type of the array of child business objects.

The connector assumes that every hierarchical business object represents a single PeopleSoft Component Interface. Although a hierarchical business object may represent data in multiple PeopleSoft Records, the connector assumes that each child business object in the hierarchy represents a single Collection within the Component Interface. The connector uses PeopleSoft's Component architecture and processing (rather than the underlying database) to take advantage of the business logic defined at the Component level.

When you define a business object, you may find that the PeopleSoft Collection has more fields than the corresponding individual business object has simple attributes (that is, some fields in the Collection are not represented in the business object). Include in your design only those fields needed for the business object processing.

#### **Component interface and business object relationship**

Because the connector requires a PeopleSoft Business Component and Component Interface for each business object that it processes, and because the WebSphere business integration system does not provide Business Components, Component Interfaces, or PeopleSoft-specific business objects, you must create these objects to use the connector.

**Note:** For portability, keep all your connector development in one PeopleSoft Project.

After creating the required objects mentioned above, you can use Application Designer to create the class structure required for the connector to process its supported business objects. For more information, see ["Generating](#page-52-0) APIs" on page [43.](#page-52-0)

To assist you in creating these objects, this section includes:

- v "Example Component and Component Interface" on page 39
- ["Example](#page-51-0) business object" on page 42
- ["Creating](#page-51-0) a business object" on page 42

#### **Example Component and Component Interface**

Figure 4 illustrates a simple Component, EMER\_CONTACT, which has two Pages and three Records. The illustrated page, PERSONAL\_DATA\_PANEL1, stores emergency contact information for each employee.

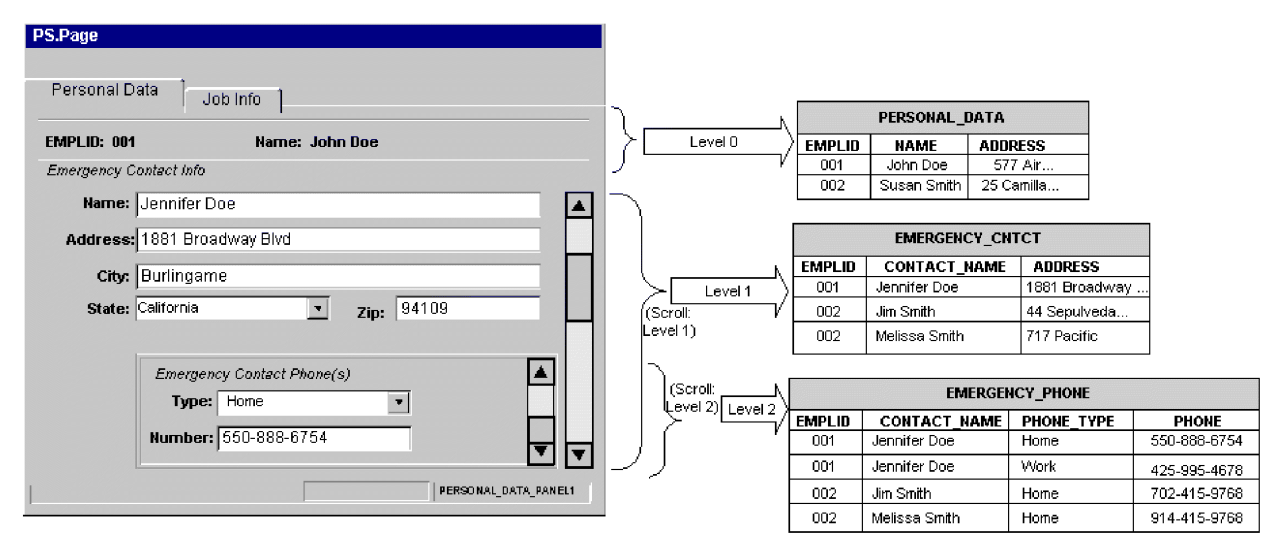

*Figure 4. Example component*

The above graphic illustrates the relationship between data displayed at each level of the personal data Page and the corresponding Record that stores it:

- Level 0 data is stored in the PERSONAL DATA Record, whose key field is EMPLID.
- Level 1 data is stored in the EMERGENCY CNTCT Record. Because each employee can have more than one emergency contact, each contact is uniquely identified by name (CONTACT\_NAME), as well as by the employee's ID (EMPLID). The Scroll in Level 1 allows you to display data in the entire contact Collection.
- Level 2 data is stored in the EMERGENCY PHONE Record. Because each contact can have more than one phone, each phone number is uniquely identified by type (PHONE\_TYPE), as well as by the contact's name (CONTACT\_NAME) and the employee's ID (EMPLID). The Scroll in Level 2 allows you to display data in the entire phone Collection.

As the EMERGENCY CNTCT and EMERGENCY PHONE Records illustrate, each Record's key is a composite that includes its parent's key as well as its own unique identifier.

Not all Components represent data records in the same straightforward manner as the example. For instance, scroll levels do not always correspond to separate Records or child Records. Sometimes a Component uses derived or work Records; sometimes it embeds related display Records; sometimes it uses the same Record to represent data on several of its levels. In these situations, the design of the Component Interface is much more sophisticated than the example, and requires serious consideration of the processing needs.

When working with a complex Component, consider the following areas when designing:

- $\cdot$  "Levels"
- "Hidden Fields"
- v "Read-Only Fields"

**Levels:** When designing a Component's levels, consider the following:

- v Verify that the Component Interface behaves like the online Pages contained in the Component that it represents. You may need to modify the structure of Component Interface properties and Collections, or add user-defined methods, to ensure that the connector behaves as designed.
- Keys are exposed only at the first level in which they appear. Remove keys from the top-level Collection of the Component Interface that do not appear at the level-0 Scroll in the page. Manually add those keys that appear on the level-1 Scroll, in the Page definition, to the level-two Collection.

For example, assume you have a Page that uses three keys from the same Record (such as SETID, DEPTID, and EFFDT). Assume further that this Page uses EFFDT at Scroll Level 1 to return historical data for the given SETID and DEPTID. When you create a Component Interface that contains this Page, it displays all three keys in Collection Level 0 because all key fields exist in the same Level-0 primary Record. If you want to use this Component Interface to return a set of rows with EFFDT as the key, manually remove EFFDT from the Level-0 Collection and add it to the Level-1 Collection. Doing so causes the Component Interface to behave the same way as it does online.

Examine the Page definitions of each Component, paying particular attention to the order of elements on a Page. Verify the Scroll level at which each field appears. Use this information to determine whether corresponding business object attributes are at the correct level, or whether they belong in a child business object.

**Hidden Fields:** Hidden fields are not always loaded into the Component Processor. Exposing these fields might cause application service errors. It is not recommended that you expose anything to the connector that is not visually exposed on the Page.

**Read-Only Fields:** Fields marked as Read-Only on the Component Interface are accessible to the connector, but only by the method that returns values. The connector cannot set values in these fields. Therefore, specify the get=*FieldName* parameter in the corresponding attribute's application specific text, but leave the set=*FieldName* parameter empty. Specifying the set parameter in such a case causes an error if the method is triggered by an update or create operation.

For more information, see ["Application-specific](#page-67-0) information at the attribute level" on [page](#page-67-0) 58.

[Figure](#page-50-0) 5 illustrates the example Component Interface (EMER\_CONTACT\_PROFILE) that contains the EMER\_CONTACT Component.

<span id="page-50-0"></span>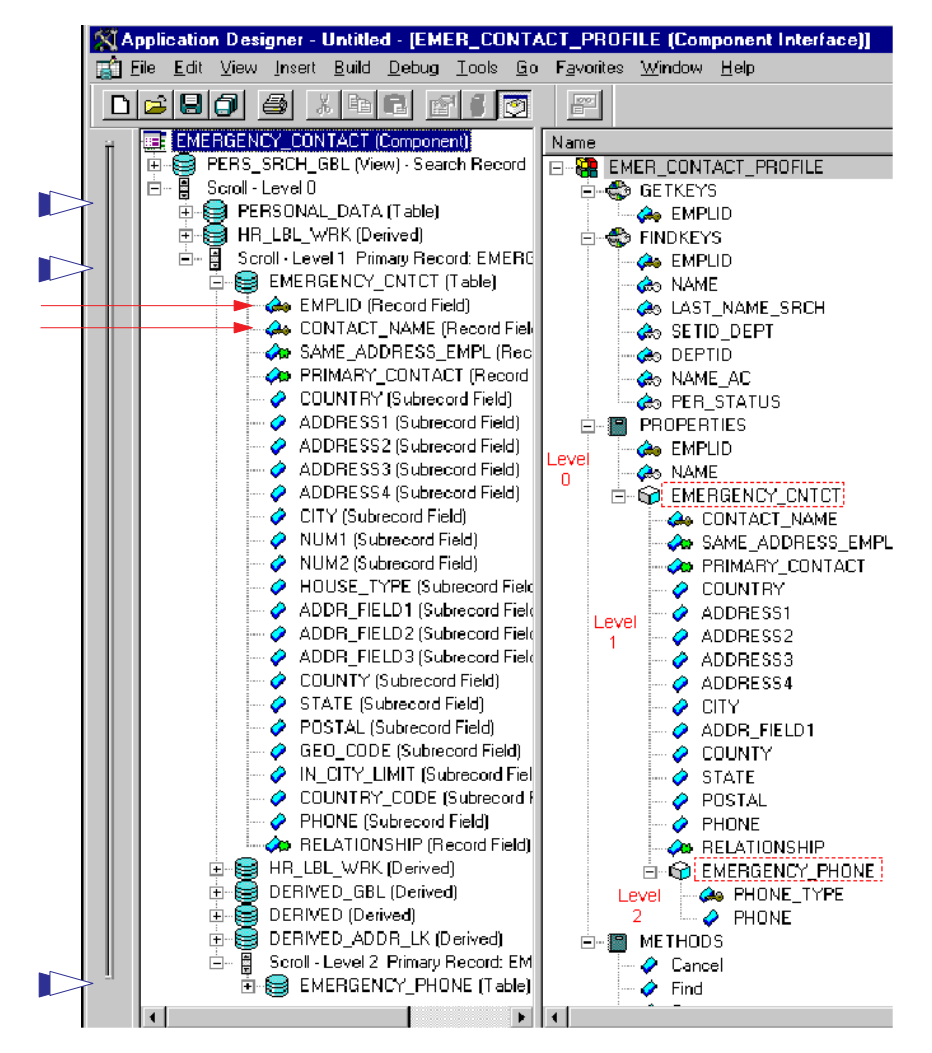

*Figure 5. Example component interface*

The three broad arrows in the left margin point to the tables (PERSONAL\_DATA, EMERGENCY\_CNTCT, and EMERGENCY\_PHONE) that store data for the Component Interface. The two narrow arrows point to the key icons that indicate the key fields (EMPLID and CONTACT\_NAME) of the EMERGENCY\_CNTCT table.

PeopleSoft designed Component Interfaces to expose desired elements of a Component to third parties, making the business process logic (such as the PeopleCode, Field Edits, and PeopleSoft Security) transparent to external integration applications. Therefore, the connector relies on the application for any processing between the Component Interface and the database.

This dependency causes certain limitations, such as the lack of Search dialog processing. Consequently, the SearchInit, SearchSave, and RowSelect events are never triggered, and any PeopleCode associated with them does not run. This limitation also extends to any PeopleCode events that are exclusively related to GUI or online processing, including Menu PeopleCode and pop-up menus.

Therefore, before you create a Component Interface for the connector, verify that no important behavior will be lost, and that all predetermined data is in place before the connector accesses it. You can implement some of this skipped behavior <span id="page-51-0"></span>as user-defined methods in the Component Interface or as Component-specific PeopleCode (such as the Pre-Build event). Failure to take these precautions can cause runtime errors.

To enable the connector to process the data represented by the EMER\_CONTACT\_PROFILE Component Interface, you must create PeopleSoft-specific business objects in the WebSphere business integration system.

#### **Example business object**

Figure 6 illustrates a hierarchical PeopleSoft-specific business object that you can create in the WebSphere business integration system to represent the example Component Interface.

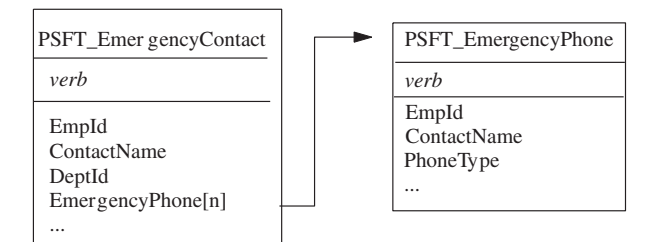

*Figure 6. Example business objects*

The PSFT\_EmergencyContact business object contains two simple attributes that represent the key field data: EmpId and ContactName. These attributes correspond to EMPLID and CONTACT NAME in the EMERGENCY CNTCT Record. PSFT EmergencyContact also has an array attribute (EmergencyPhone[n]) that represents the array of PSFT\_EmergencyPhone business objects.

The PSFT\_EmergencyPhone business object contains three simple attributes that represent the key field data: EmpId, ContactName, and PhoneType. The first two attributes serve as keys, uniquely identifying the parent business object. The third attribute uniquely distinguishes the child from other business objects in the same array.

### **Creating a business object**

To create a supported business object, perform the following steps:

- 1. Locate the Component that represents the event and transaction. If necessary, create one.
- 2. Use the PeopleSoft Application Designer to create a Component Interface from the Component in step 1.
- 3. Use PeopleSoftODA or Business Object Designer Express to create a corresponding PeopleSoft-specific business object. For more information about business objects, see "Business object attribute [properties"](#page-62-0) on page 53 and "Business object [application-specific](#page-64-0) information" on page 55. For more information about PeopleSoftODA, see Chapter 6, ["Generating](#page-70-0) business object definitions using [PeopleSoftODA,"](#page-70-0) on page 61.
- 4. Add the PeopleSoft-specific business object to the list of the connector's supported business objects. For business-object subscription information specific to InterChange Server Express, see the *System Implementation Guide*.

<span id="page-52-0"></span>Use the PeopleSoft Application Designer to create a class structure from a Component Interface. The business object that corresponds to the Component Interface requires these classes to process the data; it is part of the PeopleSoft API.

To assist you in creating and using the generated classes, this section covers:

- "Generating APIs" on page 43
- "Example APIs" on page 43

### **Generating APIs**

To generate APIs from a Component Interface, do the following:

- 1. Open the Component Interface in the Application Designer.
- 2. Select the PeopleSoft APIs menu from the Build menu.
- 3. Select only the Java option, specifying the destination as:

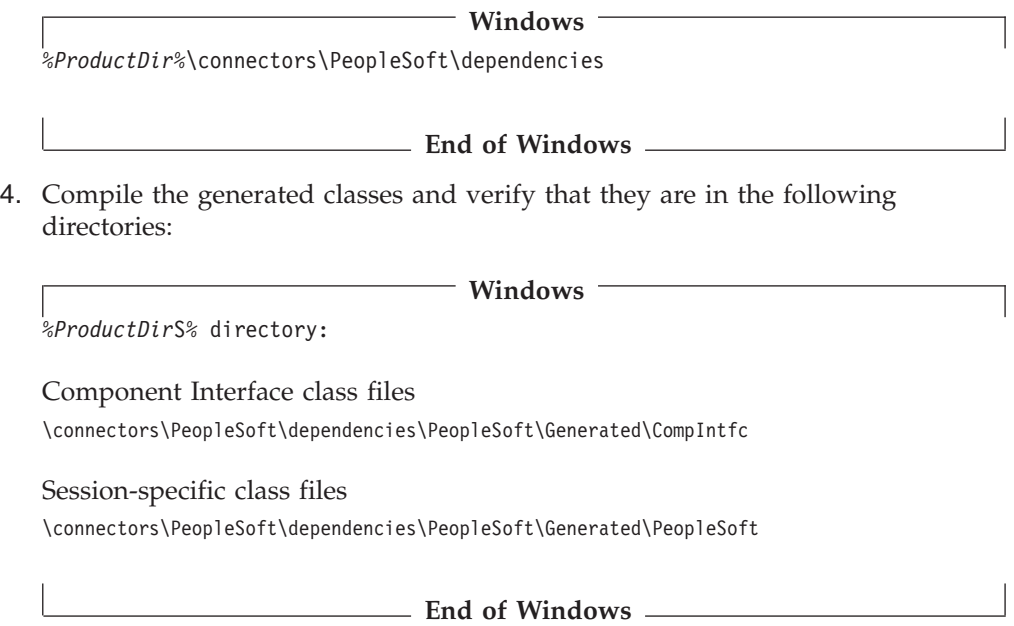

For a more detailed explanation of the API-generating process, including screen shots, see "Building the API files for event [processing"](#page-40-0) on page 31.

### **Example APIs**

If you use the PeopleSoft APIs menu (a submenu of the Build menu) to create a class structure from the example EMER\_CONTACT\_PROFILE Component Interface, you have the following:

v EmerContactProfile.class—corresponds to the Component Interface

The connector uses the name of this class to retrieve and instantiate the Component Interface in PeopleSoft. The classname is stored in the CiName property in the application-specific information at the business object level. For more information, see ["Application-specific](#page-65-0) information at the business object [level"](#page-65-0) on page 56.

- EmerContactProfileEmergencyCntct.class—corresponds to the EMERGENCY CNTCT Collection.
- v EmerContactProfileEmergencyCntctEmergencyPhone.class—corresponds to the EMERGENCY\_PHONE Collection.

The generated methods that the connector uses are:

- "getFieldName() Method" on page 44
- "setFieldName() Method" on page 44
- "getCollectionName() Method" on page 44
- ["CurrentItem\(\)](#page-54-0) Method" on page 45
- ["Item\(index\)](#page-54-0) Method" on page 45

#### **getFieldName() Method**

Each of the generated classes contains the get*FieldName*() method, which enables the connector to get the data value of each simple field of the Component Interface, and load it into the corresponding business object attribute.

For example, as illustrated in the right half of [Figure](#page-50-0) 5, there are seven fields listed as FINDKEYS for the EMER CONTACT PROFILE Component. These fields include EMPLID, NAME, and DEPTID. To get data from these fields, the connector uses the getEmpId(), getName(), and getDeptId() methods. After obtaining the values, the connector loads them into the EmpId, ContactName, and DeptId business object attributes.

To return the value of simple fields in a Collection, the connector first returns the Collection, and then returns the fields in it. For example, to get the values in the CONTACT\_NAME and SAME\_ADDRESS\_EMPL fields of the EMERGENCY\_CNTCT Collection, the connector first executes the getEmergencyCntct() method. Then it executes the getContactName() and getSameAddressEmpl() methods. For more information, see "getCollectionName() Method" on page 44.

#### **setFieldName() Method**

Each of the generated classes contains the set*FieldName*() method, which enables the connector to set the data value of each simple field of the Component Interface based on the value of its corresponding business object attribute.

For example, to load data from the EmpId, ContactName, and DeptId business object attributes into the EMPLID, NAME, and DEPTID fields, the connector uses the setEmpId(), setName(), and setDeptId() methods.

### **getCollectionName() Method**

To return the Collection of emergency contacts for a given employee, the connector uses the getEmergencyCntct() method in the EmerContactProfile class. The way that the connector handles the multiple rows depends on the setting of application-specific information at the business-object level.

- If the EFFDT parameter evaluates to true, the connector uses the CurrentItem() method to return only the record with the latest effective date.
- v If the EFFDT parameter evaluates to false, the connector uses the Item(*index*) method to return only the first record, regardless of the effective date. For example, the connector returns a future date, if one is listed.

For information about the EFFDT parameter, see ["Application-specific](#page-65-0) information at the [business](#page-65-0) object level" on page 56.

To return the Collection of phone types and phone numbers for each of an employee's emergency contacts, the connector uses the getEmergencyPhone() method in the EmerContactProfileEmergencyCntct class. After obtaining all Records, the connector loads them into the business object's array attribute, EmergencyPhone[n].

# <span id="page-54-0"></span>**CurrentItem() Method**

When retrieving the records in a Collection, the connector uses the CurrentItem() method in the EmerContactProfile class to return only the record with the latest effective date. The connector uses this method only if the EFFDT parameter of the business-object level application-specific information evaluates to true.

## **Item(index) Method**

When retrieving the records in a Collection, to return only the record with the specified record number, the connector uses the Item(*index*) method in the EmerContactProfile class. The connector uses this method only if the EFFDT parameter of the business-object level application-specific information evaluates to false. By default, this method returns the first row retrieved.

### **Business object verb processing**

This section describes the following aspects of processing a business object's verbs:

- v "After-images and deltas" on page 45, which defines the terms and explains how the connector works with after-images.
- v "Verb [Processing](#page-56-0) for business object requests" on page 47, which explains the steps the connector takes when creating, retrieving, updating, or deleting a business object.
- v ["Committing](#page-62-0) data" on page 53, which briefly explains how the connector saves data.

## **After-images and deltas**

An after-image is the state of a business object after all changes have been made to it. A delta is a business object used in an update operation that contains only key values and the data to be changed. This connector supports only after-images, not business object deltas. When the connector receives a request business object for update, it assumes that the business object represents the desired state of the data after update.

Therefore, when the connector receives a request business object with the Update verb, it changes the current representation of the business object in the Component Interface so that it exactly matches the source business object. To do this, the connector changes simple attribute values and adds or removes child business objects.

For an example of how the connector modifies child business objects, assume that the PSFT\_EmergencyContact business object has two additional attributes, one of which represents a single-cardinality child and the other of which represents an array of child business objects. Each child of the array can contain its own array of child business objects.

[Figure](#page-55-0) 7 illustrates the current state of PSFT\_EmergencyContact for an employee whose ID is 2345. The ArrayData attribute represents three Records (A, B, and C). The array attribute in two of these records represents two additional Records.

<span id="page-55-0"></span>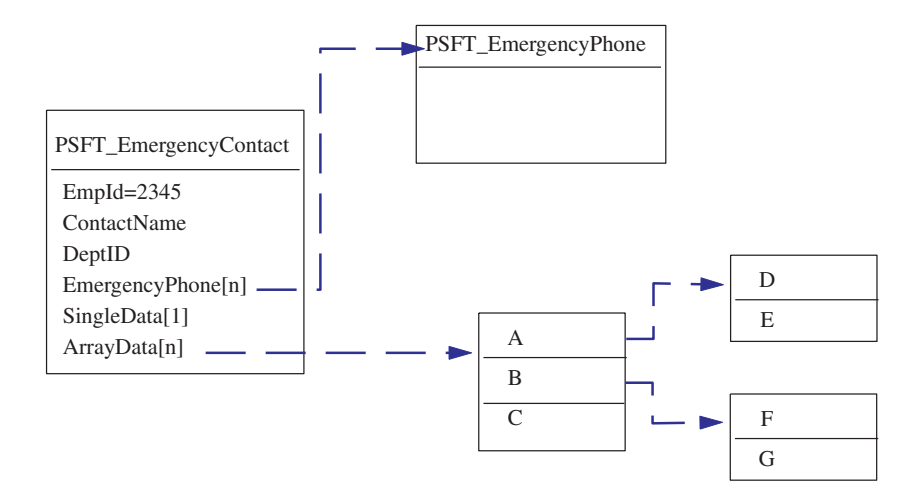

*Figure 7. State of data prior to update*

Figure 8 illustrates a business object request. This business object contains a new single-cardinality child business object and contains different business objects in its arrays.

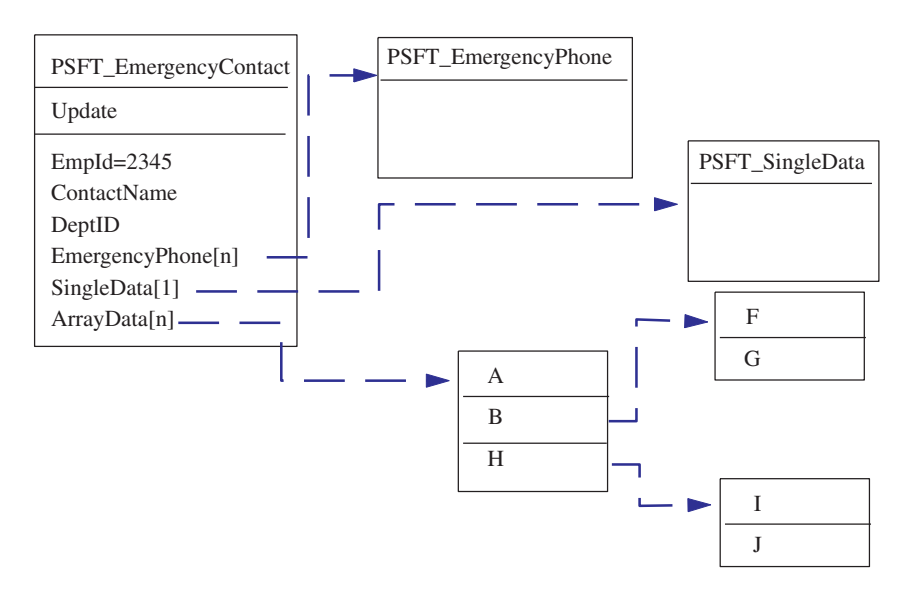

*Figure 8. Data represented by an update request*

To process the update, the connector applies the following changes to the Component Interface:

- Updates the simple attributes in the PSFT EmergencyContact and the PSFT\_EmergencyPhone business objects.
- Creates the PSFT\_SingleData business object.
- v Updates the simple attributes in the child business objects A, B, F and G.
- Deletes the child business objects C, D and E.
- v Creates the child business objects H, I and J.

<span id="page-56-0"></span>Because the connector assumes that each request business object it receives represents an afterimage, it is important that each business object sent to the connector for updating contains all valid existing child business objects. Even if none of a child business object's simple attributes have changed, the child business object must be included in the source business object.

There is a way, however, that you can prevent the connector from deleting missing child business objects during an update operation. To instruct the connector to keep child business objects that are not included in the source business object, use the application-specific information for the attribute that represents the child or array of children. To do so, set KeepRelationship to true. For more information, see ["Application-specific](#page-67-0) information at the attribute level" on page 58.

## **Verb Processing for business object requests**

This section outlines the steps the connector takes when creating, retrieving, updating, or deleting a business object that it receives as a request. The connector processes hierarchical business objects recursively; that is, it performs the same steps for each child business object until it has processed all individual business objects.

#### **Business object comparison**

At various points in the processing outlined below, the connector compares two business objects to see if they are the same. For example, during an update operation, the connector determines whether a particular business object exists in an array of business objects. To perform the check, the connector compares the business object to each business object within the array. For two business objects to be identical, the following two conditions must be satisfied:

- v The type of the business objects being compared must be the same. For example, a PSFT\_Customer business object is never considered identical to a PSFT\_Contact business object even if all of their attributes are exactly the same.
- v All corresponding key attributes in the two business objects must contain identical values. If a key attribute is set to CxIgnore in both business objects, the connector considers them identical. However, if a key attribute is set to CxIgnore in one business object but not in the other, the business objects are not identical.

#### **Create operations**

When creating a business object, the connector returns a status of either VALCHANGE if the operation was successful (regardless of whether the operation caused changes to the business object), or FAIL if the operation failed.

The connector performs the following steps when creating a hierarchical business object:

- 1. Creates a new instance of a Component Interface for the top-level business object.
	- v Uses PeopleSoft's Set*FieldName*(*value*) method to populate properties in the Component Interface with values from attributes in the business object.
		- **Important:** If the UID parameter of a key attribute's application-specific information evaluates to false, the business process that creates the business object must provide a new unique ID value for the attribute. If the business object does not have the required value, the connector logs an error.

If the UID parameter of a key attribute's application-specific information evaluates to true, the application is responsible for generating a unique ID. In this case, the attribute's value or the Default Value property must contain the string NEXT. In other words, if the business process that creates the business object does not populate its value as NEXT, this value must be specified in the attribute's Default Value property. If the business object uses the Default Value property to provide the String NEXT, the connector's UseDefaults property must evaluate to true. For more information, see ["PollFutureEvents"](#page-119-0) on page 110.

If a unique identifier is not provided for the attribute's value, and the string NEXT is not specified in the Default Value property, the application logs a duplicate-key error.

- v Verifies that all Required attributes contain a value, and throws an error if such a value is missing. For more information on Required attributes, see ["Required](#page-63-0) property" on page 54.
- 2. Recursively inserts each child business object and each array of child business objects into the Component Interface. In other words, the connector creates the child and all child business objects that the child and its children contain.
	- **Note:** If the business object definition for an attribute that represents a single-cardinality child business object specifies that the child is required (that is, its Required property evaluates to true), the retrieval must return a row. If it does not return a row, the connector returns an error and stops processing. However, if the child is not required and the attribute is empty, the connector ignores the attribute.
- 3. The connector calls the Save() method, which writes and commits the data.
	- If the connector is generating the unique ID, the generation occurs as this method executes.
	- v If the application is generating the unique ID, the connector retrieves the key values set by the application after this method executes.
		- **Note:** Because InterChange Server Express is the integration broker, the ID must be delivered synchronously because it requires the ID to cross-reference the business object.
	- If setInteractiveMode is defined as false in the business object's application-specific information, all PeopleCode editing occurs at this point. Any PeopleCode errors are published to the PSMessage collection queue.
	- If an instance of the Component Interface already exists with the same key values, the application returns a duplicate-key error, and the connector sends the FAIL return code.

For more information on attribute properties, see ["Business](#page-62-0) object attribute [properties"](#page-62-0) on page 53. For more information on specifying application-specific information, see ["Application-specific](#page-67-0) information at the attribute level" on page [58.](#page-67-0)

#### **Retrieve operations**

When retrieving a business object, the connector returns a status either of VALCHANGE if the operation was successful (regardless of whether the operation caused changes to the business object), or FAIL if the operation failed.

The connector performs the following steps when retrieving a hierarchical business object:

- 1. Removes all child business objects from the top-level business object that it received from the integration broker.
- 2. Retrieves the Component Interface that corresponds to the top-level business object.

The connector uses the key values in the source business object to instantiate the Component Interface. The result of the retrieval causes one of the following actions:

- If it finds a Component Interface instance, the connector continues processing.
- v If it does not find a Component Interface instance, indicating that the top-level business object does not have a corresponding Component Interface in the application, the connector returns FAIL.
- v If it finds multiple Component Interface instances, the connector returns MULTIPLE\_HITS.
- **Note:** A business object can contain attributes that do not correspond to any Component Interface property. During retrieval, the connector does not change such attributes in the top-level business object; they remain set to the values it received. For child business objects, the connector sets such attributes to their default values during retrieval.
- 3. Recursively retrieves all Collections of the Component Interface that correspond to business object arrays.

The connector uses the keys in each parent business object and the unique key of each child to select a data row from the Component Interface instance or Component Interface Collection. For each row returned, the connector performs the following actions:

- a. Creates a new individual business object of the correct type.
- b. Sets all of the current business object's attributes based on the values in the returned row.
- c. Recursively retrieves all of the current business object's children.
- d. Inserts the current business object with all of its children into the appropriate array of the parent.
- **Note:** The connector does not enforce uniqueness when populating an array of business objects. It is the application's responsibility to ensure uniqueness. If the application returns duplicate child business objects, the connector returns duplicate children to the integration broker.
- 4. Recursively retrieves the Collections for each of the top-level business object's single-cardinality children. The connector uses the keys in each parent business object and the unique key of each child to select a data row from the Component Interface instance or Component Interface Collection. The connector performs the following:
	- a. If the business object's definition specifies that the child is required, the retrieval must return a row. If the child is not required and the retrieval returns no rows, indicating that the child does not exist in the Component Interface, the connector leaves the parent's single-cardinality attribute empty. If the retrieval returns more than one row, the retrieval fails.
	- b. Recursively retrieves the Collections for all children contained by the child business object.
	- c. Inserts the business object with all of its children into the appropriate attribute in the parent business object.

#### **RetrieveByContent operations**

When retrieving a business object, the connector returns a status of VALCHANGE if the operation was successful (regardless of whether the operation caused changes to the business object), FAIL if the operation failed, or MULTIPLE\_HITS if the operation returned more than one row.

The connector performs the following steps when retrieving a hierarchical business object:

- 1. Removes all child business objects from the top-level business object that it received from the integration broker.
- 2. Retrieves the Component Interface that corresponds to the top-level business object.

The connector uses the values of those attributes that are find keys in the source business object to instantiate the Component Interface. (For more information about specifying application-specific information for find key attributes, see ["Application-specific](#page-67-0) information at the attribute level" on page [58.\)](#page-67-0) The result of the retrieval causes one of the following actions:

- v If it finds a Component Interface instance, the connector continues processing.
- v If it does not find a Component Interface instance, indicating that the top-level business object does not have a corresponding Component Interface in the application, the connector returns FAIL.
- v If it finds multiple Component Interface instances, the connector returns MULTIPLE\_HITS.
- **Note:** A business object can contain attributes that do not correspond to any Component Interface property. During retrieval, the connector does not change such attributes in the top-level business object; they remain set to the values it received. For child business objects, the connector sets such attributes to their default values during retrieval.
- 3. Recursively retrieves all Collections of the Component Interface that correspond to business object arrays.

The connector uses the keys in each parent business object and the unique key of each child to select a data row from the Component Interface instance or Component Interface Collection. For each row returned, the connector performs the following actions:

- a. Creates a new individual business object of the correct type.
- b. Sets all of the current business object's attributes based on the values in the returned row.
- c. Recursively retrieves all of the current business object's children.
- d. Inserts the current business object with all of its children into the appropriate array of the parent.
- **Note:** The connector does not enforce uniqueness when populating an array of business objects. It is the application's responsibility to ensure uniqueness. If the application returns duplicate child business objects, the connector returns duplicate children to the integration broker.
- 4. Recursively retrieves the Collections for each of the top-level business object's single-cardinality children. The connector uses the keys in each parent business object and the unique key of each child to select a data row from the Component Interface instance or Component Interface Collection. The connector performs the following:
- <span id="page-60-0"></span>a. If the business object's definition specifies that the child is required, the retrieval must return a row. If the child is not required and the retrieval returns no rows, indicating that the child does not exist in the Component Interface, the connector leaves the parent's single-cardinality attribute empty. If the retrieval returns more than one row, the retrieval fails.
- b. Recursively retrieves the Collections for all children contained by the child business object.
- c. Inserts the business object with all of its children into the appropriate attribute in the parent business object.

#### **Update operations**

When updating a business object, the connector returns a status of either VALCHANGE if the operation was successful (regardless of whether the operation caused changes to the business object), or FAIL if the operation failed.

The connector performs the following steps when updating a hierarchical business object:

- 1. Uses the key values of the source business object to retrieve the corresponding Component Interface instance. The retrieved Component Interface is an accurate representation of the current state of the data in the PeopleSoft application.
	- If the retrieval fails, indicating that the top-level business object does not exist in the application, the connector returns BO\_DOES\_NOT\_EXIST.
	- v If the retrieval succeeds, the connector compares the retrieved Component Interface to the source business object to determine which child business objects require changes in the Component Interface. The connector does not, however, compare values in the source business object's simple attributes to those in the retrieved Component Interface; the connector updates the value of all simple attributes.
- 2. Recursively updates all single-cardinality children of the top-level business object.

If the business object definition requires that an attribute contain a child business object, the child must exist in both the source business object and the retrieved Component Interface. If it does not, the update fails, and the connector returns an error.

The connector processes the update of single-cardinality child business objects in one of the following ways:

- v If the child is present in both the source business object and the retrieved Component Interface, the connector recursively updates it in the Component Interface.
	- **Note:** The source business object and the retrieved Component Interface must match. If the two hierarchical objects contain the same single-cardinality ownership children in different order, the connector returns an error and stops processing.
- v If the child is present in the source business object but not in the retrieved Component Interface, the connector recursively creates it in the Component Interface.
	- **Important:** If the UID parameter of a key attribute's application-specific information evaluates to false, the business process that creates the business object must provide a new unique ID value for the attribute. If the business object does not have the required value, the connector logs an error.

If the UID parameter of a key attribute's application-specific information evaluates to true, the application is responsible for generating a unique ID. In this case, the attribute's value or the Default Value property must contain the string NEXT. In other words, if the business process that creates the business object does not populate its value as NEXT, this value must be specified in the attribute's Default Value property.

If a unique identifier is not provided for the attribute's value, and the string NEXT is not specified in the Default Value property, the application logs a duplicate-key error.

v If the child is present in the retrieved Component Interface but not in the source business object, the connector recursively deletes it from the Component Interface. However, if the KeepRelationship parameter of the parent's application-specific information evaluates to true, the connector preserves the child business object.

When deleting child business objects during an Update operation, the connector uses PeopleSoft's deleteItem() method to delete the corresponding Collection from the Component Interface instance. The connector physically or logically deletes only Collections that are at level 1 or higher.

For more information on specifying application-specific information, see ["Application-specific](#page-67-0) information at the attribute level" on page 58.

- 3. Updates all simple attributes of the retrieved Component Interface except those whose corresponding attribute in the source business object contain the value CxIgnore.
- 4. Processes all arrays of the retrieved Component Interface in one of the following ways:
	- v If a child exists in both the source business object's array and the retrieved Component Interface's array, the connector recursively updates it in the Component Interface.
	- v If a child exists in the source array but not in the retrieved Component Interface's array, the connector recursively creates it in the Component Interface.
	- v If the child exists in the retrieved Component Interface's array but not in the source array, the connector recursively deletes it from the Component Interface.
	- **Important:** The business process that creates the business object must ensure that multiple-cardinality business objects in the source business object are unique (that is, that an array does not contain two or more copies of the same business object). If the connector receives duplicates of a business object in a source array, it processes the business object twice, with possibly unpredictable results.

**Note:** The connector locks data while retrieving it to ensure data integrity.

#### **DeltaUpdate operations**

The deltaupdate verb is only supported for top-level business objects. When deltaupdate is set for the top-level business object, child objects of this parent should have one of the following three verbs set: insert, delete, or update. The verb operations for child objects will be performed recursively through all levels of children in the hierarchy.

<span id="page-62-0"></span>The connector processes a deltaupdate verb request as follows:

- v **Insert verb set for child objects:** The insert operation tries to insert the child that has been received. The operation is performed recursively, regardless of any verbs set for the child object's children. The connector returns a status of either VALCHANGE if the operation was successful (regardless of whether the operation caused changes to the business object), or FAIL if the operation failed. The connector processes the insert verb under deltaupdate operations very similarly to the way it processes a request to create a business object. For more information, see"Create [operations"](#page-56-0) on page 47.
- v **Delete verb set for child objects:** The delete operation tries to retrieve and delete the identified child. The operation is performed recursively, regardless of any verbs set for the child object's children. The connector processes the delete verb under deltaupdate operations very similarly to the way it processes a request to delete a business object. For more information, see "Delete operations" and "Update [operations"](#page-60-0) on page 51.
- v **Update verb set for child objects:** The verb operation will try to retrieve and update the identified child. The connector processes the update verb under deltaupdate operations very similarly to the way it processes a request to update a business object. For more information, see "Update [operations"](#page-60-0) on page 51.

#### **Delete operations**

The connector does not delete a top-level business object. However, it does physically delete a child business object under the following circumstances:

- v The top-level business object uses the update verb, and the child does not exist in the request object that represents the source data, and KeepRelationship is set to false or not set at the child level.
- v The top-level business object uses the deltaupdate verb. In this case, the delete operation will try to retrieve and delete the identified child.

For more information, see "Update [operations"](#page-60-0) on page 51.

### **Committing data**

Whenever the connector receives a business object for create or update processing, it either saves all changes to the Component Interface or none. The connector never saves subset of data changes.

#### **Business object attribute properties**

Business object architecture defines various properties that apply to attributes. This section describes how the connector interprets several of these properties and describes how to set them.

#### **Name property**

Each business object attribute must have a unique name.

### **Type property**

Each business object attribute must have a type, such as Integer, String or the type of a child business object.

#### **Cardinality property**

Each business object attribute that represents a child or array of child business objects has the value of 1 or n, respectively, in this attribute. All attributes that represent child business objects also have a ContainedObjectVersion property (which specifies the child's version number) and a Relationship property (which specifies the value Containment).

### <span id="page-63-0"></span>**Key property**

At least one simple attribute of each business object must be specified as the key. To do so, set this property to true.

**Note:** The connector does not support specifying an attribute that represents a child business object or an array of child business objects as a key attribute.

The connector uses each key attribute to uniquely identify or create an instance of a Component Interface. For information about causing the application to generate a unique ID, see "Create [operations"](#page-56-0) on page 47 and "Update [operations"](#page-60-0) on page [51.](#page-60-0)

### **Required property**

The Required property specifies whether a simple attribute or an attribute that represents a single-cardinality child business object must contain a value.

If this property is specified for an attribute that represents a single-cardinality child business object, the connector requires the parent business object to contain a child business object for this attribute.

When the connector receives a business object with a Create request, the connector causes the Create operation to fail if a required attribute does not have a valid value.

When the connector receives a business object with a Retrieve request and the business object does not have a valid value or a default value for a required attribute, the connector causes the retrieval operation to fail.

The connector does not use this property for attributes that represent an array of child business objects.

#### **Max length property**

If the attribute is of type String, this property specifies the maximum length allowed for the attribute's value.

### **AppSpecificInfo**

For information on this property, see ["Application-specific](#page-67-0) information at the [attribute](#page-67-0) level" on page 58.

### **Default value property**

This property specifies a default value that the connector uses to populate a simple field if the attribute does not contain a value. The connector does not evaluate this property for attributes that represent child business objects. For a create operation, the connector uses the value of this property.

The connector sends the value of this property to the application to use in identifier-generation if the following is true:

• The Default Value property is specified for a key attribute whose application-specific information specifies true in its UID parameter

- <span id="page-64-0"></span>• The value of the Default Value property is the string NEXT
- The connector's UseDefaults property evaluates to true

For information about causing the application to generate a unique ID, see ["Create](#page-56-0) [operations"](#page-56-0) on page 47 and "Update [operations"](#page-60-0) on page 51.

### **Special attribute value**

Simple attributes in business object can have a special value: CxIgnore. When the connector receives a request business object, the connector ignores all attributes with a value of CxIgnore. It is as if those attributes were invisible to the connector.

When the connector retrieves data from a Component Interface with a field that contains a null value, the connector sets the value of its corresponding attribute to CxIgnore by default.

Because the connector requires at least one key attribute to create a business object, the business process that creates the business object should ensure that business objects passed to the connector have at least one key that is not set to CxIgnore. The only exception to this requirement is a business object whose key is to be generated by the connector.

### **Business object application-specific information**

Application-specific information in business object definitions provides the connector with application-dependent instructions on how to process business objects. The connector parses the application-specific information from the attributes or verb of a business object or from the business object itself to generate queries for Create, Update, Retrieve, and Delete operations.

The connector stores some of the business object's application-specific information in cache and uses this information to build queries for all the verbs.

If you extend or modify an application-specific business object, you must make sure that the application-specific information in the business object definition matches the syntax that the connector expects.

This section provides information on the application-specific information format for business objects supported by the connector.

Table 3 provides an overview of the functionality available in business object application-specific information.

| Scope of application-specific<br>information | Functionality                                                                                            |
|----------------------------------------------|----------------------------------------------------------------------------------------------------|
| Entire business object                       | Specifies:                                                                                               |
|                                              | • The name of the corresponding Component Interface                                                      |
|                                              | • Whether triggering of online Field PeopleCode edits is<br>immediate or batch                           |
|                                              | • Whether all rows associated with component interface are<br>retrieved or only the most recent instance |

*Table 3. Overview of application-specific information in supported business objects*

| Scope of application-specific<br>information | Functionality                                                                                          |
|----------------------------------------------|----------------------------------------------------------------------------------------------------|
| Simple attributes                            | Specifies:                                                                                             |
|                                              | • Whether the application generates unique identifier values<br>or whether the connector provides them |
|                                              | • Whether an attribute should be used as a key for<br>retrieving data                                  |
| Business object verb                         | The connector does not specify functionality based on the<br>verb.                                     |

<span id="page-65-0"></span>*Table 3. Overview of application-specific information in supported business objects (continued)*

The following sections discuss this functionality in more detail.

### **Application-specific information at the business object level**

Application-specific information at the business-object level allows you to:

- Specify the name of the corresponding Component Interface.
- Define whether online Field PeopleCode triggers immediately after update or during save() method
- Indicate whether or not all rows from a Component Interface are retrieved regardless of effective date.

At the business-object level, application-specific information format consists of four parameters separated by a colon (:) delimiter. The format is:

```
cIName=<ComponentInterface>
:EFFDT=[true|false]:setInteractiveMode=[true|false]
:GetHistoryItems
=[true|false]:setEditHistoryItems=[true|false]
:GetDummyRows=[true|false]:InsAtOldestEffDtPos=[true]
:InsAtCurrentEffDtPos=[true]
:processAttributesInOrder=[true|false]
```
Table 4 describes these parameters.

*Table 4. AppSpecificInfo at the business-object level*

| AppSpecificinfo parameter | Description                                                                                                    |
|---------------------------|----------------------------------------------------------------------------------------------------|
| cIName                    | Specifies the name of the Component Interface defined in<br>the PeopleSoft application.                                                                                                    |
| EFFDT (isEffectiveDated)  | Specifies whether the business object (or child business<br>object) uses an Effective Date:                                                                                                    |
|                           | • If the EFFDT parameter evaluates to true, the connector<br>uses the CurrentItem() method to return only the<br>record with the latest effective date.                                                                                         |
|                           | • If the EFFDT parameter evaluates to false, the connector<br>uses the Item( <i>index</i> ) method to return only the first<br>record, regardless of the effective date. For example, the<br>connector returns a future date, if one is listed. |
|                           | The default value is true.                                                                                                    |

| AppSpecificinfo parameter | Description                                                                                                    |
|---------------------------|----------------------------------------------------------------------------------------------------|
| setInteractiveMode        | Determines when the connector sends changes to the<br>Application Server. This property is typically used to<br>enhance performance.                                                                                                    |
|                           | • When set to true, the connector processes each time the<br>value of a property or attribute changes; in other<br>words, all online Field PeopleCode immediately<br>triggers after the connector calls setPropertyName() on<br>each attribute.                                                                                                    |
|                           | • When set to false, the PeopleSoft application batches<br>the processing, sending changes to the Application<br>Server only when the connector calls Save() on a<br>Component Interface.                                                                                                    |
|                           | The default value is true.                                                                                                    |
| GetHistoryItems           | Determines how much data the connector retrieves.                                                                                                    |
|                           | • When set to true, the connector retrieves all data rows,<br>regardless of effective date, for the corresponding<br>Component Interface.                                                                                                    |
|                           | • When set to false, the connector retrieves only the<br>current data (the effective row).                                                                                                    |
|                           | The default value is true.                                                                                                    |
| GetDummyRows              | Supports the GetDummyRowsproperty in PeopleTools 8.4 and<br>higher. However, you should set this to true even for<br>lower versions of PeopleTools. When using versions of<br>PeopleTools lower than 8.4 that do not support this<br>parameter, the adapter may log warnings. These warnings<br>can be ignored. For information about this property, see<br>your PeopleSoft documentation.     |
| InsAt01destEffDtPos       | This parameter is provided to address limitations in older<br>versions of PeopleTools where the call                                                                                                    |
|                           | getEffectiveItemNum()returns an insert position of -1 for<br>effective-dated rows. When InsAt01destEffDtPos is set,<br>the connector inserts the row at the highest index, which<br>has the oldest effective date. If you set this parameter, do<br>not set InsAtCurrentEffDtPos.                                                                                                    |
| InsAtCurrentEffDtPos      | This parameter is provided to address limitations in older<br>versions of PeopleTools where the call<br>getEffectiveItemNum()returns an insert position of -1 for<br>effective-dated rows. When InsAtCurrentEffDtPos is set,<br>the connector inserts the row at the lowest index zero,<br>which has the current effective date. If you set this<br>parameter, do not set InsAt01destEffDtPos. |
| processAttributesInOrder  | Enables the adapter to process the attributes in the order<br>in which they are listed in the business object definition.                                                                                                    |
| SetEditHistoryItems       | Enables editing and saving of history data. Applies to<br>effective-dated fields only.                                                                                                    |

*Table 4. AppSpecificInfo at the business-object level (continued)*

For more information about the setInteractiveMode and GetHistoryItems properties, see the documentation from PeopleSoft.

For example, the PSFT\_EmergencyContact business object might have the following value specified for its business object application-specific information:

cINAME=EMER\_CONTACT\_PROFILE:setInteractiveMode=false: GetHistoryItems=true:isEffectiveDated=false

## <span id="page-67-0"></span>**Application-specific information at the attribute level**

Application-specific information at the attribute level specifies the connector's behavior on an attribute-by-attribute level. The format of the application-specific information is a set of five name-value parameters, each of which includes the parameter name and its value. Each parameter set is separated from the next by a colon (:) delimiter. A vertical bar (|) separates the members of a set of options. The format is:

```
get=getFieldName:set=setFieldName:UID=[true|false]:GetKey=[true|false]
:KeepRelationship
=[true|false]:findKey=[true|false]:bigDec=true:
EFFDT=[true|false]
:EFFDTSEQ=[true|false]
```
**Important:** Case is significant when the connector evaluates application-specific information.

For example, for a Read-Only simple attribute that should be used in addition to the key fields when retrieving data, you might specify the following format: get=getBusinessUnit:GetKey=true

For a multiple-cardinality attribute whose children should be preserved even if they are not included in an Update business object request, you might specify the following format:

get=getEmergencyPhone:set=setEmergencyPhone :KeepRelationship=true

Table 5 describes each name-value parameter.

*Table 5. Name-value parameters in attribute application-specific information*

| Parameter        | Description                                                                                                    |
|------------------|----------------------------------------------------------------------------------------------------|
| get=getFieldName | This parameter specifies the method to use when retrieving a value from a<br>Component Interface field or Component Interface Collection to the current<br>attribute.                |
| set=setFieldName | This parameter specifies the method to use when setting a value in a<br>Component Interface field or Component Interface Collection, based on the<br>value in the current attribute. |

| Parameter                       | Description                                                                                                    |
|---------------------------------|----------------------------------------------------------------------------------------------------|
| $UID=[true false]$              | If this parameter is set to false, a unique value for the attribute must be<br>provided by the business process that creates the business object. If the<br>attribute does not contain a value, the connector sends an error message.                                                                                                    |
|                                 | If this parameter is set to true, the application is responsible for generating<br>a unique ID (using auto-numbering). Identifier generation requires the<br>attribute's value to contain the String NEXT. The business process that creates<br>the business object must populate its value as NEXT, or this value can be<br>specified in the attribute's Default Value property. If the business object<br>uses the Default Value property to provide the String NEXT, the connector's<br>UseDefaults property must evaluate to true. For more information, see<br>"PollFutureEvents" on page 110. |
|                                 | If the key value is set to anything other than varchar, and you want the<br>application to generate the IDs, leave the value blank and UID=True. Only<br>set the value to NEXT when the key value is set to a varchar datatype.                                                                                                    |
|                                 | When the application generates the unique ID, the connector retrieves the<br>generated ID from the application after the Save operation completes and<br>the data has been committed.                                                                                                    |
|                                 | When InterChange Server Express is the integration broker, the connector<br>uses the retrieved ID in cross-referencing the business object.                                                                                                    |
| GetKey=[true   false]           | If an attribute does not require the application to generate a unique ID, set<br>this value to false, or do not include this parameter in the<br>application-specific information.<br>If this parameter is set to true and the attribute's Key and Required<br>properties evaluate to true, the connector includes the attribute as part of<br>the key during a retrieve or retrieve-for-update operation.                                                                                                    |
|                                 | The connector uses this parameter to differentiate a retrieval key from a<br>create key when a distinction is necessary. When executing a create<br>operation, the connector provides as keys only those attributes whose Key<br>and Required properties evaluate to true. Because the create-key fields alone<br>do not always uniquely retrieve required data, the connector adds to the<br>keys all attributes whose GetKey parameter evaluates to true when it<br>executes a retrieve operation.                                                                                                |
| KeepRelationship=[true   false] | Used only on an attribute that represents an array of child business objects,<br>this parameter specifies whether the connector deletes existing child<br>business objects that are not represented in the source business object during<br>an update operation.<br>• Set to true to prevent deletion.                                                                                                    |
|                                 | • Set to false to allow deletion.<br>For example, assume an existing phone number is associated with an<br>existing contact. Assume further that the connector receives a request to<br>update a PSFT_EmergencyContact business object that contains a single<br>child business object. The child associates an emergency phone number with<br>the contact. If KeepRelationship evaluates to true for the EmergencyPhone[n]<br>attribute, the connector updates the contact by adding its new association<br>without deleting its existing association.                                             |
|                                 | However, if KeepRelationship evaluates to false, the connector deletes all<br>existing child data that is not contained in the source business object. In<br>such a case, the contact is associated only with the new phone number.                                                                                                    |

*Table 5. Name-value parameters in attribute application-specific information (continued)*

*Table 5. Name-value parameters in attribute application-specific information (continued)*

| Parameter               | Description                                                                                                    |
|-------------------------|----------------------------------------------------------------------------------------------------|
| findKey=[true   false]  | If this parameter is set to true, the connector includes the attribute as a key<br>during a retrieve-by-content operation. Set this parameter for attributes that<br>are find keys in the Component Interface.                               |
| $bigDec=[true false]$   | This parameter identifies bigdecimal type attributes. Set this parameter to<br>true for bigdecimal attributes in the Component Interface.                                                                                                    |
| $EFFDT=[true false]$    | This parameter identifies effective-dated attributes in the Component<br>Interface. The connector only uses this if, at the business object level,<br>application-specific information has EFFDT set to true.                                |
| EFFDTSEQ=[true   false] | This parameter identifies the sequence of effective-dated attributes based on<br>which insert position getEffectiveItemNum returns. The connector only uses<br>this if the business object definition includes an effective-dated attribute. |

# <span id="page-70-0"></span>**Chapter 6. Generating business object definitions using PeopleSoftODA**

This chapter describes PeopleSoftODA, an object discovery agent (ODA), that generates business object definitions for the IBM WebSphere Business Integration Server Express Adapter for PeopleSoft. Because the connector works with objects that are based on PeopleSoft Component Interfaces and their associated Collections, PeopleSoftODA uses the Component Interface Java API to discover business object requirements specific to the PeopleSoft data source.

This chapter contains the following sections:

- v "Installation and usage"
- v "Using [PeopleSoftODA](#page-73-0) in Business Object Designer Express" on page 64
- v "Contents of the generated [definition"](#page-80-0) on page 71
- v "Sample business object [definition](#page-83-0) file" on page 74
- "Modifying [information](#page-88-0) in the business object definition" on page 79

#### **Installation and usage**

This section discusses the following:

- v "Installing PeopleSoftODA"
- "Before using PeopleSoftODA" on page 61
- "Launching [PeopleSoftODA"](#page-71-0) on page 62
- v "Running multiple instances of [PeopleSoftODA"](#page-72-0) on page 63
- ["Working](#page-72-0) with error and trace message files" on page 63

### **Installing PeopleSoftODA**

To install PeopleSoftODA, use Installer for IBM WebSphere Business Integration Server Express Adapters. Follow the instructions in the *WebSphere Business Integration Server Express Installation Guide for Windows*. When the installation is complete, the following files are installed in the product directory on your system:

- ODA\PeopleSoft\PeopleSoftODA.jar
- ODA\messages\PeopleSoftODAAgent.txt
- ODA\messages\PeopleSoftODAAgent\_*ll\_TT*.txt files (message files specific to a language (\_*ll*) and a country or territory (\_*TT*))
- ODA\PeopleSoft\start PeopleSoftODA.bat (Windows only)
- **Note:** Except as otherwise noted, this document uses backslashes (\) as the convention for directory paths. All product pathnames are relative to the directory where product is installed on your system.

### **Before using PeopleSoftODA**

Before you run PeopleSoftODA, verify that your system has the required files and that the variables are correctly set in the script or batch file that runs the ODA. This chapter assumes that you have already followed the instructions for installing the connector and configuring the application.

<span id="page-71-0"></span>Therefore, you should find the following files in the

connectors\PeopleSoft\dependencies directory below the product directory:

- psjoa.jar—Downloaded from \web\PSJOA in the PS\_HOME directory. PeopleSoftODA uses this file to synchronously send Component Interfaces and their information through the Jolt portion of the PeopleSoft Application Server.
- PSFTCI.jar—Created from Component Interface definitions in the Application Designer. You must compile the Component Interface API files after you generate them in PeopleSoft. PeopleSoftODA uses this file to generate business object definitions. For more information, see ["Generating](#page-52-0) APIs" on page 43.
- **Important:** It is recommended that you regenerate and recompile all component interfaces prior to running PeopleSoftODA to assure consistency. If the component interfaces are not in a jar file, or if either of the above jar files are not in the correct directory, modify the start script or batch file to locate them.

Open for editing the shell or batch file and confirm that the values described in Table 6 are correct.

*Table 6. Shell and batch file configuration variables*

| Variable | Explanation                   | Example                       |
|----------|-------------------------------|-------------------------------|
|          | set AGENTNAME Name of the ODA | set AGENTNAME = PeopleSoftODA |

**Note:** If you register PeopleSoftODA as a CORBA object or with an Object Activation Daemon (OAD), you can modify the class path for the PeopleSoft driver through the object discovery agent registration wizard. For information on registering the ODA, see the *WebSphere Business Integration Server Express Installation Guide for Windows*.

After installing the PeopleSoft driver and setting configuration values in the shell or batch file, you must do the following to generate business objects:

- 1. Launch the ODA.
- 2. Launch Business Object Designer Express.
- 3. Follow a six-step process in Business Object Designer Express to configure and run the ODA.

The following sections describe these steps in detail.

## **Launching PeopleSoftODA**

v

Launch the PeopleSoftODA with the appropriate script:

start\_PeopleSoftODA.bat

- Windows -

**End of Windows**

You configure and run PeopleSoftODA using Business Object Designer Express. Business Object Designer Express locates each ODA by the name specified in the AGENTNAME variable of each script or batch file. The default ODA name for this
connector is PeopleSoftODA. During installation, if you register the ODA with an Object Activation Daemon, the wizard automatically prefixes the hostname to the AGENTNAME value to make it unique.

### <span id="page-72-0"></span>**Running multiple instances of PeopleSoftODA**

It is recommended that you change the name of the ODA when you run multiple instances of it. To create additional uniquely named instances of PeopleSoftODA:

- Create a separate script or batch file for each instance.
- v Specify a unique name in the AGENTNAME variable of each script or batch file.

It is recommended that you prefix each name with the name of the host machine when you run ODA instances on different machines. If you registered the ODA with an Object Activation Daemon, you can use an ORB finder (osfind) to locate existing CORBA object names on your network.

[Figure](#page-74-0) 9 on page 65 illustrates the window in Business Object Designer Express from which you select the ODA to run.

**Note:** The connection properties must be the same for each particular ODA instance. Each additional ODA instance must to connect to application server instance to which it first connected.

#### **Working with error and trace message files**

Error and trace message files (the default is PeopleSoftODAAgent.txt) are located in \ODA\messages\, which is under the product directory. These files use the following naming convention:

#### AgentNameAgent.txt

If you create multiple instances of the ODA script or batch file and provide a unique name for each represented ODA, you can have a message file for each ODA instance. Alternatively, you can have differently named ODAs use the same message file. There are two ways to specify a valid message file:

- v If you change the name of an ODA and do not create a message file for it, you must change the name of the message file in Business Object Designer Express as part of ODA configuration. Business Object Designer Express provides a name for the message file but does not actually create the file. If the file displayed as part of ODA configuration does not exist, change the value to point to an existing file.
- You can copy the existing message file for a specific ODA, and modify it as required. Business Object Designer Express assumes you name each file according to the naming convention. For example, if the AGENTNAME variable specifies PeopleSoftODA1, the tool assumes that the name of the associated message file is PeopleSoftODA1Agent.txt. Therefore, when Business Object Designer Express provides the filename for verification as part of ODA configuration, the filename is based on the ODA name. Verify that the default message file is named correctly, and correct it as necessary.
- **Important:** Failing to correctly specify the message file's name when you configure the ODA causes it to run without messages. For more information on specifying the message file name, see "Configure [initialization](#page-74-0) [properties"](#page-74-0) on page 65.

During the configuration process, you specify:

- The name of the file into which PeopleSoftODA writes error and trace information
- The level of tracing, which ranges from  $0$  to 5.

Table 7 describes these values.

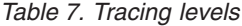

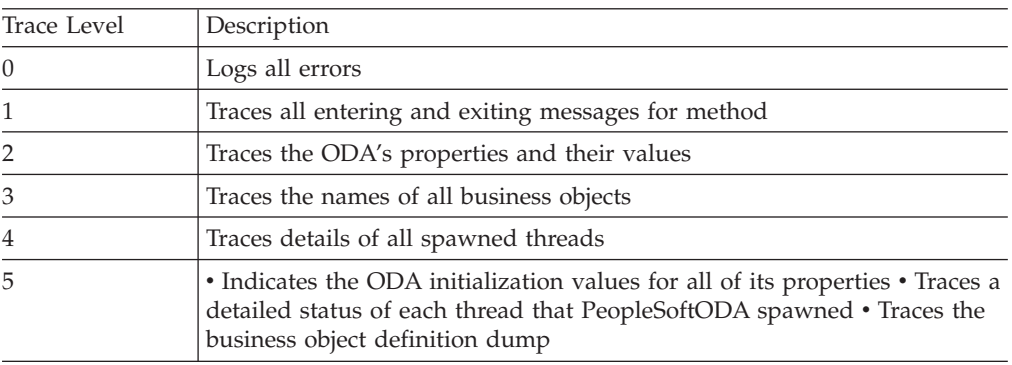

For information on where you configure these values, see "Configure [initialization](#page-74-0) [properties"](#page-74-0) on page 65.

## **Using PeopleSoftODA in Business Object Designer Express**

This section describes how to use PeopleSoftODA in Business Object Designer Express to generate business object definitions. For information on launching Business Object Designer Express, see the *Business Object Development Guide*.

After you launch an ODA, you must launch Business Object Designer Express to configure and run it. There are six steps in Business Object Designer Express to generate business object definitions using an ODA. Business Object Designer Express provides a wizard that guides you through each of these steps.

After starting the ODA, do the following to start the wizard:

- 1. Open Business Object Designer Express.
- 2. From the File menu, select the New Using ODA... submenu. Business Object Designer Express displays the first window in the wizard, named Select Agent. [Figure](#page-74-0) 9 on page 65 illustrates this window.

To select, configure, and run the ODA, follow these steps:

- 1. "Select the ODA"
- 2. "Configure [initialization](#page-74-0) properties" on page 65
- 3. "Expand nodes and select component interfaces and [collections"](#page-76-0) on page 67
- 4. ["Confirm](#page-77-0) selection of objects" on page 68
- 5. "Generate the [definition"](#page-78-0) on page 69 and, optionally, "Provide [additional](#page-78-0) [information"](#page-78-0) on page 69
- 6. "Save the [definition"](#page-79-0) on page 70

#### **Select the ODA**

[Figure](#page-74-0) 9 illustrates the first dialog box in Business Object Designer Express's six-step wizard. From this window, select the ODA to run.

<span id="page-74-0"></span>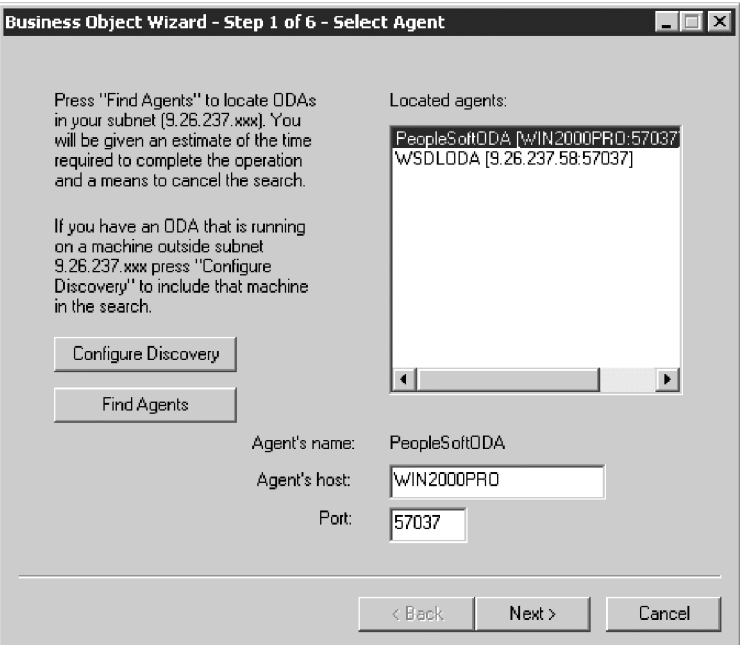

*Figure 9. Selecting the ODA*

To select the ODA:

1. Click the Find Agents button to display all registered or currently running ODAs in the Located agents field.

**Note:** If Business Object Designer Express does not locate your desired ODA, check the setup of the ODA.

2. Select the desired ODA from the displayed list.

Business Object Designer Express displays your selection in the Agent's name field.

### **Configure initialization properties**

The first time Business Object Designer Express communicates with PeopleSoftODA, it prompts you to enter a set of initialization properties as shown in [Figure](#page-75-0) 10. You can save these properties in a named profile so that you do not need to re-enter them each time you use PeopleSoftODA. For information on specifying an ODA profile, see the *Business Object Development Guide*.

<span id="page-75-0"></span>

|                  |                | <b>Business Object Wizard - Step 2 of 6 - Configure Agent</b> |         |                            |  |  |  |  |
|------------------|----------------|---------------------------------------------------------------|---------|----------------------------|--|--|--|--|
|                  | Profiles       |                                                               |         |                            |  |  |  |  |
| Current profile: |                |                                                               |         |                            |  |  |  |  |
|                  | Save           | <b>Remove</b><br>New                                          |         |                            |  |  |  |  |
|                  | Property       | Value                                                         | Type    | Description                |  |  |  |  |
|                  | UserName       |                                                               | String  | User Name to Log into th   |  |  |  |  |
| 2                | Password       |                                                               | String  | Password to Log into th    |  |  |  |  |
| 3                | appServerMac   |                                                               | String  | The PeopleSoftAppServ      |  |  |  |  |
| 4                | portNumber     |                                                               | String  | Port Number.               |  |  |  |  |
| 5                | DefaultBOPrefi |                                                               | String  | The default prefix for the |  |  |  |  |
| 6                | TraceFileName  | PeopleSoftODAtrace.txt                                        | String  | Name of the trace file.    |  |  |  |  |
| 7                | TraceLevel     | 5                                                             | Integer | Trace level for the agen   |  |  |  |  |
| 8                | MessageFile    | PeopleSoftODAAgent.txt                                        | String  | Path to the message file   |  |  |  |  |
|                  |                |                                                               |         | $\mathbf{F}$               |  |  |  |  |
|                  |                |                                                               | < Back  | Next ><br>Cancel           |  |  |  |  |

*Figure 10. Configuring agent initialization properties*

Configure the PeopleSoftODA properties described in Table 8.

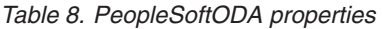

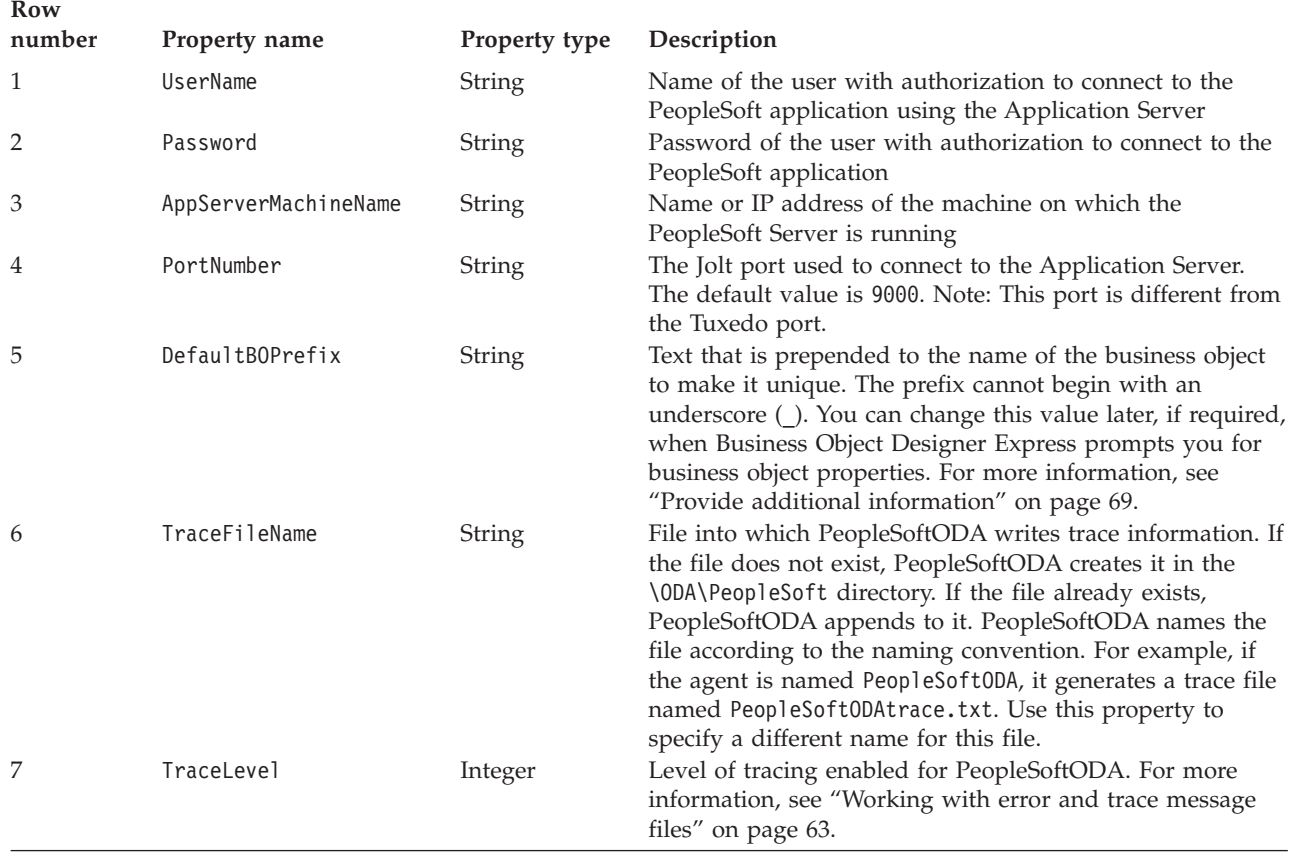

| Row<br>number | Property name | Property type | Description                                                                                                    |
|---------------|---------------|---------------|----------------------------------------------------------------------------------------------------|
| 8             | MessageFile   | <b>String</b> | Name of the error and message file. PeopleSoftODA<br>displays the filename according to the naming convention.<br>For example, if the agent is named PeopleSoftODA, the<br>value of the message file property displays as<br>PeopleSoft0DAAgent.txt.Important: The error and<br>message file must be located in the \0DA\messages<br>directory. Use this property to verify or specify an existing<br>file. |

<span id="page-76-0"></span>*Table 8. PeopleSoftODA properties (continued)*

**Important:** Correct the name of the message file if the default value displayed in Business Object Designer Express represents a non-existent file. If the name is not correct when you move forward from this dialog box, Business Object Designer Express displays an error message in the window from which the ODA was launched. This message does not popup in Business Object Designer Express. Failing to specify a valid message file causes the ODA to run without messages.

## **Expand nodes and select component interfaces and collections**

Business Object Designer Express uses the properties configured in the previous step to create a connect string that connects the tool to the specified PeopleSoft application. After connecting, Business Object Designer Express displays a tree whose nodes represent all the Component Interfaces defined in the PeopleSoft application.

Click on a node to display the next-level Collection of the Component Interface. You can expand the Component Interfaces to display the entire hierarchical representation. For each Collection, PeopleSoftODA creates a child business object definition.

[Figure](#page-77-0) 11 illustrates this dialog box with some Component Interfaces expanded.

<span id="page-77-0"></span>

| <b>Business Object Wizard - Step 3 of 6 - Select Source</b>                                                                        |                                 |  |  |  |  |
|----------------------------------------------------------------------------------------------------|---------------------------------|--|--|--|--|
| From the tree below, select the source nodes from which the Designer will generate Business.<br>Objects, Click "Next" to continue. | Use this object instead         |  |  |  |  |
| Name                                                                                                    | Description                     |  |  |  |  |
| $+$<br><b>CORPORATE CARD</b>                                                                                                    | <b>Component Interface</b>      |  |  |  |  |
| E COUNTRY                                                                                                    | <b>Component Interface</b>      |  |  |  |  |
| E CURRENCY                                                                                                    | <b>Component Interface</b>      |  |  |  |  |
| EI''' CWEVENT_CI                                                                                                    | <b>Component Interface</b>      |  |  |  |  |
| ⊟— CWTEST CI                                                                                                    | <b>Component Interface</b>      |  |  |  |  |
| ⊟… CWCHILD1 TBL                                                                                                    | Collection                      |  |  |  |  |
| <b>CWCHILD2_TBL</b>                                                                                                    | <b>Collection</b>               |  |  |  |  |
| 国… DELETE_ROLE                                                                                                    | <b>Component Interface</b>      |  |  |  |  |
| 車… DELETE_USER_PROFILE                                                                                                    | <b>Component Interface</b>      |  |  |  |  |
| ∓]…<br><b>DEPT</b>                                                                                                    | <b>Component Interface</b>      |  |  |  |  |
| e-Employee corporate card                                                                                                    | <b>Component Interface</b>      |  |  |  |  |
| E EO BUILDRULE                                                                                                    | <b>Component Interface</b>      |  |  |  |  |
| ei--- eo eip wf msg bc                                                                                                    | <b>Component Interface</b>      |  |  |  |  |
| ®‴EO_EIP_WF_STG_BC                                                                                                    | <b>Component Interface</b>      |  |  |  |  |
| $\boxplus \cdots$ eo error utility.                                                                                                | <b>Component Interface</b><br>Þ |  |  |  |  |
|                                                                                                    |                                 |  |  |  |  |
|                                                                                                    |                                 |  |  |  |  |
| < Back<br>Next ><br>Cancel                                                                                                    |                                 |  |  |  |  |
|                                                                                                    |                                 |  |  |  |  |

*Figure 11. Tree of component interfaces with expanded nodes*

Select all required Component Interfaces, along with all necessary Collections, and click Next.

### **Confirm selection of objects**

After you identify all the Component Interfaces and Collections to be associated with the generated business object definitions, Business Object Designer Express displays the dialog box with only the selected objects. Figure 12 illustrates this dialog box.

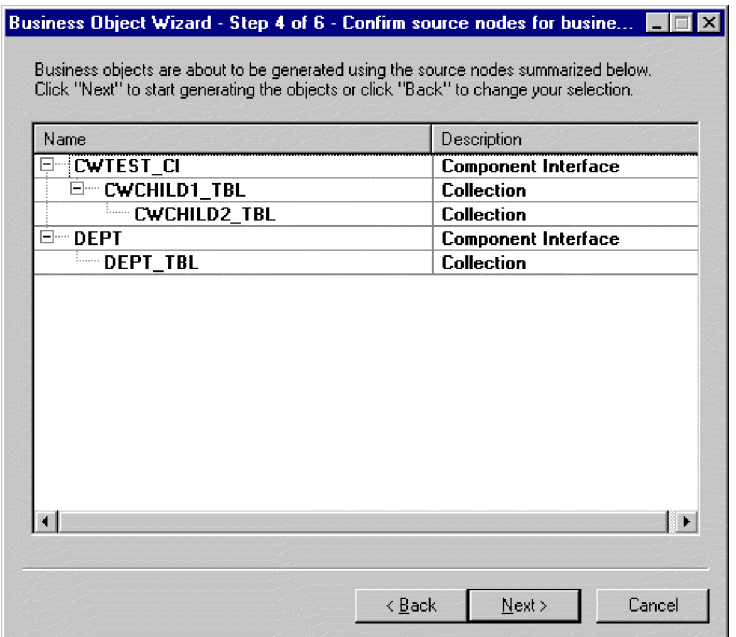

*Figure 12. Confirming selection of objects*

This window provides the following options:

- v To confirm the selection, click Next.
- v If the selection is not correct, click Back to return to the previous window and make the necessary changes. When the selection is correct, click Next.

### <span id="page-78-0"></span>**Generate the definition**

After you confirm the Component Interfaces and Collections, the next dialog box informs you that Business Object Designer Express is generating the definitions. If a large number of Component Interfaces has been selected, this generation step can take time.

Figure 13 illustrates this dialog box.

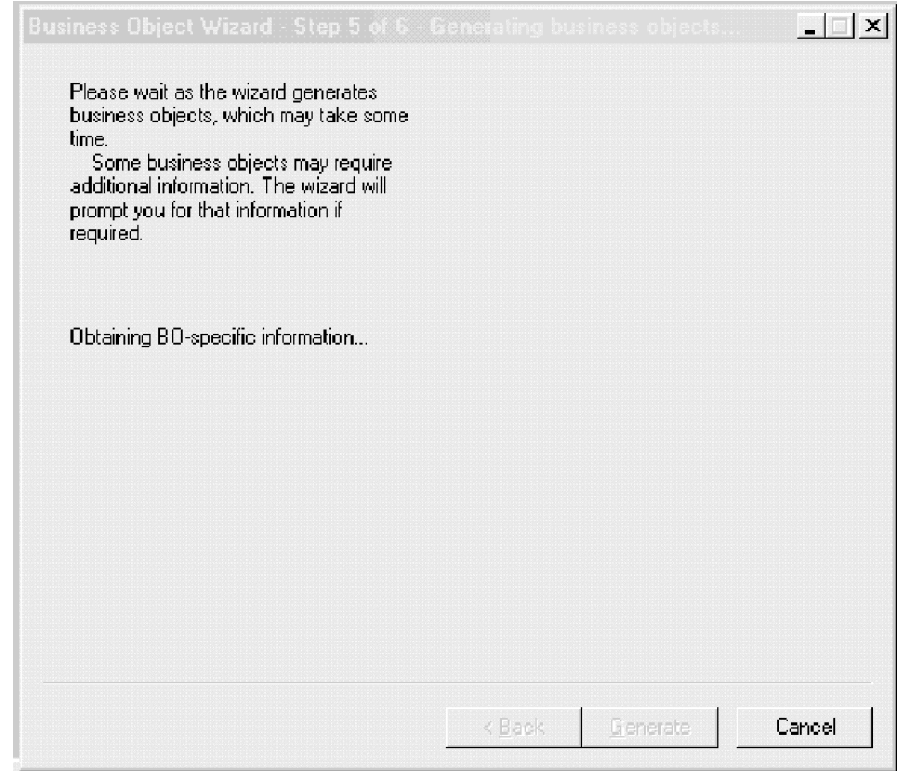

*Figure 13. Generating the definition*

## **Provide additional information**

If the PeopleSoftODA needs additional information, Business Object Designer Express displays the BO Properties window, which prompts you for the information. [Figure](#page-79-0) 14 illustrates this dialog box.

<span id="page-79-0"></span>

|                | Property | Value                                 | Type   | <b>Description</b>                        |
|----------------|----------|---------------------------------------|--------|-------------------------------------------|
|                | Prefix   | PSFT_                                 | String | Prefix that should be applied to each b   |
| $\overline{2}$ | Verbs    | ▾∣<br><b>M</b> Create                 | String | Verbs that are applicable to all the sele |
|                |          | ✔ Update<br>DeltaUpdate<br>✔ Retrieve |        |                                           |
|                |          | RetrieveByContent                     |        |                                           |
|                |          |                                       |        |                                           |
|                |          |                                       |        |                                           |

*Figure 14. Providing additional Information*

In the BO Properties window, enter or change the following information:

- *Prefix—*The text that is prepended to the name of the business object to make it unique. If you are satisfied with the value you entered for the *DefaultBOPrefix* property in the Configure Agent window [\(Figure](#page-75-0) 10 on page 66), you do not need to change the value here.
- v *Verbs—* Click in the *Value* field and select one or more verbs from the pop-up menu. These are the verbs supported by the business object.
	- **Note:** If a field in the BO Properties dialog box has multiple values, the field appears to be empty when the dialog box first displays. Click in the field to display a drop-down list of its values.

### **Save the definition**

After you provide all required information in the BO Properties dialog box and click OK, Business Object Designer Express displays the final dialog box in the wizard. In this dialog box, you can save the definition to the server or to a file, or you can open the definition for editing in Business Object Designer Express. For more information, and to make further modifications, see the *Business Object Development Guide*.

[Figure](#page-80-0) 15 illustrates this dialog box.

<span id="page-80-0"></span>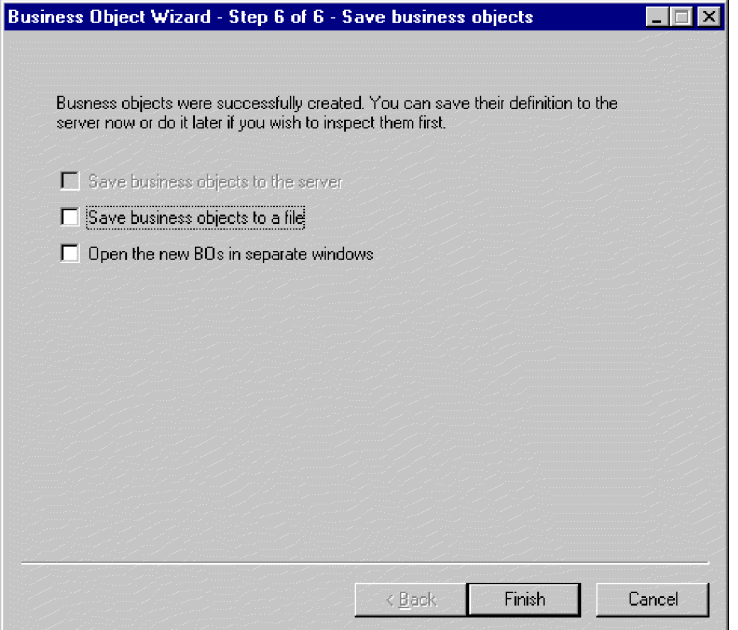

*Figure 15. Saving the business object definition*

## **Contents of the generated definition**

The business object definition that PeopleSoftODA generates contains:

- A simple attribute for each property in the specified Component Interface
- v An attribute that represents an array of child business objects for each Collection that was selected in the hierarchical representation of the Component Interface
- The verbs specified in the BO Properties window [\(Figure](#page-79-0) 14 on page 70)
- Application-specific information:
	- At the business-object level
	- For each attribute

This section describes:

- v "Business-object-level properties"
- "Attribute [properties"](#page-81-0) on page 72

### **Business-object-level properties**

PeopleSoftODA generates the following information at the business-object level:

- Name of the business object
- v Version—defaults to 1.0.0
- Application-specific information

At the business-object level, application-specific information format consists of four parameters separated by a colon (:) delimiter. The format is:

cIName=ComponentInterface:EFFDT=[true|false]:setInteractiveMode=[true|false]: GetHistoryItems=[true|false]:SetEditHistoryItems=[true|false]

<span id="page-81-0"></span>Table 9 describes these parameters.

| AppSpecificInfo Parameter | Description                                                                                |
|---------------------------|--------------------------------------------------------------------------------------------|
| ComponentInterface        | Specifies the name of the Component Interface defined in<br>the PeopleSoft application     |
| setInteractiveMode        | Determines when the connector sends changes to the<br><b>Application Server</b>            |
| GetHistoryItems           | Determines how much data the connector retrieves                                           |
| EFFDT                     | Specifies whether the business object (or child business<br>object) uses an Effective Date |
| SetEditHistoryItems       | Enables editing and saving of history data. Applies to<br>effective-dated fields only.     |

*Table 9. AppSpecificInfo at the business-object level*

**Important:** PeopleSoftODA uses the name of the Component Interface from which it has generated the definition to specify a value for the ComponentInterface property. It does not provide values for the other properties. You must modify the business object definition to provide values for the remaining properties. For information on these properties, see ["Application-specific](#page-65-0) information at the business object [level"](#page-65-0) on page 56. For information on modifying a business object definition, see the *Business Object Development Guide*.

#### **Attribute properties**

This section describes the properties that PeopleSoftODA generates for each attribute. For more information about the attributes, see ["Business](#page-62-0) object attribute [properties"](#page-62-0) on page 53.

#### **Name property**

PeopleSoftODA derives the attribute's name from a property in the corresponding Component Interface.

#### **Data type property**

When setting the type of an attribute, PeopleSoftODA converts the data type of a property into a corresponding business object data type as shown in Table 10:

| PeopleSoft | Business object | Length                            |
|------------|-----------------|-----------------------------------|
| String     | <b>String</b>   | Length specified in the data type |
| Boolean    | Boolean         |                                   |
| Collection | Object          |                                   |
| Float      | Float           |                                   |
| Number     | Integer         |                                   |

*Table 10. Correspondence of data types*

**Note:** If a property's data type is not one of those shown in Table 10, PeopleSoftODA skips the property and displays a message stating that the property cannot be processed.

#### **Cardinality property**

PeopleSoftODA sets the cardinality of all simple attributes to 1. It sets the cardinality of all attributes that represent an array of child business objects to n.

#### <span id="page-82-0"></span>**MaxLength property**

PeopleSoftODA provides the default length of 255 characters for strings; for all other data types, it uses the standard maximum length for the corresponding business object data type.

#### **IsKey property**

If a property is a CreateKey in a Component Interface, PeopleSoftODA sets this property to true. If a property is a GetKey in a Component Interface, PeopleSoftODA sets this property to false, and sets the attribute's AppSpecificInfo parameter to GetKey=true.

#### **IsForeignKey property**

PeopleSoftODA sets this property to false. You can change the setting in Business Object Designer Express.

#### **IsRequired property**

Because PeopleSoftODA generates some keys internally, it always sets this property to false. You can change the setting in Business Object Designer Express.

#### **AppSpecificInfo property**

Attribute application-specific information is a set of five name-value parameters that are separated from one another by a colon  $\left(\cdot\right)$  delimiter. A vertical bar  $\left(\cdot\right)$ separates the members of a set of options. The format is:

get=get*FieldName*:set=set*FieldName*:UID=[true|false]:GetKey=[true|false]:KeepRelationship=[true|false]

PeopleSoftODA generates only those properties that are relevant to an attribute, as described in Table 11. If it generates more than one parameter, it separates parameters with a colon.

| AppSpecificInfo parameter | Description                                                                                                    |
|---------------------------|----------------------------------------------------------------------------------------------------|
| GetKey=true               | PeopleSoftODA generates this parameter only for<br>attributes that correspond to a Component Interface<br>property defined as a GetKey. The connector uses the<br>value of such an attribute to retrieve Component<br>Interface instances.                                                                                                    |
| get=getPropertyName       | For PropertyName, PeopleSoftODA substitutes the<br>name of the Component Interface property associated<br>with the attribute. It generates this parameter for<br>every simple attribute that corresponds to a<br>Component Interface property. The connector uses this<br>method to retrieve values for the attribute.                                         |
| get=getCollectionName     | For CollectionName, PeopleSoftODA substitutes the<br>name of the Component Interface Collection<br>associated with the attribute. It generates this<br>parameter for every attribute that represents an array<br>of child business objects corresponding to a<br>Component Interface Collection. The connector uses<br>this method to retrieve the Collection. |
| set=setPropertyName       | For PropertyName, PeopleSoftODA substitutes the<br>name of the Component Interface property associated<br>with the attribute. It generates this parameter for<br>every simple attribute that corresponds to a<br>Component Interface property. The connector uses the<br>method to update values for the attribute.                                            |

*Table 11. Attribute AppSpecificInfo generated by PeopleSoftODA*

**Note:** You can set additional AppSpecificInfo parameters in Business Object Designer Express. For information about these parameters, see ["Application-specific](#page-67-0) information at the attribute level" on page 58. For more information on modifying definitions, see the *Business Object Development Guide*. For an example of using the parameters described in [Table](#page-82-0) 11, see "Sample business object definition file" on page 74.

#### **Verbs**

**Note:** PeopleSoftODA generates the verbs specified in the BO Properties window (as illustrated in [Figure](#page-79-0) 14 on page 70).

### **Sample business object definition file**

There are three sample business object definition files included with the product:

- BO\_Psft\_DEPT
- BO\_PsftEmployee
- SavePostChange

### **BO\_Psft\_DEPT business object**

The following example is the BO\_Psft DEPT business object.

[BusinessObjectDefinition] Name = DeptTbl Version = 1.0.0 AppSpecificInfo = CiName=DEPT [Attribute] Name = Company Type = String MaxLength = 255 IsKey = true IsForeignKey = false IsRequired = false AppSpecificInfo = get=getCompany:set=setCompany IsRequiredServerBound = false [End] [Attribute] Name = BudgetLvl Type = String MaxLength = 1 IsKey = false IsForeignKey = false IsRequired = false AppSpecificInfo = get=getBudgetLvl:set=setBudgetLvl IsRequiredServerBound = false [End] [Attribute] Name = Descr Type = String MaxLength = 1 IsKey = false IsForeignKey = false IsRequired = false AppSpecificInfo = get=getDescr:set=setDescr IsRequiredServerBound = false [End] [Attribute] Name = DescrShort Type = String MaxLength = 1 IsKey = false IsForeignKey = false IsRequired = false AppSpecificInfo = get=getDescrshort:set=setDescrshort IsRequiredServerBound = false [End] [Attribute] Name = ObjectEventId Type = String MaxLength = 255 IsKey = false IsForeignKey = false IsRequired = false IsRequiredServerBound = false [End] [Verb] Name = Create [End] [Verb] Name = Delete [End] [Verb] Name = Retrieve [End] [Verb] Name = Update [End] [End] [BusinessObjectDefinition] Name = Psft dept Version = 1.0.0 AppSpecificInfo = CiName=DEPT [Attribute] Name = Deptid Type = String MaxLength = 255 IsKey = true IsForeignKey = false IsRequired = true AppSpecificInfo = get=getDeptid:set=setDeptid:GetKey=true IsRequiredServerBound = false [End] [Attribute] Name = Setid Type = String MaxLength = 1 IsKey = true IsForeignKey = false IsRequired = true AppSpecificInfo = get=getSetid:set=setSetid:GetKey=true IsRequiredServerBound = false [End] [Attribute] Name = StartDate Type = Date MaxLength = 1 IsKey = false IsForeignKey = false IsRequired = true AppSpecificInfo = get=getStartDate:set=setStartDate IsRequiredServerBound = false [End] [Attribute] Name = DptTbl Type = DeptTbl

```
ContainedObjectVersion = 1.0.0 Relationship = Containment
Cardinality = n MaxLength = 1 IsKey = false IsForeignKey =
false IsRequired = true AppSpecificInfo =
get=getDeptTbl:KEEPRELATIONSHIP=true IsRequiredServerBound = false
[End] [Attribute] Name = ObjectEventId Type = String
MaxLength = 255 IsKey = false IsForeignKey = false IsRequired =
false IsRequiredServerBound = false [End] [Verb] Name =
Create [End] [Verb] Name = Delete [End] [Verb] Name
= Retrieve [End] [Verb] Name = Update [End] [End]
```
### **BO\_PsftEmployee business object**

The following example is the BO\_PsftEmployee business object.

[BusinessObjectDefinition] Name = PSFTEmployee Version = 1.0.0 AppSpecificInfo = cIName=Emp [Attribute] Name = EMPID Type = String Cardinality = 1 MaxLength = 255 IsKey = true IsForeignKey = false IsRequired = true AppSpecificInfo = get=getEmplid:set=setEmplid:keepRelationship=false:uid=true: findKey=true:getKey=true IsRequiredServerBound = false [End]  $[Attribute]$  Name = EMPL RCD Type = String Cardinality = 1 MaxLength = 1 IsKey = true IsForeignKey = false IsRequired = true AppSpecificInfo = get=getEmplRcd:set=setEmplRcd:keepRelationship=false:uid=true: findKey=true:getKey=true IsRequiredServerBound = false [End] [Attribute] Name = NAME Type = String Cardinality = 1 MaxLength = 1 IsKey = true IsForeignKey = false IsRequired = true AppSpecificInfo = get=getName:set=setName:keepRelationship=false:uid=false: findKey=true:getKey=false:createKey=false IsRequiredServerBound = false [End] [Attribute] Name = LAST\_NAME\_SRCH Type = String Cardinality =  $1$  MaxLength =  $1$  IsKey = true IsForeignKey = false IsRequired = true AppSpecificInfo = get=getLastNameSrch:set=setLastNameSrch:keepRelationship=false:uid=false: findKey=true:getKey=false:createKey=false IsRequiredServerBound = false [End] [Attribute] Name = NAME\_AC Type = String Cardinality =  $1$  MaxLength =  $1$  IsKey = true IsForeignKey = false IsRequired = true AppSpecificInfo = get=getNameAc:set=setNameAc:keepRelationship=false:uid=false: findKey=true:getKey=false:createKey=false IsRequiredServerBound = false [End] [Attribute] Name = PER\_STATUS Type = String Cardinality =  $1$  MaxLength =  $1$  IsKey = true IsForeignKey = false IsRequired = true AppSpecificInfo = get=getPerStatus:set=setPerStatus:keepRelationship=false:uid=false: findKey=true:getKey=false:createKey=false IsRequiredServerBound = false [End] [Attribute] Name = EMPLID\_0 Type = String Cardinality =  $1$  MaxLength =  $1$  IsKey = false IsForeignKey = false IsRequired = false AppSpecificInfo = get=getEmplid0:set=setEmplid0:keepRelationship=false:uid=false: findKey=false:getKey=false:createKey=false IsRequiredServerBound = false [End] [Attribute] Name = ORIG\_HIRE\_DT Type = String Cardinality =  $1$  MaxLength =  $1$  IsKey = false IsForeignKey = false IsRequired = false AppSpecificInfo = get=getOrigHireDt:set=setOrigHireDt:keepRelationship=false:uid=false: findKey=false:getKey=false:createKey=false IsRequiredServerBound = false [End] [Attribute] Name = SEX Type = String

Cardinality = 1 MaxLength = 1 IsKey = false IsForeignKey = false IsRequired = true AppSpecificInfo = get=getSex:set=setSex:keepRelationship=false:uid=false:findKey=false: getKey=false:createKey=false IsRequiredServerBound = false [End] [Attribute] Name = BIRTHDATE Type = String Cardinality = 1 MaxLength = 1 IsKey = false IsForeignKey = false IsRequired = false AppSpecificInfo = get=getBirthdate:set=setBirthdate:keepRelationship=false: uid=false:findKey=false:getKey=false:createKey=false IsRequiredServerBound = false [End] [Attribute] Name = FT STUDENT Type = String Cardinality = 1 MaxLength = 1 IsKey = false IsForeignKey = false IsRequired = true AppSpecificInfo = get=getFtStudent:set=setFtStudent:keepRelationship=false: uid=false:findKey=false:getKey=false:createKey=false IsRequiredServerBound = false [End] [Attribute] Name = BENEFIT RCD NBR Type = String Cardinality = 1 MaxLength = 1 IsKey = false IsForeignKey = false IsRequired = false AppSpecificInfo = get=getBenefitRcdNbr:set=setBenefitRcdNbr: keepRelationship=false:uid=false:findKey=false:getKey=false:createKey=false IsRequiredServerBound = false [End] [Attribute] Name = HOME HOST CLASS Type = String Cardinality = 1 MaxLength = 1 IsKey = false IsForeignKey = false IsRequired = true AppSpecificInfo = get=getHomeHostClass:set=setHomeHostClass: keepRelationship=false:uid=false:findKey=false:getKey=false:createKey=false IsRequiredServerBound = false [End] [Attribute] Name = HIRE DT Type = String Cardinality = 1 MaxLength = 1 IsKey = false IsForeignKey = false IsRequired = false AppSpecificInfo = get=getHireDt:set=setHireDt:keepRelationship=false: uid=false:findKey=false:getKey=false:createKey=false IsRequiredServerBound = false [End] [Attribute] Name = CMPNY\_SENIORITY\_DT Type = String Cardinality = 1 MaxLength = 1 IsKey = false IsForeignKey = false IsRequired = false AppSpecificInfo = get=getCmpnySeniorityDt: set=setCmpnySeniorityDt:keepRelationship=false:uid=false: findKey=false:getKey=false:createKey=false IsRequiredServerBound = false [End] [Attribute] Name = SERVICE\_DT Type = String Cardinality = 1 MaxLength = 1 IsKey = false IsForeignKey = false IsRequired = false AppSpecificInfo = get=getServiceDt:set=setServiceDt: keepRelationship=false:uid=false:findKey=false:getKey=false:createKey=false IsRequiredServerBound = false [End] [Attribute] Name = PROF EXPERIENCE DT Type = String Cardinality = 1 MaxLength = 1 IsKey = false IsForeignKey = false IsRequired = false AppSpecificInfo = get=getProfExperienceDt: set=setProfExperienceDt:keepRelationship=false:uid=false: findKey=false:getKey=false:createKey=false IsRequiredServerBound = false [End] [Attribute] Name = LAST\_VERIFICATN\_DT Type = String Cardinality =  $1$  MaxLength =  $1$  IsKey = false IsForeignKey = false IsRequired = false AppSpecificInfo = get=getLastVerificatnDt:set=setLastVerificatnDt: keepRelationship=false:uid=false:findKey=false:getKey=false:createKey=false IsRequiredServerBound = false [End] [Attribute] Name = EXPECTED RETURN DT Type = String Cardinality = 1 MaxLength = 1 IsKey = false IsForeignKey = false IsRequired = false AppSpecificInfo = get=getExpectedReturnDt:set= setExpectedReturnDt:keepRelationship=false:

uid=false:findKey=false:getKey=false:createKey=false IsRequiredServerBound = false [End] [Attribute] Name = LAST\_DATE\_WORKED Type = String Cardinality = 1 MaxLength = 1 IsKey = false IsForeignKey = false IsRequired = false AppSpecificInfo = get=getLastDateWorked: set=setLastDateWorked:keepRelationship=false:uid=false: findKey=false:getKey=false:createKey=false IsRequiredServerBound = false [End] [Attribute] Name = LAST\_INCREASE\_DT Type = String Cardinality = 1 MaxLength = 1 IsKey = false IsForeignKey = false IsRequired = false AppSpecificInfo = get=getLastIncreaseDt: set=setLastIncreaseDt:keepRelationship=false: uid=false:findKey=false:getKey=false:createKey=false IsRequiredServerBound = false [End] [Attribute] Name = OWN 5PERCENT CO Type = String Cardinality = 1 MaxLength = 1 IsKey = false IsForeignKey = false IsRequired = true AppSpecificInfo = get=getOwn5percentCo: set=setOwn5percentCo:keepRelationship=false: uid=false:findKey=false:getKey=false:createKey=false IsRequiredServerBound = false [End] [Attribute] Name = BUSINESS TITLE Type = String Cardinality =  $1$  MaxLength =  $1$ IsKey = true IsForeignKey = false IsRequired = true AppSpecificInfo = get=getBusinessTitle: set=setBusinessTitle:keepRelationship=false: uid=false:findKey=false:getKey=true:createKey=false IsRequiredServerBound = false [End] [Attribute] Name = REPORTS TO Type = String Cardinality = 1 MaxLength = 1 IsKey = false IsForeignKey = false IsRequired = false AppSpecificInfo = get=getReportsTo:set=setReportsTo: keepRelationship=false:uid=false:findKey=false:getKey=false:createKey=false IsRequiredServerBound = false [End] [Attribute] Name = SUPERVISOR ID Type = String Cardinality = 1 MaxLength = 1 IsKey = false IsForeignKey = false IsRequired = false AppSpecificInfo = get=getSupervisorId:set=setSupervisorId: keepRelationship=false:uid=false:findKey=false:getKey=false:createKey=false IsRequiredServerBound = false [End] [Attribute] Name = PROBATION DT Type = String Cardinality =  $1$  MaxLength = 1 IsKey = false IsForeignKey = false IsRequired = false AppSpecificInfo = get=getProbationDt:set=setProbationDt: keepRelationship=false:uid=false:findKey=false:getKey=false:createKey=false IsRequiredServerBound = false [End] [Attribute] Name = SECURITY CLEARANCE Type = String Cardinality = 1 MaxLength = 1 IsKey = false IsForeignKey = false IsRequired = false AppSpecificInfo = get=getSecurityClearance: set=setSecurityClearance:keepRelationship=false: uid=false:findKey=false:getKey=false:createKey=false IsRequiredServerBound = false [End] [Attribute] Name = PHONE Type = String  $Cardinality = 1$  MaxLength = 1 IsKey = false IsForeignKey = false IsRequired = false AppSpecificInfo = get=getPhone:set=setPhone: keepRelationship=false:uid=false: findKey=false:getKey=false:createKey=false IsRequiredServerBound = false [End] [Attribute] Name = TIME\_RPT\_LOCK Type = String Cardinality =  $1$  MaxLength =  $1$  IsKey = false IsForeignKey = false IsRequired = false AppSpecificInfo = get=getTimeRptLock:set=setTimeRptLock: keepRelationship=false:uid=false:findKey=false:getKey=false:createKey=false IsRequiredServerBound = false [End] [Attribute] Name =

JOB REPORTING Type = String Cardinality = 1 MaxLength = 1 IsKey = false IsForeignKey = false IsRequired = true AppSpecificInfo = get=getJobReporting:set=setJobReporting: keepRelationship=false:uid=false:findKey=false:getKey=false:createKey=false IsRequiredServerBound = false [End] [Attribute] Name = DED TAKEN Type = String  $Cardinality = 1$  MaxLength = 1 IsKey = false IsForeignKey = false IsRequired = true AppSpecificInfo = get=getDedTaken:set=setDedTaken: keepRelationship=false:uid=false:findKey=false:getKey=false:createKey=false IsRequiredServerBound = false [End] [Attribute] Name = DED SUBSET ID Type = String Cardinality = 1 MaxLength = 1 IsKey = false IsForeignKey = false IsRequired = false AppSpecificInfo = get=getDedSubsetId:set=setDedSubsetId: keepRelationship=false:uid=false:findKey=false:getKey=false:createKey=false IsRequiredServerBound = false [End] [Attribute] Name =  $CAN$  ABORIGINAL Type = String  $Cardinality = 1$  MaxLength = 1 IsKey = false IsForeignKey = false IsRequired = false AppSpecificInfo = get=getCanAboriginal:set=setCanAboriginal: keepRelationship=false:uid=false:findKey=false:getKey=false:createKey=false IsRequiredServerBound = false [End] [Attribute] Name = CAN VISBL MINORITY Type = String Cardinality = 1 MaxLength = 1 IsKey = false IsForeignKey = false IsRequired = true AppSpecificInfo = get=getCanVisblMinority:set=setCanVisblMinority: keepRelationship=false:uid=false:findKey=false:getKey=false:createKey=false IsRequiredServerBound = false [End] [Attribute] Name = CURRENT SEQ Type = String Cardinality = 1 MaxLength = 1 IsKey = false IsForeignKey = false IsRequired = false AppSpecificInfo = get=getCurrentSeq:set=setCurrentSeq: keepRelationship=false:uid=false:findKey=false:getKey=false:createKey=false IsRequiredServerBound = false [End] [Attribute] Name = PERS\_DATA\_EFFDT Type = PERS\_DATA\_EFFDT ContainedObjectVersion = 1.0.0 Relationship = Containment Cardinality = n MaxLength = 1 IsKey = false IsForeignKey = false IsRequired = false AppSpecificInfo = get=getPersDataEffdt:keepRelationship=false: uid=false:findKey=false:getKey=false:createKey=false IsRequiredServerBound = false [End] [Attribute] Name = EMAIL\_ADDRESSES Type = EMAIL\_ADDRESSES ContainedObjectVersion = 1.0.0 Relationship = Containment Cardinality = n MaxLength = 1 IsKey = false IsForeignKey = false IsRequired = false AppSpecificInfo = get=getEmailAddresses:keepRelationship=false: uid=false:findKey=false:getKey=false:createKey=false IsRequiredServerBound = false [End] [Attribute] Name = PERSONAL PHONE Type = PERSONAL PHONE ContainedObjectVersion = 1.0.0 Relationship = Containment Cardinality = n MaxLength = 1 IsKey = false IsForeignKey = false IsRequired = false AppSpecificInfo = get=getPersonalPhone:keepRelationship=false: uid=false:findKey=false:getKey=false:createKey=false IsRequiredServerBound = false [End] [Attribute] Name = PERS\_NID Type = PERS NID ContainedObjectVersion =  $1.0.0$  Relationship = Containment Cardinality = n MaxLength =  $1$  IsKey = false IsForeignKey = false IsRequired = false IsRequiredServerBound = false [End] [Attribute] Name = JOB Type = JOB ContainedObjectVersion = 1.0.0 Relationship = Containment Cardinality = n MaxLength = 1 IsKey = false IsForeignKey = false IsRequired = false IsRequiredServerBound = false [End] [Attribute] Name = ObjectEventId Type = String MaxLength =

255 IsKey = false IsForeignKey = false IsRequired = false IsRequiredServerBound = false [End] [Verb] Name = Create [End] [Verb] Name = Delete [End] [Verb] Name = Retrieve [End] [Verb] Name = Update [End] [End]

### **SavePostChange business object examples**

**The following example is the SavePostChange business object showing the function call cw\_publish\_event.**

/\* Place this code in Component's SavePostChg() and define the four parameters used in the function call \*/ Declare Function cw\_publish\_event PeopleCode FUNCLIB\_CW.CW\_EVENT\_NOT FieldFormula; Component string &BONAME1; Component string &KEYLIST1; Component number &CWPRIORITY1; Component string &CONNID; &BONAME1 = "Psft\_Dept"; &KEYLIST1 = "DEPT\_TBL.SETID:DEPT\_TBL.DEPTID"; &CWPRIORITY1 = 2; &CONNID = "PeopleSoft Connector"; /\* Check if Component Changed before calling function \*/ If ComponentChanged() And %UserId <> "CW" Then /\* Publish this event to the CrossWorlds CW\_EVENT\_TBL for polling \*/ cw\_publish\_event(&BONAME1, &KEYLIST1, &CWPRIORITY1, &CONNID); End-If;

**The following example is the SavePostChange business object showing the function call cw\_publish\_future\_dated\_events.**

/\* Place this code in Component's SavePostChg() and define the four parameters used in the function call  $*/$  Declare Function cw publish event PeopleCode FUNCLIB CW.CW EVENT NOT FieldFormula; Component string &BONAME1; Component string &KEYLIST1; &EFFDATE="DEPT\_TBL\_.STARTDATE"; Component number &CWPRIORITY1; Component string &CONNID; &BONAME1 = "Psft\_Dept"; &KEYLIST1 = "DEPT\_TBL.SETID:DEPT\_TBL.DEPTID"; &CWPRIORITY1 = 2; &CONNID = "PeopleSoft Connector"; /\* Check if Component Changed before calling function \*/ If ComponentChanged() And %UserId <> "CW" Then /\* Publish this event to the CrossWorlds CW EVENT TBL for polling  $*/$ cw publish future dated events(&BONAME1, &KEYLIST1, &CWPRIORITY1, &CONNID, &EFFDATEW); End-If;

#### **Modifying information in the business object definition**

It may be necessary to modify information in the business object definition that PeopleSoftODA creates. For example, you must manually remove unwanted attributes, change the default values for the getHistoryItems and setInteractiveMode parameters of the application-specific information at the business-object level, and add required parameters for attribute application-specific information. For more information, see Chapter 5, ["Understanding](#page-46-0) business objects for the [connector,"](#page-46-0) on page 37.

To examine or modify the business object definition, you can use Business Object Designer Express or a text editor. To reload a revised definition into the repository, you can use Business Object Designer Express. Alternatively, because InterChange Server Express is the integration broker, you can use the repos\_copy command to load the definition into the repository.

# **Chapter 7. Running the connector**

This chapter provides information about starting, stopping, and upgrading the connector. It contains the following sections:

- "Starting the connector"
- "Stopping the connector"
- ["Upgrading](#page-91-0) the connector" on page 82

#### **Starting the connector**

A connector must be explicitly started using its **connector start-up script**. On Windows systems the startup script should reside in the connector's runtime directory:

*ProductDir*\connectors\*connName*

where *connName* identifies the connector.

The name of the startup script depends on the operating-system platform, as Table 12 shows.

*Table 12. Startup scripts for a connector*

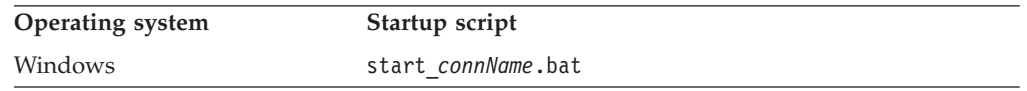

When the startup script runs, it expects by default to find the configuration file in the *Productdir* (see the commands below). This is where you place your configuration file.

**Note:** You need a local configuration file if the adapter is using JMS transport.

- v **Starting the connector on a Windows system:**
	- From the **Start** menu, select **Programs>IBM WebSphere Business Integration Server Express>Adapters>Connectors**. By default, the program name is "IBM WebSphere Business Integration Server Express". However, it can be customized. Alternatively, you can create a desktop shortcut to your connector.
	- From the Windows command line: start\_connName connName brokerName {-cconfigFile}.
	- On Windows systems, you can configure the connector to start as a Windows service. In this case, the connector starts when the Windows system boots (for an Auto service) or when you start the service through the Windows Services window (for a Manual service).

For more information on how to start a connector, including the command-line startup options, refer to the *System Administration Guide.*

#### **Stopping the connector**

The way to stop a connector depends on the way that the connector was started, as follows:

- <span id="page-91-0"></span>v If you started the connector from the command line, with its connector startup script:
	- On Windows systems, invoking the startup script creates a separate "console" window for the connector. In this window, type "Q" and press Enter to stop the connector.
- v From (WebSphere Business Integration Server Express Adapters product only), which is launched when you start System Manager

You can load, activate, deactivate, pause, shutdown or delete a connector using this tool.

- From System Monitor (InterChange Server Express product only) You can load, activate, deactivate, pause, shutdown or delete a connector using this tool.
- On Windows systems, you can configure the connector to start as a Windows service. In this case, the connector stops when the Windows system shuts down.

### **Upgrading the connector**

If you have installed an earlier version of the WebSphere Business Integration Server Express Adapter for PeopleSoft, you must delete it before installing this connector.

Also, upgrade or delete all previous customizations made in PeopleSoft for the connector according to the project standards for PeopleSoft Upgrades and Fixes. Each version of the connector is included with an Application Designer project (a maintenance project) containing all current PeopleSoft objects and code needed for Event Notification. The project also lists adapter-specific fixes and enhancements made to those objects in the details portion of the project properties. Follow the general project standards for importing or copying this project into databases. It might be necessary to delete menus, pages, records or fields if they are no longer used.

To install the new connector, follow the instructions in *Chapter 2, Installing the connector*.

# **Chapter 8. Troubleshooting and error handling**

The chapter describes problems that you may encounter when starting up or running the IBM WebSphere Business Integration Server Express Adapter for PeopleSoft.

This chapter contains the following sections:

- v "Startup problems"
- v "Startup problems InterChange Server Express server"
- "Processing Problems"
- ["Mapping"](#page-93-0) on page 84
- "Error [Handling](#page-93-0) and Logging" on page 84
- v "Loss of Connection to the [Application"](#page-94-0) on page 85

### **Startup problems**

If you encounter difficulties when trying to start the connector, do the following:

- Use the psadmin utility to check that the PeopleSoft Application Server is running.
- Use the Test Component Interface utility in Application Designer to verify that the Component Interface is working online.
- v Rebuild and recompile the APIs in PeopleSoft. For more information, see ["Generating](#page-52-0) APIs" on page 43.
- Verify that PeopleSoft security has been set correctly; the Component Interface is listed on the Permission List; and that the connector's user account has been configured to never time out.
- v Verify that Row-Level Security has been set for the connector's user account.
- Trace the API by selecting relevant options on the Trace tab in the PeopleSoft Configuration Manager.

### **Startup problems - InterChange Server Express server**

If you encounter difficulties starting the connector:

- Check to make sure that InterChange Server Express server is up and running.
- v Check that the second parameter after the start\_*connector* command contains the InterChange Server Express server name. For example: start\_PeopleSoft *ConnectorName InterChangeServerName* where *InterChangeServerName* is the name of the InterChange Server Express server instance.
- Follow the suggestions in "Startup problems" on page 83.

#### **Processing Problems**

If an error occurs when the connector is processing, create a simple Java program and test the following using IDE:

- 1. The connection to the application
- 2. The Get(), Create(), and Find() methods
- 3. The retrieval of Property values from each level of the corresponding Component Interface

<span id="page-93-0"></span>This test can isolate problems arising between the PeopleSoft API and the connector. In other words, if you have no problems in the test program, then there probably is a problem with the connector code.

PeopleSoft generates a template for a test Java program. To generate the template:

- 1. Open the Component Interface in question.
- 2. Right click anywhere in the window and select Generate Java Template from the popup menu.

### **Mapping**

If the business objects are not being mapped or mapping is not being invoked, check to make sure the maps have been installed in the correct directory.

### **Error Handling and Logging**

The connector logs an error message whenever it encounters a condition that causes its current processing of a business object and verb to fail. When such an error occurs, the connector also prints a textual representation of the failed business object as it received it. It writes the text to the connector log file or the standard output stream, depending on its configuration. You can use the text as an aid in determining the source of the error.

### **Error Types**

Table 13 describes the types of tracing messages that the connector outputs at each trace level. These messages are in addition to any tracing messages output by the WebSphere business integration system's architecture, such as the Java connector execution wrapper and the IBMMQ Series message interface.

| <b>Tracing Level</b> | <b>Tracing Messages</b>                                                                                                    |  |  |  |
|----------------------|----------------------------------------------------------------------------------------------------|--|--|--|
| Level 0              | Message that identifies the connector version. No other tracing is<br>done at this level. This is the default value.                                                                                                    |  |  |  |
| Level 1              | • Status messages                                                                                                    |  |  |  |
|                      | • Messages that provide identifying (key) information for each<br>business object processed                                                                                                    |  |  |  |
|                      | • Messages delivered each time the pollForEvents method is<br>executed                                                                                                    |  |  |  |
| Level 2              | Business object handler messages that contain information such as<br>٠<br>the arrays and child business objects that the connector encounters<br>or retrieves during the processing of a business object                                             |  |  |  |
|                      | • Messages logged each time a business object is posted to the<br>integration broker, either from gotApplEvent() or consumeSync()                                                                                                    |  |  |  |
|                      | • Messages that indicate that a business object has been received as<br>a request                                                                                                    |  |  |  |
| Level 3              | • Foreign key processing messages that contain such information as<br>when the connector has found or has set a foreign key in a<br>business object                                                                                                  |  |  |  |
|                      | • Messages that provide information about business object<br>processing. For example, these messages are delivered when the<br>connector finds a match between business objects, or finds a<br>business object in an array of child business objects |  |  |  |

*Table 13. PeopleSoft Tracing Messages*

*Table 13. PeopleSoft Tracing Messages (continued)*

<span id="page-94-0"></span>

| <b>Tracing Level</b> | <b>Tracing Messages</b>                                                                                                    |
|----------------------|----------------------------------------------------------------------------------------------------|
| Level 4              | Application-specific information messages, for example, messages<br>showing the values returned by the functions that parse the<br>business object's application-specific information fields                                                                                                    |
|                      | • Messages that identify when the connector enters or exits a<br>function, which helps trace the process flow of the connector                                                                                                    |
|                      | • All thread-specific messages. If the connector spawns multiple<br>threads, a message appears for the creation of each new thread.                                                                                                    |
| Level 5              | • Messages that indicate connector initialization, for example,<br>messages showing the value of each configuration property<br>retrieved from the integration broker.                                                                                                    |
|                      | • Messages that include statements executed in the application. At<br>this trace level, the connector log file contains all statements<br>executed in the destination application and the value of any<br>variables that are substituted.                                                                   |
|                      | • Messages that comprises a representation of a business object<br>before the connector begins processing it (displaying its state as<br>the connector receives it) and after the connector has completed its<br>processing (displaying its state as the connector returns it to the<br>integration broker) |
|                      | • Messages that comprise a business object dump                                                                                                    |
|                      | • Messages that indicate the status of each thread the connector<br>spawns while it is running                                                                                                    |

#### **Error Messages**

All the error messages that the connector generates are stored in a message file named PeopleSoftConnector.txt. Each error has an error number followed by the error message. For example:

1210

PeopleSoft Connector unable to initialize.

1211

PeopleSoft Connector failed to locate.

## **Loss of Connection to the Application**

If the connector's application-specific component fails to establish connection, it sends FAIL to integration broker and terminates.

## **Memory limitations with result set support**

When result set support is being used on DB2, the adapter has a JVM memory restriction of 2GB for J2SE JRE 1.4.1, version SR2, that is provided with the adapter. To enable the result set process to utilize the 2GB memory, your environment must use hardware that facilitates efficient memory utilization without excessive paging.

# **Appendix A. Standard configuration properties for connectors**

This appendix describes the standard configuration properties for the connector component of WebSphere Business Integration Server Express adapters. The information covers InterChange Server Express.

For information about properties specific to this connector, see the relevant section in this guide.

#### **New properties**

These standard properties have been added in this release:

- AdapterHelpName
- BiDi.Application
- BiDi.Broker
- BiDi.Metadata
- v BiDi.Transformation
- ControllerEventSequencing
- jms.ListenerConcurrency
- jms.TransportOptimized
- TivoliTransactionMonitorPerformance

### **Standard connector properties overview**

Connectors have two types of configuration properties:

- Standard configuration properties, which are used by the framework
- Application, or connector-specific, configuration properties, which are used by the agent

These properties determine the adapter framework and the agent run-time behavior.

This section describes how to start Connector Configurator Express and describes characteristics common to all properties. For information on configuration properties specific to a connector, see its adapter user guide.

### **Starting Connector Configurator Express**

You configure connector properties from Connector Configurator Express, which you access from System Manager. For more information on using Connector Configurator Express, refer to the sections on Connector Configurator Express in this guide.

#### **Configuration property values overview**

The connector uses the following order to determine a property's value:

- 1. Default
- 2. Repository for InterChange Server Express integration broker.
- 3. Local configuration file
- 4. Command line

The default length of a property field is 255 characters. There is no limit on the length of a STRING property type. The length of an INTEGER type is determined by the server on which the adapter is running.

A connector obtains its configuration values at startup. If you change the value of one or more connector properties during a run-time session, the property's update method determines how the change takes effect.

The update characteristics of a property, that is, how and when a change to the connector properties takes effect, depend on the nature of the property.

There are four update methods for standard connector properties:

v **Dynamic**

The new value takes effect immediately after the change is saved in System Manager. However, if the connector is in stand-alone mode (independently of System Manager).

v **Agent restart (InterChange Server Express only)**

The new value takes effect only after you stop and restart the connector agent.

v **Component restart**

The new value takes effect only after the connector is stopped and then restarted in System Manager. You do not need to stop and restart the agent or the server process.

v **System restart**

The new value takes effect only after you stop and restart the connector agent and the server.

To determine how a specific property is updated, refer to the **Update Method** column in the Connector Configurator Express window, or see the Update Method column in [Table](#page-98-0) 14 on page 89.

There are three locations in which a standard property can reside. Some properties can reside in more than one location.

**ReposController** 

The property resides in the connector controller and is effective only there. If you change the value on the agent side, it does not affect the controller.

• ReposAgent

The property resides in the agent and is effective only there. A local configuration can override this value, depending on the property.

v **LocalConfig**

The property resides in the configuration file for the connector and can act only through the configuration file. The controller cannot change the value of the property, and is not aware of changes made to the configuration file unless the system is redeployed to update the controller explicitly.

### **Standard properties quick-reference**

[Table](#page-98-0) 14 on page 89 provides a quick-reference to the standard connector configuration properties. Not all connectors require all of these properties, and property settings may differ. .

See the section following the table for a description of each property.

**Note:** In the Notes column in Table 14, the phrase "RepositoryDirectory is set to <REMOTE>" indicates that the broker is InterChange Server Express.

| Property name    | Possible values                                                                                                    | Default value                                                | Update<br>method                                         | <b>Notes</b>                                                                                                    |
|------------------|----------------------------------------------------------------------------------------------------|--------------------------------------------------------------|----------------------------------------------------------|----------------------------------------------------------------------------------------------------|
| AdapterHelpName  | One of the valid<br>subdirectories in<br><productdir>\bin\Data\<br/>App\Help that has a valid<br/><regional setting=""><br/>directory</regional></productdir>          | Template name, if valid,<br>or blank field                   | Component<br>restart                                     | Supported regional<br>settings.<br>Include chs chn,<br>cht_twn, deu_deu,<br>esn_esp, fra_fra,<br>ita_ita, jpn_jpn,<br>kor kor, ptb bra,<br>and enu_usa (default).                                      |
| AdminInQueue     | Valid JMS queue name                                                                                                    | <connectorname><br/>/ADMININQUEUE</connectorname>            | Component<br>restart                                     | This property is valid<br>only when the value<br>of DeliveryTransport<br>is JMS                                                                                                    |
| AdminOutQueue    | Valid JMS queue name                                                                                                    | <connectorname><br/>/ADMINOUTQUEUE</connectorname>           | Component<br>restart                                     | This property is valid<br>only when the value<br>of DeliveryTransport<br>is JMS                                                                                                    |
| AgentConnections | 1 through 4                                                                                                    | $\mathbf{1}$                                                 | Component<br>restart                                     | This property is valid<br>only when the value<br>of DeliveryTransport<br>is MQ or IDL, the value<br>of Repository Directory<br>is set to <remote><br/>and the value of<br/>BrokerType is ICS.</remote> |
| AgentTraceLevel  | 0 through 5                                                                                                    | $\Theta$                                                     | Dynamic<br>for ICS;<br>otherwise<br>Component<br>restart |                                                                                                    |
| ApplicationName  | Application name                                                                                                    | The value specified for<br>the connector<br>application name | Component<br>restart                                     |                                                                                                    |
| BiDi.Application | Any valid combination<br>of these bidirectional<br>attributes:<br>1st letter: $I, V$<br>2nd letter: L,R<br>3rd letter: Y, N<br>4th letter: S, N<br>5th letter: H, C, N | ILYNN (five letters)                                         | Component<br>restart                                     | This property is valid<br>only if the value<br>of BiDi.Transforma tion<br>is true                                                                                                    |
| BiDi.Broker      | Any valid combination<br>of these bidirectional<br>attributes:<br>1st letter: $I, V$<br>2nd letter: L,R<br>3rd letter: Y, N<br>4th letter: S, N<br>5th letter: H, C, N | ILYNN (five letters)                                         | Component<br>restart                                     | This property is valid<br>only if the value of<br>BiDi.Transformation<br>is true. If the value of<br>BrokerType is<br>ICS, the property<br>is read-only.                                               |

<span id="page-98-0"></span>*Table 14. Summary of standard configuration properties*

| Property name                     | Possible values                                                                                                    | Default value        | Update<br>method     | <b>Notes</b>                                                                                                    |
|-----------------------------------|----------------------------------------------------------------------------------------------------|----------------------|----------------------|----------------------------------------------------------------------------------------------------|
| BiDi.Metadata                     | Any valid combination<br>of these bidirectional<br>attributes:<br>1st letter: $I, V$<br>2nd letter: L,R<br>3rd letter: Y, N<br>4th letter: S, N<br>5th letter: H, C, N | ILYNN (five letters) | Component<br>restart | This property is valid<br>only if the value of<br>BiDi.Transformation<br>is true.                                                                 |
| BiDi.Transformation               | true or false                                                                                                    | false                | Component<br>restart | This property is valid<br>only if the value of<br>BrokerType is<br>not WAS                                                                        |
| BrokerType                        | ICS,                                                                                                    | ICS                  | Component<br>restart |                                                                                                    |
| CharacterEncoding                 | Any supported code.<br>The list shows this subset:<br>ascii7, ascii8, SJIS,<br>Cp949, GBK, Big5,<br>Cp297, Cp273, Cp280,<br>Cp284, Cp037, Cp437                        | ascii7               | Component<br>restart | This property is valid<br>only for C++ connectors.                                                                                                |
| CommonEventInfrastruc<br>ture     | true or false                                                                                                    | false                | Component<br>restart |                                                                                                    |
| CommonEventInfrastruc<br>tureURL  | A URL string, for<br>example,<br>corbaloc:iiop:<br>host:2809.                                                                                                    | No default value.    | Component<br>restart | This property is valid<br>only if the value of<br>CommonEvent<br>Infrastructure is true.                                                          |
| ConcurrentEventTrig<br>geredFlows | 1 through 32,767                                                                                                    | $\mathbf{1}$         | Component<br>restart | This property is valid<br>only if the value of<br>RepositoryDirectory<br>is set to <remote><br/>and the value of<br/>BrokerType is ICS.</remote>  |
| ContainerManagedEvents            | Blank or JMS                                                                                                    | Blank                | Component<br>restart | This property is valid<br>only when the value<br>of Delivery Transport<br>is JMS.                                                                 |
| ControllerEventSequenc<br>ing     | true or false                                                                                                    | true                 | Dynamic              | This property is valid<br>only if the value of<br>Repository Directory<br>is set to <remote><br/>and the value of<br/>BrokerType is ICS.</remote> |
| ControllerStoreAndFor<br>wardMode | true or false                                                                                                    | true                 | Dynamic              | This property is valid<br>only if the value of<br>Repository Directory<br>is set to <remote><br/>and the value of<br/>BrokerType is ICS.</remote> |
| ControllerTraceLevel              | 0 through 5                                                                                                    | $\Theta$             | Dynamic              | This property is valid<br>only if the value of<br>RepositoryDirectory<br>is set to <remote><br/>and the value of<br/>BrokerType is ICS.</remote>  |

*Table 14. Summary of standard configuration properties (continued)*

*Table 14. Summary of standard configuration properties (continued)*

| Property name                  | Possible values                                                                                                    | Default value                                                                           | Update<br>method     | <b>Notes</b>                                                                                                    |
|--------------------------------|----------------------------------------------------------------------------------------------------|-----------------------------------------------------------------------------------------|----------------------|----------------------------------------------------------------------------------------------------|
| DeliveryQueue                  | Any valid JMS<br>queue name                                                                                            | <connectorname><br/>/DELIVERYQUEUE</connectorname>                                      | Component<br>restart | This property is valid<br>only when the value<br>of Delivery Transport<br>is JMS.                                                                 |
| DeliveryTransport              | IDL or JMS                                                                                                    | IDL when the value of<br>RepositoryDirectory is<br><remote>, otherwise<br/>JMS</remote> | Component<br>restart | If the value of<br>RepositoryDirectory is<br>not <remote>,<br/>the only valid value for<br/>this property is JMS.</remote>                        |
| DuplicateEventElimina<br>tion  | true or false                                                                                                    | false                                                                                   | Component<br>restart | This property is valid<br>only if the value of<br>DeliveryTransport is JMS.                                                                       |
| EnableOidForFlowMoni<br>toring | true or false                                                                                                    | false                                                                                   | Component<br>restart | This property is valid<br>only if the value of<br>BrokerType is ICS.                                                                              |
| FaultQueue                     | Any valid queue name.                                                                                                  | <connectorname><br/>/FAULTQUEUE</connectorname>                                         | Component<br>restart | This property is<br>valid only if the value<br>of DeliveryTransport<br>is JMS.                                                                    |
| jms.FactoryClassName           | CxCommon.Messaging.jms<br>.IBMMQSeriesFactory,<br>CxCommon.Messaging<br>.jms.SonicMQFactory,<br>or any Java class name | CxCommon.Messaging.<br>jms.IBMMQSeriesFactory                                           | Component<br>restart | This property is<br>valid only if the value<br>of DeliveryTransport<br>is JMS.                                                                    |
| jms.ListenerConcurrency        | 1 through 32767                                                                                                    | $\mathbf{1}$                                                                            | Component<br>restart | This property is<br>valid only if the value of<br>jms.TransportOptimized<br>is true.                                                              |
| jms.MessageBrokerName          | If the value of<br>jms.FactoryClassName<br>is IBM, use<br>crossworlds.queue.<br>manager.                               | crossworlds.queue.<br>manager                                                           | Component<br>restart | This property is valid<br>only if the value of<br>DeliveryTransport<br>is JMS                                                                     |
| jms.NumConcurrent<br>Requests  | Positive integer                                                                                                    | 10                                                                                      | Component<br>restart | This property is valid<br>only if the value of<br>DeliveryTransport<br>is JMS                                                                     |
| jms.Password                   | Any valid password                                                                                                    |                                                                                         | Component<br>restart | This property is valid<br>only if the value of<br>DeliveryTransport<br>is JMS                                                                     |
| jms.TransportOptimized         | true or false                                                                                                    | false                                                                                   | Component<br>restart | This property is valid<br>only if the value of<br>DeliveryTransport<br>is JMS and the value of<br>BrokerType is ICS.                              |
| jms.UserName                   | Any valid name                                                                                                    |                                                                                         | Component<br>restart | This property is valid<br>only if the value of<br>Delivery Transport is JMS.                                                                      |
| JvmMaxHeapSize                 | Heap size in megabytes                                                                                                 | 128m                                                                                    | Component<br>restart | This property is valid<br>only if the value of<br>Repository Directory<br>is set to <remote><br/>and the value of<br/>BrokerType is ICS.</remote> |

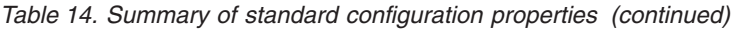

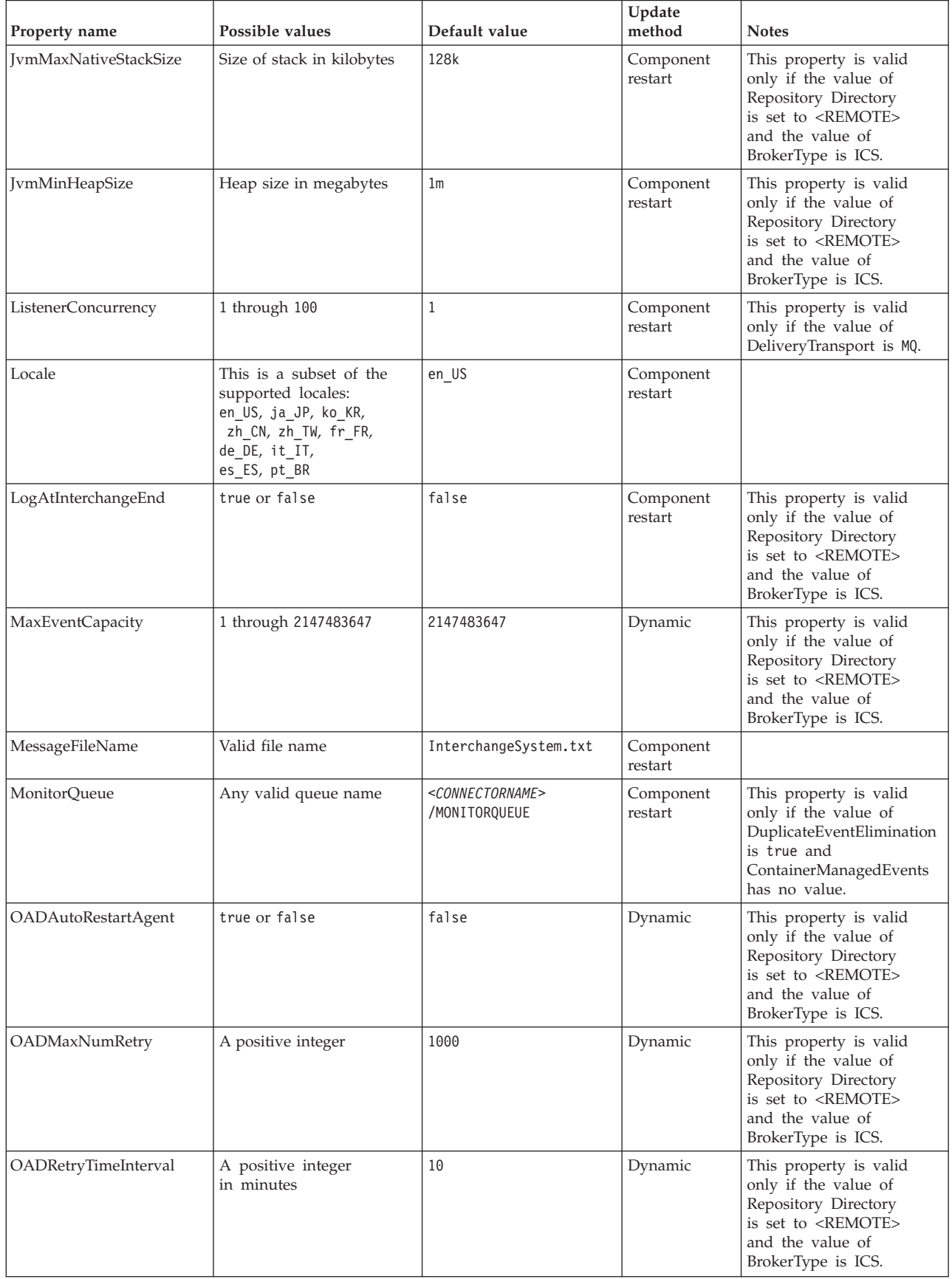

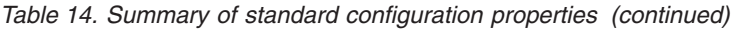

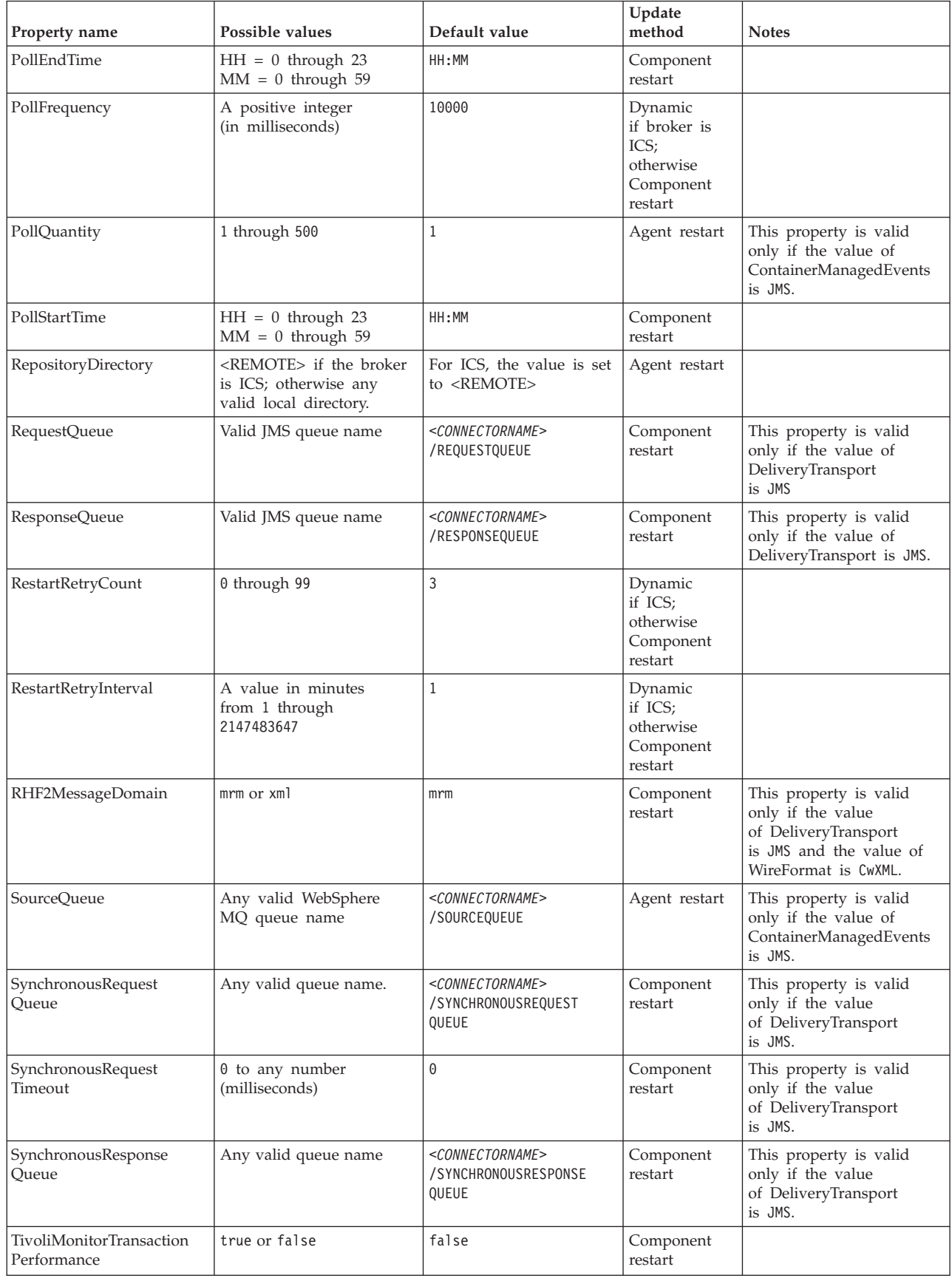

*Table 14. Summary of standard configuration properties (continued)*

| Property name                     | Possible values                   | Default value | Update<br>method     | <b>Notes</b>                                                                                                    |
|-----------------------------------|-----------------------------------|---------------|----------------------|----------------------------------------------------------------------------------------------------|
| WireFormat                        | CwXML or CwBO                     | CwXML         | Agent restart        | The value of this<br>property must be CwXML<br>if the value<br>of RepositoryDirectory<br>is not set to <remote>.<br/>The value must<br/>be CwBO if the value of<br/>RepositoryDirectory is set<br/>to <remote>.</remote></remote> |
| WsifSynchronousRequest<br>Timeout | 0 to any number<br>(milliseconds) | $\Theta$      | Component<br>restart | This property is not valid<br>if the value of<br>BrokerType is ICS.                                                                                                    |
| XMLNameSpaceFormat                | short or long                     | short         | Agent restart        | This property is not valid<br>if the value of<br>BrokerType is<br>ICS                                                                                                    |

## **Standard properties**

This section describes the standard connector configuration properties.

### **AdapterHelpName**

The AdapterHelpName property is the name of a directory in which connector-specific extended help files are located. The directory must be located in <*ProductDir*>\bin\Data\App\Help and must contain at least the language directory enu\_usa. It may contain other directories according to locale.

The default value is the template name if it is valid, or it is blank.

### **AdminInQueue**

The AdminInQueue property specifies the queue that is used by the integration broker to send administrative messages to the connector.

The default value is <*CONNECTORNAME*>/ADMININQUEUE

### **AdminOutQueue**

The AdminOutQueue property specifies the queue that is used by the connector to send administrative messages to the integration broker.

The default value is <*CONNECTORNAME*>/ADMINOUTQUEUE

### **AgentConnections**

The AgentConnections property controls the number of ORB (Object Request Broker) connections opened when the ORB initializes.

The default value of this property is 1.

### **AgentTraceLevel**

The AgentTraceLevel property sets the level of trace messages for the application-specific component. The connector delivers all trace messages applicable at the tracing level set and lower.

The default value is 0.

### **ApplicationName**

The ApplicationName property uniquely identifies the name of the connector application. This name is used by the system administrator to monitor the integration environment. This property must have a value before you can run the connector.

The default is the name of the connector.

#### **BiDi.Application**

The BiDi.Application property specifies the bidirectional format for data coming from an external application into the adapter in the form of any business object supported by this adapter. The property defines the bidirectional attributes of the application data. These attributes are:

- Type of text: implicit or visual (I or V)
- Text direction: left-to-right or right-to-left (L or R)
- Symmetric swapping: on or off (Y or N)
- Shaping (Arabic): on or off (S or N)
- Numerical shaping (Arabic): Hindi, contextual, or nominal (H, C, or N)

This property is valid only if the BiDi.Transformation property value is set to true.

The default value is ILYNN (implicit, left-to-right, on, off, nominal).

#### **BiDi.Broker**

The BiDi.Broker property specifies the bidirectional format for data sent from the adapter to the integration broker in the form of any supported business object. It defines the bidirectional attributes of the data, which are as listed under BiDi.Application above.

This property is valid only if the BiDi.Transformation property value is set to true. If the BrokerType property is ICS, the property value is read-only.

The default value is ILYNN (implicit, left-to-right, on, off, nominal).

#### **BiDi.Metadata**

The BiDi.Metadata property defines the bidirectional format or attributes for the metadata, which is used by the connector to establish and maintain a link to the external application. The attribute settings are specific to each adapter using the bidirectional capabilities. If your adapter supports bidirectional processing, refer to section on adapter-specific properties for more information.

This property is valid only if the BiDi.Transformation property value is set to true.

The default value is ILYNN (implicit, left-to-right, on, off, nominal).

### **BiDi.Transformation**

The BiDi.Transformation property defines whether the system performs a bidirectional transformation at run time.

If the property value is set to true, the BiDi.Application, BiDi.Broker, and BiDi.Metadata properties are available. If the property value is set to false, they are hidden.

The default value is false.

#### **BrokerType**

The BrokerType property identifies the integration broker type that you are using. The value is ICS.

#### **CharacterEncoding**

The CharacterEncoding property specifies the character code set used to map from a character (such as a letter of the alphabet, a numeric representation, or a punctuation mark) to a numeric value.

**Note:** Java-based connectors do not use this property. C++ connectors use the value ascii7 for this property.

By default, only a subset of supported character encodings is displayed. To add other supported values to the list, you must manually modify the \Data\Std\stdConnProps.xml file in the product directory (<*ProductDir*>). For more information, see the Connector Configurator Express appendix in this guide.

#### **ConcurrentEventTriggeredFlows**

The ConcurrentEventTriggeredFlows property determines how many business objects can be concurrently processed by the connector for event delivery. You set the value of this attribute to the number of business objects that are mapped and delivered concurrently. For example, if you set the value of this property to 5, five business objects are processed concurrently.

Setting this property to a value greater than 1 allows a connector for a source application to map multiple event business objects at the same time and deliver them to multiple collaboration instances simultaneously. This speeds delivery of business objects to the integration broker, particularly if the business objects use complex maps. Increasing the arrival rate of business objects to collaborations can improve overall performance in the system.

To implement concurrent processing for an entire flow (from a source application to a destination application), the following properties must configured:

- v The collaboration must be configured to use multiple threads by setting its Maximum number of concurrent events property high enough to use multiple threads.
- The destination application's application-specific component must be configured to process requests concurrently.

The ConcurrentEventTriggeredFlows property has no effect on connector polling, which is single-threaded and is performed serially.

This property is valid only if the value of the RepositoryDirectory property is set to <REMOTE>.

The default value is 1.

### **ContainerManagedEvents**

The ContainerManagedEvents property allows a JMS-enabled connector with a JMS event store to provide guaranteed event delivery, in which an event is removed from the source queue and placed on the destination queue as one JMS transaction.

When this property is set to JMS, the following properties must also be set to enable guaranteed event delivery:

- PollQuantity = 1 to 500
- SourceOueue = /SOURCEQUEUE

You must also configure a data handler with the MimeType and DHClass (data handler class) properties. You can also add DataHandlerConfigMOName (the meta-object name, which is optional). To set those values, use the **Data Handler** tab in Connector Configurator Express.

Although these properties are adapter-specific, here are some example values:

- MimeType =  $text\{xml}$
- v DHClass = com.crossworlds.DataHandlers.text.xml
- DataHandlerConfigMOName = MO DataHandler Default

The fields for these values in the **Data Handler** tab are displayed only if you have set the ContainerManagedEvents property to the value JMS.

**Note:** When ContainerManagedEvents is set to JMS, the connector does not call its pollForEvents() method, thereby disabling that method's functionality.

The ContainerManagedEvents property is valid only if the value of the DeliveryTransport property is set to JMS.

There is no default value.

### **ControllerEventSequencing**

The ControllerEventSequencing property enables event sequencing in the connector controller.

This property is valid only if the value of the RepositoryDirectory property is set to set to <REMOTE> (BrokerType is ICS).

The default value is true.

### **ControllerStoreAndForwardMode**

The ControllerStoreAndForwardMode property sets the behavior of the connector controller after it detects that the destination application-specific component is unavailable.

If this property is set to true and the destination application-specific component is unavailable when an event reaches InterChange Server Express (ICS), the connector controller blocks the request to the application-specific component. When the application-specific component becomes operational, the controller forwards the request to it.

However, if the destination application's application-specific component becomes unavailable after the connector controller forwards a service call request to it, the connector controller fails the request.

If this property is set to false, the connector controller begins failing all service call requests as soon as it detects that the destination application-specific component is unavailable.

This property is valid only if the value of the RepositoryDirectory property is set to <REMOTE> (the value of the BrokerType property is ICS).

The default value is true.

### **ControllerTraceLevel**

The ControllerTraceLevel property sets the level of trace messages for the connector controller.

This property is valid only if the value of the RepositoryDirectory property is set to set to <REMOTE>.

The default value is 0.

#### **DeliveryQueue**

The DeliveryQueue property defines the queue that is used by the connector to send business objects to the integration broker.

This property is valid only if the value of the DeliveryTransport property is set to JMS.

The default value is <*CONNECTORNAME*>/DELIVERYQUEUE.

### **DeliveryTransport**

The DeliveryTransport property specifies the transport mechanism for the delivery of events. For Java Messaging Service, the value is JMS.

- v If the value of the RepositoryDirectory property is set to <REMOTE>, the value of the DeliveryTransport property can be IDL or JMS and the default is IDL.
- v If the value of the RepositoryDirectory property is a local directory, the value can be only JMS.

The connector sends service-call requests and administrative messages over CORBA IIOP if the value of the RepositoryDirectory property is IDL.

The default value is JMS.

#### **JMS**

The JMS transport mechanism enables communication between the connector and client connector framework using Java Messaging Service (JMS).

If you select JMS as the delivery transport, additional JMS properties such as jms.MessageBrokerName, jms.FactoryClassName, jms.Password, and jms.UserName are listed in Connector Configurator Express. The properties jms.MessageBrokerName and jms.FactoryClassName are required for this transport.
There may be a memory limitation if you use the JMS transport mechanism for a connector in the following environment when InterChange Server Espress (ICS) is the integration broker.

In this environment, you may experience difficulty starting both the connector controller (on the server side) and the connector (on the client side) due to memory use within the WebSphere MQ client. If your installation uses less than 768MB of process heap size, set the following variable and property:

• Set the LDR\_CNTRL environment variable in the CWSharedEnv.sh script.

This script is located in the \bin directory below the product directory (*<ProductDir>*). Using a text editor, add the following line as the first line in the CWSharedEnv.sh script:

export LDR\_CNTRL=MAXDATA=0x30000000

This line restricts heap memory usage to a maximum of 768 MB (3 segments \* 256 MB). If the process memory grows larger than this limit, page swapping can occur, which can adversely affect the performance of your system.

v Set the value of the IPCCBaseAddress property to 11 or 12. For more information on this property, see the *WebSphere Business Integration Server Express Installation Guide for Windows or for OS/400*.

## **DuplicateEventElimination**

When the value of this property is true, a JMS-enabled connector can ensure that duplicate events are not delivered to the delivery queue. To use this feature, during connector development, the connector must have a unique event identifier set as the business object ObjectEventId attribute in the application-specific code.

**Note:** When the value of this property is true, the MonitorQueue property must be enabled to provide guaranteed event delivery.

The default value is false.

### **EnableOidForFlowMonitoring**

When the value of this property is true, the adapter runtime will mark the incoming ObjectEventID as a foreign key for flow monitoring.

This property is only valid if the BrokerType property is set to ICS.

The default value is false.

#### **FaultQueue**

If the connector experiences an error while processing a message, it moves the message (and a status indicator and description of the problem) to the queue specified in the FaultQueue property.

The default value is <*CONNECTORNAME*>/FAULTQUEUE.

#### **jms.FactoryClassName**

The jms.FactoryClassName property specifies the class name to instantiate for a JMS provider. This property must be set if the value of the DeliveryTransport property is JMS.

The default is CxCommon.Messaging.jms.IBMMQSeriesFactory.

## **jms.ListenerConcurrency**

The jms.ListenerConcurrency property specifies the number of concurrent listeners for the JMS controller. It specifies the number of threads that fetch and process messages concurrently within a controller.

This property is valid only if the value of the jms.OptimizedTransport property is true.

The default value is 1.

#### **jms.MessageBrokerName**

The jms.MessageBrokerName specifies the broker name to use for the JMS provider. You must set this connector property if you specify JMS as the delivery transport mechanism (in the DeliveryTransport property).

When you connect to a remote message broker, this property requires the following values:

*QueueMgrName*:*Channel*:*HostName*:*PortNumber* where:

*QueueMgrName* is the name of the queue manager. *Channel* is the channel used by the client. *HostName* is the name of the machine where the queue manager is to reside. *PortNumber*is the port number used by the queue manager for listening

For example: jms.MessageBrokerName = WBIMB.Queue.Manager:CHANNEL1:RemoteMachine:1456

The default value is crossworlds.queue.manager. Use the default when connecting to a local message broker.

### **jms.NumConcurrentRequests**

The jms.NumConcurrentRequests property specifies the maximum number of concurrent service call requests that can be sent to a connector at the same time. Once that maximum is reached, new service calls are blocked and must wait for another request to complete before proceeding.

The default value is 10.

#### **jms.Password**

The jms.Password property specifies the password for the JMS provider. A value for this property is optional.

There is no default value.

#### **jms.TransportOptimized**

The jms.TransportOptimized property determines if the WIP (work in progress) is optimized. You must have a WebSphere MQ provider to optimize the WIP. For optimized WIP to operate, the messaging provider must be able to:

- 1. Read a message without taking it off the queue
- 2. Delete a message with a specific ID without transferring the entire message to the receiver's memory space
- 3. Read a message by using a specific ID (needed for recovery purposes)

4. Track the point at which events that have not been read appear.

The JMS APIs cannot be used for optimized WIP because they do not meet conditions 2 and 4 above, but the MQ Java APIs meet all four conditions, and hence are required for optimized WIP.

This property is valid only if the value of DeliveryTransport is JMS and the value of BrokerType is ICS.

The default value is false.

#### **jms.UserName**

the jms.UserName property specifies the user name for the JMS provider. A value for this property is optional.

There is no default value.

#### **JvmMaxHeapSize**

The JvmMaxHeapSize property specifies the maximum heap size for the agent (in megabytes).

This property is valid only if the value for the RepositoryDirectory property is set to <REMOTE>.

The default value is 128m.

#### **JvmMaxNativeStackSize**

The JvmMaxNativeStackSize property specifies the maximum native stack size for the agent (in kilobytes).

This property is valid only if the value for the RepositoryDirectory property is set to <REMOTE>.

The default value is 128k.

#### **JvmMinHeapSize**

The JvmMinHeapSize property specifies the minimum heap size for the agent (in megabytes).

This property is valid only if the value for the RepositoryDirectory property is set to <REMOTE>.

The default value is 1m.

#### **ListenerConcurrency**

The ListenerConcurrency property supports multithreading in WebSphere MQ Listener when ICS is the integration broker. It enables batch writing of multiple events to the database, thereby improving system performance.

This property valid only with connectors that use MQ transport. The value of the DeliveryTransport property must be MQ.

The default value is 1.

## **Locale**

The Locale property specifies the language code, country or territory, and, optionally, the associated character code set. The value of this property determines cultural conventions such as collation and sort order of data, date and time formats, and the symbols used in monetary specifications.

A locale name has the following format:

*ll\_TT.codeset*

where:

*ll* is a two-character language code (in lowercase letters) *TT* is a two-letter country or territory code (in uppercase letters) *codeset* is the name of the associated character code set (may be optional).

By default, only a subset of supported locales are listed. To add other supported values to the list, you modify the \Data\Std\stdConnProps.xml file in the <*ProductDir*>\bin directory. For more information, refer to the Connector Configurator Express appendix in this guide.

If the connector has not been internationalized, the only valid value for this property is en\_US. To determine whether a specific connector has been globalized, refer to the user guide for that adapter.

The default value is en US.

## **LogAtInterchangeEnd**

The LogAtInterchangeEnd property specifies whether to log errors to the log destination of the integration broker.

Logging to the log destination also turns on e-mail notification, which generates e-mail messages for the recipient specified as the value of MESSAGE\_RECIPIENT in the InterchangeSystem.cfg file when errors or fatal errors occur. For example, when a connector loses its connection to the application, if the value of LogAtInterChangeEnd is true, an e-mail message is sent to the specified message recipient.

This property is valid only if the value of the RespositoryDirectory property is set to <REMOTE> (the value of BrokerType is ICS).

The default value is false.

#### **MaxEventCapacity**

The MaxEventCapacity property specifies maximum number of events in the controller buffer. This property is used by the flow control feature.

This property is valid only if the value of the RespositoryDirectory property is set to <REMOTE> (the value of BrokerType is ICS).

The value can be a positive integer between 1 and 2147483647.

The default value is 2147483647.

### **MessageFileName**

The MessageFileName property specifies the name of the connector message file. The standard location for the message file is \connectors\messages in the product directory. Specify the message file name in an absolute path if the message file is not located in the standard location.

If a connector message file does not exist, the connector uses InterchangeSystem.txt as the message file. This file is located in the product directory.

**Note:** To determine whether a connector has its own message file, see the individual adapter user guide.

The default value is InterchangeSystem.txt.

#### **MonitorQueue**

The MonitorQueue property specifies the logical queue that the connector uses to monitor duplicate events.

It is valid only if the value of the DeliveryTransport property is JMS and the value of the DuplicateEventElimination is true.

The default value is <*CONNECTORNAME*>/MONITORQUEUE

#### **OADAutoRestartAgent**

the OADAutoRestartAgent property specifies whether the connector uses the automatic and remote restart feature. This feature uses the WebSphere MQ-triggered Object Activation Daemon (OAD) to restart the connector after an abnormal shutdown, or to start a remote connector from System Monitor.

This property must be set to true to enable the automatic and remote restart feature. For information on how to configure the WebSphere MQ-triggered OAD feature. see the *WebSphere Business Integration Server Express Installation Guide for Windows* or *for OS/400*.

This property is valid only if the value of the RespositoryDirectory property is set to <REMOTE> (the value of BrokerType is ICS).

The default value is false.

#### **OADMaxNumRetry**

The OADMaxNumRetry property specifies the maximum number of times that the WebSphere MQ-triggered Object Activation Daemon (OAD) automatically attempts to restart the connector after an abnormal shutdown. The OADAutoRestartAgent property must be set to true for this property to take effect.

This property is valid only if the value of the RespositoryDirectory property is set to <REMOTE> (the value of BrokerType is ICS).

The default value is 1000.

## **OADRetryTimeInterval**

The OADRetryTimeInterval property specifies the number of minutes in the retry-time interval for the WebSphere MQ-triggered Object Activation Daemon (OAD). If the connector agent does not restart within this retry-time interval, the connector controller asks the OAD to restart the connector agent again. The OAD repeats this retry process as many times as specified by the OADMaxNumRetry property. The OADAutoRestartAgent property must be set to true for this property to take effect.

This property is valid only if the value of the RespositoryDirectory property is set to <REMOTE> (the value of BrokerType is ICS).

The default value is 10.

### **PollEndTime**

The PollEndTime property specifies the time to stop polling the event queue. The format is *HH:MM*, where *HH* is 0 through 23 hours, and *MM* represents 0 through 59 minutes.

You must provide a valid value for this property. The default value is HH:MM without a value, and it must be changed.

If the adapter runtime detects:

- v PollStartTime set and PollEndTime not set, or
- v PollEndTime set and PollStartTime not set

it will poll using the value configured for the PollFrequency property.

#### **PollFrequency**

The PollFrequency property specifies the amount of time (in milliseconds) between the end of one polling action and the start of the next polling action. This is not the interval between polling actions. Rather, the logic is as follows:

- Poll to obtain the number of objects specified by the value of the PollQuantity property.
- Process these objects. For some connectors, this may be partly done on separate threads, which execute asynchronously to the next polling action.
- Delay for the interval specified by the PollFrequency property.
- Repeat the cycle.

The following values are valid for this property:

- v The number of milliseconds between polling actions (a positive integer).
- The word no, which causes the connector not to poll. Enter the word in lowercase.
- The word key, which causes the connector to poll only when you type the letter p in the connector Command Prompt window. Enter the word in lowercase.

The default is 10000.

**Important:** Some connectors have restrictions on the use of this property. Where they exist, these restrictions are documented in the chapter on installing and configuring the adapter.

## **PollQuantity**

The PollQuantity property designates the number of items from the application that the connector polls for. If the adapter has a connector-specific property for setting the poll quantity, the value set in the connector-specific property overrides the standard property value.

This property is valid only if the value of the DeliveryTransport property is JMS, and the ContainerManagedEvents property has a value.

An e-mail message is also considered an event. The connector actions are as follows when it is polled for e-mail.

- v When it is polled once, the connector detects the body of the message, which it reads as an attachment. Since no data handler was specified for this mime type, it will then ignore the message.
- v The connector processes the first BO attachment. The data handler is available for this MIME type, so it sends the business object to Visual Test Connector.
- When it is polled for the second time, the connector processes the second BO attachment. The data handler is available for this MIME type, so it sends the business object to Visual Test Connector.
- Once it is accepted, the third BO attachment should be transmitted.

## **PollStartTime**

The PollStartTime property specifies the time to start polling the event queue. The format is *HH:MM*, where *HH* is 0 through 23 hours, and *MM* represents 0 through 59 minutes.

You must provide a valid value for this property. The default value is HH:MM without a value, and it must be changed.

If the adapter runtime detects:

- v PollStartTime set and PollEndTime not set, or
- v PollEndTime set and PollStartTime not set

it will poll using the value configured for the PollFrequency property.

#### **RepositoryDirectory**

The RepositoryDirectory property is the location of the repository from which the connector reads the XML schema documents that store the metadata for business object definitions.

If the integration broker is ICS, this value must be set to set to <REMOTE> because the connector obtains this information from the InterChange Server Express repository.

#### **RequestQueue**

The RequestQueue property specifies the queue that is used by the integration broker to send business objects to the connector.

This property is valid only if the value of the DeliveryTransport property is JMS.

The default value is <*CONNECTORNAME*>/REQUESTQUEUE.

## **ResponseQueue**

The ResponseQueue property specifies the JMS response queue, which delivers a response message from the connector framework to the integration broker. When the integration broker is InterChange Server Express (ICS), the server sends the request and waits for a response message in the JMS response queue.

This property is valid only if the value of the DeliveryTransport property is JMS.

The default value is <*CONNECTORNAME*>/RESPONSEQUEUE.

#### **RestartRetryCount**

The RestartRetryCount property specifies the number of times the connector attempts to restart itself. When this property is used for a connector that is connected in parallel, it specifies the number of times the master connector application-specific component attempts to restart the client connector application-specific component.

The default value is 3.

### **RestartRetryInterval**

The RestartRetryInterval property specifies the interval in minutes at which the connector attempts to restart itself. When this property is used for a connector that is linked in parallel, it specifies the interval at which the master connector application-specific component attempts to restart the client connector application-specific component.

Possible values for the property range from 1 through 2147483647.

The default value is 1.

#### **RHF2MessageDomain**

The RHF2MessageDomain property allows you to configure the value of the field domain name in the JMS header. When data is sent to a WebSphere message broker over JMS transport, the adapter framework writes JMS header information, with a domain name and a fixed value of mrm. A configurable domain name lets you track how the WebSphere message broker processes the message data.

This is an example header:

```
<mcd><Msd>mrm</Msd><Set>3</Set><Type>
Retek_POPhyDesc</Type><Fmt>CwXML</Fmt></mcd>
```
This property is not valid if the value of BrokerType is ICS. Also, it is valid only if the value of the DeliveryTransport property is JMS, and the value of the WireFormat property is CwXML.

Possible values are mrm and xml. The default value is mrm.

#### **SourceQueue**

The SourceQueue property designates the JMS source queue for the connector framework in support of guaranteed event delivery for JMS-enabled connectors that use a JMS event store. For further information, see ["ContainerManagedEvents"](#page-106-0) on [page](#page-106-0) 97.

This property is valid only if the value of DeliveryTransport is JMS, and a value for ContainerManagedEvents is specified.

The default value is <*CONNECTORNAME*>/SOURCEQUEUE.

#### **SynchronousRequestQueue**

The SynchronousRequestQueue property delivers request messages that require a synchronous response from the connector framework to the broker. This queue is necessary only if the connector uses synchronous execution. With synchronous execution, the connector framework sends a message to the synchronous request queue and waits for a response from the broker on the synchronous response queue. The response message sent to the connector has a correlation ID that matches the ID of the original message.

This property is valid only if the value of DeliveryTransport is JMS.

The default value is <*CONNECTORNAME*>/SYNCHRONOUSREQUESTQUEUE

#### **SynchronousRequestTimeout**

The SynchronousRequestTimeout property specifies the time in milliseconds that the connector waits for a response to a synchronous request. If the response is not received within the specified time, the connector moves the original synchronous request message (and error message) to the fault queue.

This property is valid only if the value of DeliveryTransport is JMS.

The default value is 0.

#### **SynchronousResponseQueue**

The SynchronousResponseQueue property delivers response messages in reply to a synchronous request from the broker to the connector framework. This queue is necessary only if the connector uses synchronous execution.

This property is valid only if the value of DeliveryTransport is JMS.

The default is <*CONNECTORNAME*>/SYNCHRONOUSRESPONSEQUEUE

#### **TivoliMonitorTransactionPerformance**

The TivoliMonitorTransactionPerformance property specifies whether IBM Tivoli Monitoring for Transaction Performance (ITMTP) is invoked at run time.

The default value is false.

#### **WireFormat**

The WireFormat property specifies the message format on the transport:

- If the value of the RepositoryDirectory property is a local directory, the value is CwXML.
- v If the value of the RepositoryDirectory property is a remote directory, the value is CwBO.

# <span id="page-118-0"></span>**Appendix B. Connector specific properties**

This appendix documents configuration properties that are specific to this connector at runtime. Connector-specific properties provide a way of changing static information or logic within the connector without having to recode and rebuild it.

Table 15 lists the connector-specific configuration properties for the connector. See the sections that follow for explanations of the properties.

| Possible values                                                                                                    | Default<br>value   | Required       |
|----------------------------------------------------------------------------------------------------|--------------------|----------------|
|                                                                                                    | n/a                | Yes            |
| Password for the connector's user account                                                                                      | PS                 | Yes            |
| Name of the connector's user account                                                                                           | <b>PS</b>          | Yes            |
| Name of connector for event distribution                                                                                       | null               | N <sub>0</sub> |
| true or false                                                                                                    | false              | N <sub>0</sub> |
| true or false                                                                                                    | false              | N <sub>0</sub> |
| <namevaluechar><delimiterchar> Note: Do not<br/>specify a space between the actual characters.</delimiterchar></namevaluechar> | $=$ :              | No             |
| $replace < CHANGEME > with the name of an$<br>existing component interface                                                     | <b>CHANG</b><br>ME | Yes            |
| true or false                                                                                                    | false              | N <sub>o</sub> |
| Values are 1 to 500                                                                                                    | 1                  | $\rm No$       |
| The Jolt port number                                                                                                    | 9000               | Yes            |
| true or false                                                                                                    | false              | No             |
| Values are 1or greater                                                                                                    | 1                  | N <sub>0</sub> |
| true or false                                                                                                    | false              | No             |
| true or false                                                                                                    | true               | No             |
|                                                                                                    |                    |                |

*Table 15. Connector-specific configuration properties*

## **AppServerMachineNameOrIP**

The name or IP address of the machine where the Application Server is running. The connector uses this value only when connecting to the application.

## **ApplicationPassword**

Password for the connector's user account in the PeopleSoft application.

There is no default value.

## **ApplicationUserName**

Name of the connector's user account in the PeopleSoft application.

There is no default value.

#### <span id="page-119-0"></span>**ConnectorID**

The value of this property is used to search for events in the CW\_EVENT\_TBL through the cweventci. It is used for event distribution, when multiple connectors are used to retrieve specific events. If the value is left blank or null, this property will not be set prior to invoking the Find() method in the event component interface.

## **ConvertToPrimitiveFloat**

Specifies whether to convert float objects to primitive float objects.

The default value is false.

## **DisableCrossReferencing**

Specifies how key values are set. When key values are generated through PeopleCode, set this property to false, which enables cross referencing. When key values are set against the key attributes in the business object definition, set this property to true.

The default value is false.

#### **EventKeyDelimiter**

Specifies the two characters in name-value pairs that separate the name from its value (NameValue character) and the pairs from each other (*Delimiter* character). The following example uses the default equals (=) *NameValue* character and default colon (:) *Delimiter* character:

SETID=1234:DEPTID=5678

The default value is =:

### **PingCompInterface**

Pings the component interface to test for network connectivity/session validity. FAIL is returned when either the session or connectivity are invalid. When the name of the component interface is given, the connector agent terminates if the session instance is unable to get that interface, because of either invalid session or network connectivity issues.

## **PollFutureEvents**

Specifies whether the connector searches for future-dated events to see if they are ready for polling. When this is set to true, the connector polls by first searching for events with a status of 99, indicating that they are set for future polling. When it finds these events, it checks their date against the system date. If the event date is equal to or less than the system date, the connector changes the event status to 0, indicating that the event is ready for pollong.

When this is set to false, the connector does not check for events set for future polling.

The default value is false.

## <span id="page-120-0"></span>**PollQuantity**

Number of rows in the database table that the connector retrieves per polling interval. Allowable values are 1 to 500.

The default is 1.

## **PortNumber**

The Jolt Port Number (not the Tuxedo port number) on the Application Server. The connector connects to the JSL, not to the WSL.

The default value is 9000

# **ReconnectSessionOnGetFail**

If set to true, the connector automatically creates a new session object and reconnects to the PeopleSoft application. The connector uses this property only when the component interface's Get() method returns a non-critical error or warning message that terminates the connector's session object. Typically this problem arises when an instance has different keys from those used by the connector.

The default value is false.

## **SessionPoolSize**

Enables the connector to run multiple PeopleSoft session instances. Set this property to the number of session instances you want to run. Multi-threading is only available to inbound objects. Each inbound object thread is allocated a session instance from a pool of free sessions, and then that session instance moves to a busy pool. When the transaction finishes, the session instance is released back to the free pool.

When the connector runs multi-threaded, one session instance is reserved for polling which is single-threaded and performed serially.

#### **SetLangCode**

Specifies whether the connector sets the base language immediately after it connects to the PeopleSoft application. If set to true, the connector uses a workaround that correctly updates the base language in the base table rather than in the language table. If you set this property to false, your base tables may not be updated correctly.

The default value is false.

## **UseEventCl**

Specifies whether the component interface CWEVENT\_Clis used for outbound processing. When this property is set to true, CWEVENT\_CL is used for outbound processing. When this is set to false, no outbound processing occurs.

The default value is true.

# <span id="page-122-0"></span>**Appendix C. Delta event propagation**

For environments that use PeopleTools versions 8.44 and 8.45, the delta event propagation process provides an alternative to the DeltaUpdate verb operations for updating business objects between PeopleSoft<sup>R</sup> and the adapter with small changes. It is an asynchronous process, and may offer greater processing efficiencies over the recursive verb operations in some circumstances. This appendix contains the following sections:

- "Overview"
- "Process [dependencies"](#page-123-0) on page 114
- ["Configuring](#page-123-0) WebSphere MQ server" on page 114
- "Verifying the WebSphere MQ Client [installation"](#page-126-0) on page 117
- ["Generating](#page-126-0) the JNDI bindings file" on page 117
- ["Configuring](#page-127-0) PeopleSoft" on page 118

## **Overview**

The delta event propagation process uses the PeopleSoft integration broker, the WebSphere MQ message queue, and the adapter utility XML ODA and XML data handler, to send business updates from the PeopleSoft application to the adapter. Event polling is never performed as a part of this process.

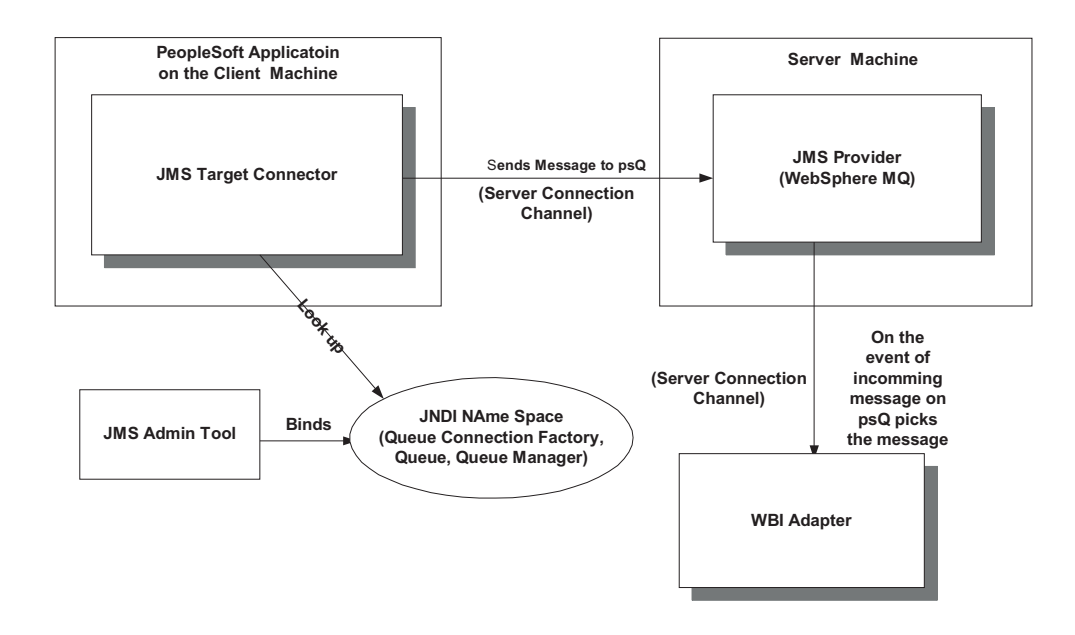

*Figure 16. Delta event propagation architecture*

The following steps occur during the process:

- v You create an XML message definition for each component of interest. The message structure mirrors the structure of the component.
- v When you make and save changes to a component, the changes are copied to the corresponding XML message definition instance.
- v The PeopleSoft integration broker uses the JMSTargetConnector to publish the XML messages onto the MQ message queue.
- v The adapter for PeopleSoft picks up the messages from the MQ message queue.
- v The adapter uses the XML ODA and the XML data handler to construct a WebSphere business object from the XML message. The business object reflects the changes that were made to the component within the PeopleSoft application.

#### <span id="page-123-0"></span>**Process dependencies**

This appendix assumes that you are experienced with PeopleSoft component development and application configuration, and with WebSphere MQ installation and configuration. Also, it assumes that you have access to full product documentation for both products. Before you attempt to implement this process, make sure that the following dependencies are satisfied:

- PeopleTools 8.44 or 8.45 and any appropriate patches are installed.
- WebSphere MQ server, version 5.3, is installed on a server machine.
- WebSphere MQ client is installed on the same machine as the PeopleSoft Application.
- You have set the standard property ContainerManagedEvents to true, and you have specified the SourceQueue as the name of the WebSphere MQ message queue where the XML message from PeopleSoft will be routed.

For more information on setting this property, see ["ContainerManagedEvents"](#page-106-0) on [page](#page-106-0) 97.

• The XML ODA is installed, and the XML data handler is configured. When configuring the XML data handler, only the BOPrefix default value will need to be set in the corresponding meta object's attribute. For more information, see the *Data Handler Guide*.

### **Configuring WebSphere MQ server**

On the WebSphere MQ server machine, you must configure the following:

- a Queue Manager
- a Queue
- v If you are working in a distributed environment: a Server Connection Channel

### **Configuring a Queue manager**

Follow these steps to configure a queue manager.

1. In the WebSphere MQ client, navigate to the Create Queue Manager-Step 1 page. Set the fields as shown:

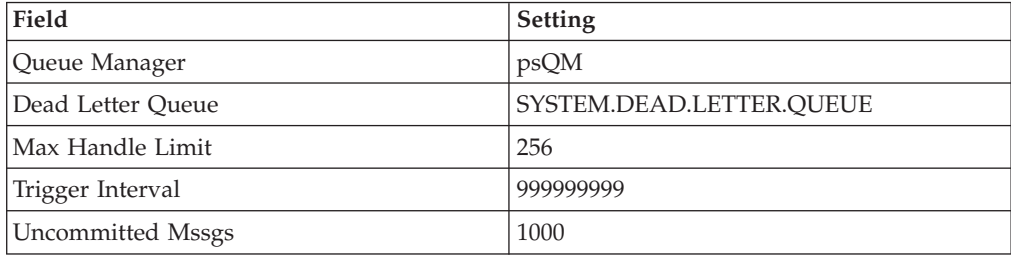

2. Click **Next** to open the Create Queue Manager (Step 2) page. page. Set the fields as shown:

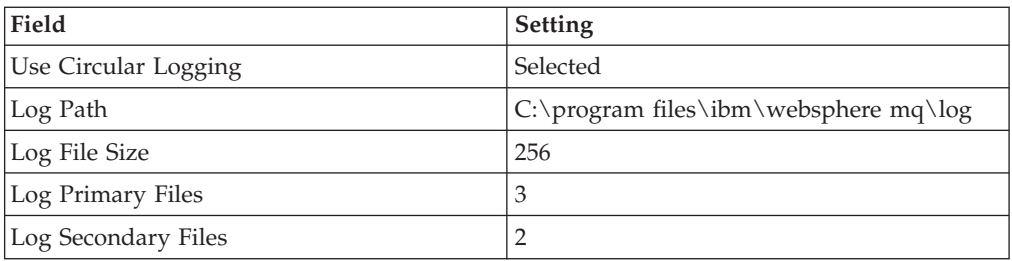

- 3. Click **Next** to open the Create Queue Manager (Step 3) page.
- 4. Select the **Start Queue Manager** check box.
- 5. Click **Next** to open the Create Queue Manager (Step 4) page.
- 6. Select the **Create listener configured for TCP/IP** check box.
- 7. At the **Listen on port number:** field, enter 81.
- 8. Click **Finish**.

## **Configuring a queue**

Follow these steps to configure a queue.

- 1. In the MQ client, navigate to Local Queue.
- 2. On the general tab, select the following settings for the fields shown:

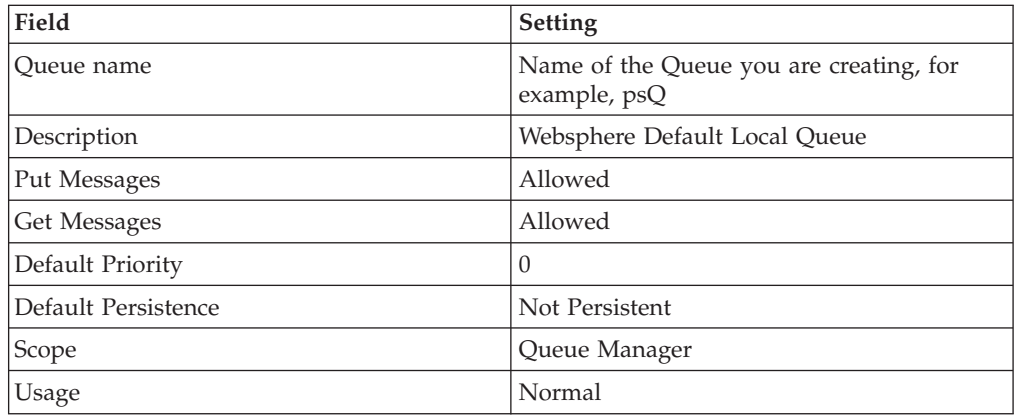

3. Click **OK**.

4. On the Extended tab, select the following settings for the fields shown:

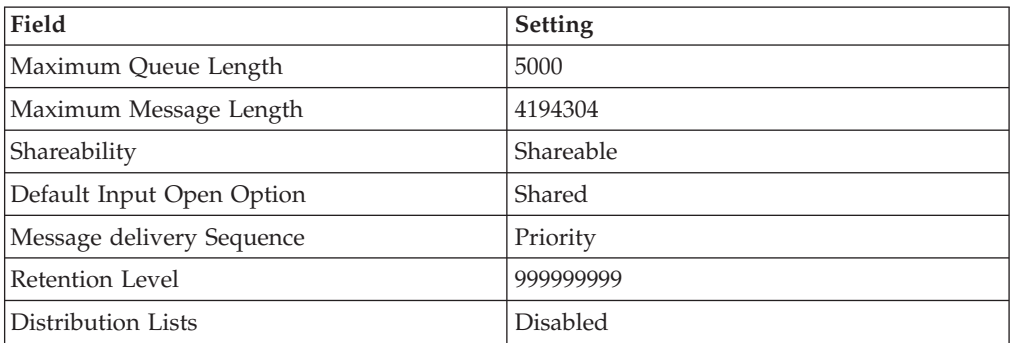

- 5. Click **OK**.
- 6. On the Cluster tab, set the following:
	- v Select **Not Shared in Cluster**.
	- v Select **On Open** at the **Default Bind:** field.
- 7. Click **OK**.
- 8. On the Events tab, select the following settings for the fields shown:

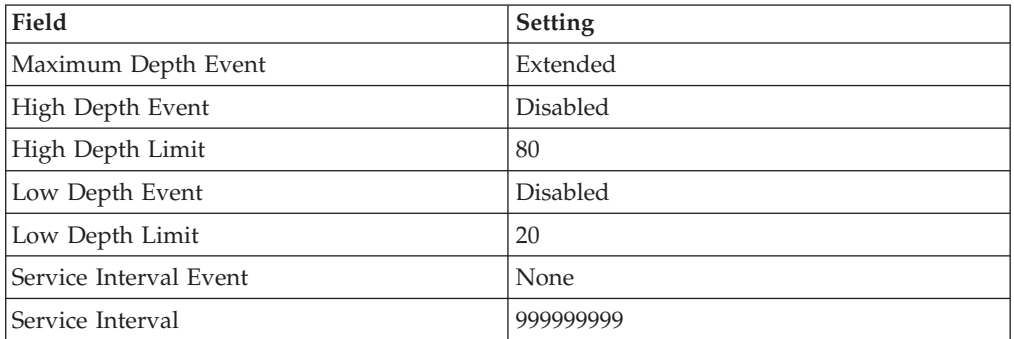

- 9. Click **OK**.
- 10. On the Storage tab, set the following:
	- v Set **Backout Threshold** to **0**.
	- v Set **Harden Get Backout** to **Harden**.
- 11. Click **OK**.

#### **Configuring a server channel**

If you are working in a distributed environment, you must configure a server channel. If you are not working in a distributed environment, you do not need to complete this task.

- 1. Navigate to the Create Server Connection page.
- 2. On the General tab, set the following:
	- v Enter a name for the **Channel Name**.
	- v Set **Transmission Protocol** to **TCP/IP**.
- 3. Click **OK**.
- 4. On the Extended tab, set the following:
	- v Set **Maximum Message Length** to **4194304**.
	- v Set **Heartbeat Interval** to **300**.
- 5. Click **OK**.
- 6. On the MCA tab, enter an **MCA User ID**. Make sure that the user ID you enter is legitimate on the operating system you use, and on both the server and client machines.
- 7. Click **OK**.
- 8. On the SSL tab, select **none** at the Standard settings field.

## **Setting up the class path for the WebSphere MQ client jars**

You must set up a class path for the WebSphere MQ client jars. Follow these steps to do so:

- 1. Log on to WebSphere Application Server Admin Console.
- 2. From the left navigation pane, click **Servers > Application Servers > <Server Name>** where the **<Server Name>** is the name of the server on the right hand pane.
- 3. Under Additional Properties, click **Process Definition**.
- 4. Under Additional Properties, click the **Java Virtual Machine**.
- 5. In the Class Path, set the following:

<span id="page-126-0"></span><MQ\_Client>/lib;<MQ\_Client>/lib/providerutil.jar; <MQ\_Client>/lib/com.ibm.mq.jar;<MQ\_Client>/lib/com.ibm.mqbind.jar; <MQ\_Client>/lib/jms.jar;<MQ\_Client>/lib/jndi.jar; <MQ\_Client>/lib/com.ibm.mqjms.jar;<MQ\_Client>/lib/fscontext.jar; <MQ\_Client>/lib/connector.jar;<MQ\_Client>/lib/jta.jar; <MQ\_Client>/lib/postcard.jar;

Where *<MQ\_Client>* is the installed directory of the WebSphere MQ Client.

- 6. Click **OK** and then click **Save** to save the change.
- 7. Reboot the WebSphere Application Server.

## **Verifying the WebSphere MQ Client installation**

Verify the Websphere MQ client is installed on the same machine as your PeopleSoft application. Note the directory where the MQ Client files (com.ibm.mq.jar, com.ibm.mqbind.jar etc.) are installed, and create a subdirectory under this directory. Label the subdirectory *bin*.

#### **Generating the JNDI bindings file**

You must generate a JNDI bindings file on the server machine, and then transfer it to the \bin subdirectory on the client machine.

- 1. On the server machine, create a directory and label it *C:\JNDI-Directory*. If this directory already exists, delete any bindings files from it.
- 2. On the server machine, navigate to the *java\bin* directory of WebSphere MQ and make the following change in the JMSAdmin config file **INITIAL\_CONTEXT\_FACTORY=com.sun.jndi.fscontext. RefFSContextFactory PROVIDER\_URL=file:/C:/JNDI-Directory**
- 3. Review the pssetup.bat file or ivtsetup.bat file.

echo + Administration done; tidying up files

- Set the correct class path.
- v Verify that qcf and q JMS administered JNDI objects point to the correct Queue Manager, Queue, and Server Connection Channel, if needed, of WebSphere MQ Server.

The following code provides an example of what you should see in the file.

```
set CLASSPATH=C:\Program Files\IBM\WebSphere MQ\Java\lib\com.ibm.mqjms.jar;
C:\Program Files\IBM\WebSphere MQ\Java\lib\com.ibm.mq.jar;
C:\Program Files\IBM\WebSphere MQ\Java\lib\jms.jar;
C:\Program Files\IBM\WebSphere MQ\Java\lib\jndi.jar;
C:\Program Files\IBM\WebSphere MQ\Java\lib\providerutil.jar;
C:\Program Files\IBM\WebSphere MQ\Java\lib\ldap.jar;
C:\Program Files\IBM\WebSphere MQ\Java\lib\fscontext.jar;
C:\Program Files\IBM\WebSphere MQ\Java\lib\connector.jar
echo + Creating script for object creation within JMSAdmin
rem echo def qcf(psQCF) TRANSPORT(CLIENT) > ivtsetup.scp
rem the following line to be used in place of above for mq client scenario
echo def qcf(psQCF) TRANSPORT(CLIENT) HOST(SMEKA) PORT(1415)
CHANNEL(ps_SRV_CHANNEL) QMGR(psQM) > ivtsetup.scp
echo def q(psQ) qu(psQ) >> ivtsetup.scp
echo end >> ivtsetup.scp
echo + Calling JMSAdmin in batch mode to create objects
java -DMQJMS_LOG_DIR="%MQ_JAVA_INSTALL_PATH%"\
log -DMQJMS_TRACE_DIR="%MQ_JAVA_INSTALL_PATH%"\
trace -DMQJMS_INSTALL_PATH="%MQ_JAVA_INSTALL_PATH%"
com.ibm.mq.jms.admin.JMSAdmin < ivtsetup.scp
```

```
del ivtsetup.scp
echo + Done!
PAUSE
```
- 4. Run the bat file from the command line in java/bin directory. This creates a .bindings file in the *C:\JNDI* directory.
- 5. Copy this file to the client machine to the bin directory of the WebSphere MQ Client Installation.

## <span id="page-127-0"></span>**Configuring PeopleSoft**

You must complete some initial configuration tasks within PeopleSoft, and then some additional configuration tasks required for each component.

**Note:** For more information about the tasks listed in these sections, refer to your PeopleTools documentation that describes the PeopleSoft Integration Broker.

## **Configuring the PeopleSoft application**

Complete the following tasks. These are required to set the PeopleSoft application correctly for the delta update propagation process.

1. Activate the Pub/Sub Server Domain and add a node definition.

Make sure that the following values are set for the node properties.

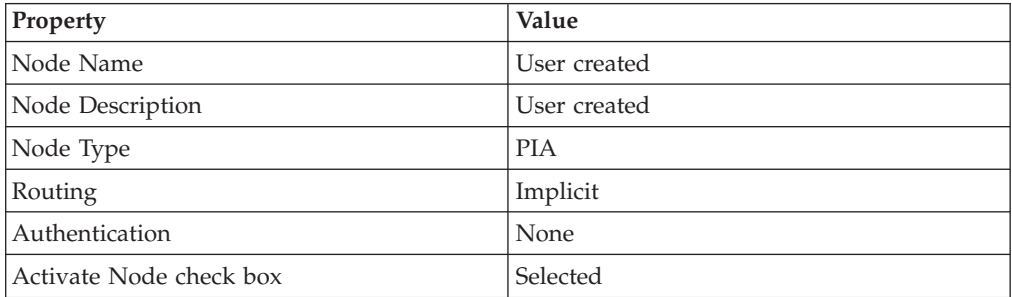

- 2. Specify a gateway and connector for the current node. If the gateway is not available, create one locally with a URL similar to this example: *http://gateway\_server/PSIGW/PeopleSoftListeningConnector*
	- **Note:** Gateway\_server is the machine name and port, host name, or IP address of the web server hosting the gateway. The gateway uses the PeopleSoft listening connector to receive messages from an integration engine node or a remote gateway.
- 3. Edit the JMSTargetConnector properties so that their values match those shown below.

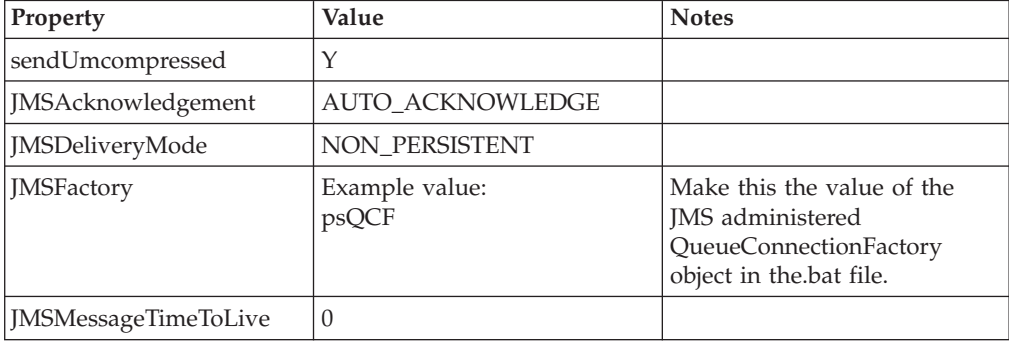

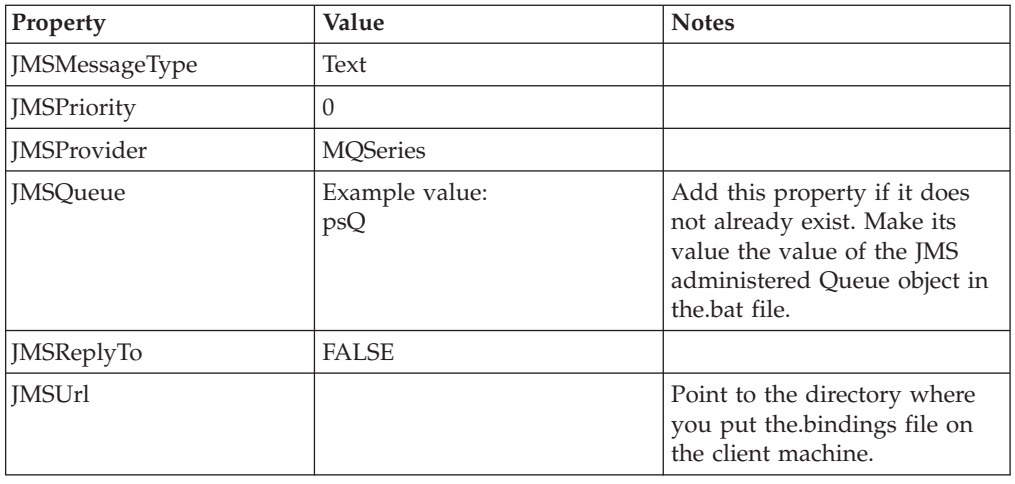

4. Use PeopleTools Application Designer to create a project.

## **Configuring PeopleSoft components**

In addition to the initial tasks you must complete to set up the PeopleSoft application for delta event propagation, you must also complete the following tasks for each component for which you want delta events propagated.

- 1. Use PeopleTools Application Designer to build the component and to include the component in the project.
- 2. Define a message with a structure similar to the component of interest.

This means that the message must have the same hierarchy of records as the component. Make sure all primary records are included, and if the component has up datable views, make sure the view records are also included in the message structure.

3. Open the SavePostChange event function for the component in Application Designer. Add the following PeopleCode at the beginning of the file, replacing TEST\_MSG with the name of the message you have just created in step 2.

```
Local Message &MSG;
Local Rowset &ComponentBuffer;
If ComponentChanged() Then
      &ComponentBuffer = GetLevel0();
   &MSG = CreateMessage(Message.TEST_MSG);
   &MSG.CopyRowsetDelta(&ComponentBuffer);
   &MSG.Publish();
End-If;
```
- 4. Add an Asynchronous Outbound Transaction to the node.
- 5. Generate a WSDL document for the message created in step 2. When the WSDL is generated, it will open in a browser.
- 6. Select all in your browser and save as a.WSDL file.
- 7. Use the following script to extract the xsd file from the WSDL file you just saved.

```
sed '/wsdl/d' $1 | sed '/soap/d' | sed '/xml
version="1.0"/d'| sed 's/- <xsd:/ <xsd:/g' | sed 's/-
\langle x \rangle / xsd:/<\/xsd:/g' | sed 's/ <xsd:/<xsd:/g' | sed 's/
\langle x \rangle / xsd:/\langle x \rangle / xsd:/g' > $2
```
Save the script to a file, named convertWsdlToXSD.sh. The script executes as follows:

```
sh convertWsdlToXSD.sh <INPUTFILENAME> <OUTPUTFILENAME>
where <INPUTFILENAME> is the name of the WSDL file and
<OUTPUTFILENAME> is the name of the XSD file
to be generated
```
You must complete steps 1 through 7 for each PeopleSoft component for which you want delta changes to be routed from PeopleSoft to the adapter.

Use the XMLODA to generate the business object definition for the corresponding XSD extracted in step 5 above. This definition will be used by the adapter to send the events to the integration broker, InterChange Server Express.

# **Index**

# **Special characters**

[&BONAME](#page-42-0) 33 [&CWPRIORITY1](#page-42-0) 33 [&KEYLIST](#page-42-0) 33

# **A**

adapter broker [compatibility](#page-20-0) 11 Adapter [Development](#page-11-0) Kit (ADK) 2 adapter [framework](#page-10-0) 1 APIs [examples](#page-52-0) 43 [ApplicationPassword](#page-118-0) 109 [ApplicationUserName](#page-118-0) 109 [AppSpecificInfo](#page-63-0) property 54 [archive](#page-40-0) table 31 attribute [properties](#page-62-0) 53

# **B**

broker [compatibility](#page-20-0) 11 business [components](#page-12-0) 3 business object [attributes](#page-58-0) 49 [business](#page-13-0) object requests 4

# **C**

[Cardinality](#page-62-0) property 53 complex [Component](#page-48-0) 39 [Component](#page-20-0) interface API 11 [component](#page-12-0) interfaces 3 [component](#page-49-0) levels 40 [components](#page-12-0) 3 Connector [overview](#page-10-0) 1 [connector](#page-11-0) controller 2 connector [framework](#page-11-0) 2 [ConnectorID](#page-119-0) 110 [ConvertToPrimitiveFloat](#page-119-0) 110 [CurrentItem\(\)](#page-54-0) Method 45 [cw\\_publish\\_event\(\)](#page-42-0) 33 [cw\\_publish\\_future\\_dated\\_events\(\)](#page-42-0) 33

# **D**

Default value [property](#page-63-0) 54 delta event [propagation](#page-122-0) 113 [DisableCrossReferencing](#page-119-0) 110 [duplicate](#page-58-0) child objects 49

# **E**

[event](#page-40-0) table 31 [event-processing](#page-12-0) components 3 [EventKeyDelimiter](#page-119-0) 110

## **G**

[getCollectionName\(\)](#page-53-0) Method 44 [getFieldName\(\)](#page-53-0) Method 44 [GetKey\(\)](#page-42-0) 33

# **H**

[hidden](#page-49-0) fields 40 [hierarchial](#page-47-0) business object 38

#### **I**

[installated](#page-21-0) files 12 [integration](#page-11-0) broker 2 [Item\(index\)](#page-54-0) Method 45

## **K**

Key [property](#page-63-0) 54

# **M**

Max length [property](#page-63-0) 54 [multiple-cardinality](#page-47-0) relationship 38

## **N**

Name [property](#page-62-0) 53

# **O**

object discovery agent error [messages](#page-72-0) 63 [installing](#page-70-0) 61 [launching](#page-71-0) 62 running multiple [instances](#page-72-0) 63 with Business Object [Designer](#page-73-0) 64 Overview [connector](#page-10-0) 1

### **P**

PeopleCode [declarations](#page-43-0) 34 [PeopleCode](#page-43-0) function calls 34 [PIngCompInterface](#page-119-0) 110 [PollFutureEvents](#page-119-0) 110 [PortNumber](#page-120-0) 111 publishing [application](#page-42-0) events 33

## **R**

[read-only](#page-49-0) fields 40 [ReconnectSessionOnGetFail](#page-120-0) 111 [Required](#page-63-0) property 54 [RetrieveByContent](#page-59-0) operations 50

## **S**

[SessionPoolSize](#page-120-0) 111 [setFieldName\(\)](#page-53-0) Method 44 [SetLangCode](#page-120-0) 111 [single-cardinality](#page-47-0) relationship 38 Special [attribute](#page-64-0) value 55

# **T**

[terminology](#page-10-0) 1 Type [property](#page-62-0) 53

## **U**

UID [parameter](#page-56-0) 47 [UseEventCl](#page-120-0) 111

# **V**

verb processing [after-images](#page-54-0) 45 [business](#page-56-0) object requests 47 [committing](#page-62-0) data 53 [deltas](#page-54-0) 45

## **Notices**

This information was developed for products and services offered in the U.S.A. IBM may not offer the products, services, or features discussed in this document in other countries. Consult your local IBM representative for information on the products and services currently available in your area. Any reference to an IBM product, program, or service is not intended to state or imply that only that IBM product, program, or service may be used. Any functionally equivalent product, program, or service that does not infringe any IBM intellectual property right may be used instead. However, it is the user's responsibility to evaluate and verify the operation of any non-IBM product, program, or service. IBM may have patents or pending patent applications covering subject matter described in this document. The furnishing of this document does not grant you any license to these patents. You can send license inquiries, in writing, to:

*IBM Director of Licensing IBM Corporation North Castle Drive Armonk, NY 10504-1785 U.S.A.*

For license inquiries regarding double-byte (DBCS) information, contact the IBM Intellectual Property Department in your country or send inquiries, in writing, to:

*IBM World Trade Asia Corporation Licensing 2-31 Roppongi 3-chome, Minato-ku Tokyo 106-0032, Japan*

The following paragraph does not apply to the United Kingdom or any other country where such provisions are inconsistent with local law: INTERNATIONAL BUSINESS MACHINES CORPORATION PROVIDES THIS PUBLICATION ″AS IS″ WITHOUT WARRANTY OF ANY KIND, EITHER EXPRESS OR IMPLIED, INCLUDING, BUT NOT LIMITED TO, THE IMPLIED WARRANTIES OF NON-INFRINGEMENT, MERCHANTABILITY OR FITNESS FOR A PARTICULAR PURPOSE. Some states do not allow disclaimer of express or implied warranties in certain transactions, therefore, this statement may not apply to you. This information could include technical inaccuracies or typographical errors. Changes are periodically made to the information herein; these changes will be incorporated in new editions of the publication. IBM may make improvements and/or changes in the product(s) and/or the program(s) described in this publication at any time without notice. Any references in this information to non-IBM Web sites are provided for convenience only and do not in any manner serve as an endorsement of those Web sites. The materials at those Web sites are not part of the materials for this IBM product and use of those Web sites is at your own risk. IBM may use or distribute any of the information you supply in any way it believes appropriate without incurring any obligation to you. Licensees of this program who wish to have information about it for the purpose of enabling: (i) the exchange of information between independently created programs and other programs (including this one) and (ii) the mutual use of the information which has been exchanged, should contact:

*IBM Corporation 577 Airport Blvd., Suite 800 Burlingame, CA 94010 U.S.A*

Such information may be available, subject to appropriate terms and conditions, including in some cases, payment of a fee. The licensed program described in this document and all licensed material available for it are provided by IBM under terms of the IBM Customer Agreement, IBM International Program License Agreement or any equivalent agreement between us. Any performance data contained herein was determined in a controlled environment. Therefore, the results obtained in other operating environments may vary significantly. Some measurements may have been made on development-level systems and there is no guarantee that these measurements will be the same on generally available systems. Furthermore, some measurements may have been estimated through extrapolation. Actual results may vary. Users of this document should verify the applicable data for their specific environment. Information concerning non-IBM products was obtained from the suppliers of those products, their published announcements or other publicly available sources. IBM has not tested those products and cannot confirm the accuracy of performance, compatibility or any other claims related to non-IBM products. Questions on the capabilities of non-IBM products should be addressed to the suppliers of those products. All statements regarding IBM's future direction or intent are subject to change or withdrawal without notice, and represent goals and objectives only. This information contains examples of data and reports used in daily business operations. To illustrate them as completely as possible, the examples include the names of individuals, companies, brands, and products. All of these names are fictitious and any similarity to the names and addresses used by an actual business enterprise is entirely coincidental. COPYRIGHT LICENSE: This information contains sample application programs in source language, which illustrate programming techniques on various operating platforms. You may copy, modify, and distribute these sample programs in any form without payment to IBM, for the purposes of developing, using, marketing or distributing application programs conforming to the application programming interface for the operating platform for which the sample programs are written. These examples have not been thoroughly tested under all conditions. IBM, therefore, cannot guarantee or imply reliability, serviceability, or function of these programs. If you are viewing this information softcopy, the photographs and color illustrations may not appear.

## **Programming interface information**

Programming interface information, if provided, is intended to help you create application software using this program. General-use programming interfaces allow you to write application software that obtain the services of this program's tools. However, this information may also contain diagnosis, modification, and tuning information. Diagnosis, modification and tuning information is provided to help you debug your application software.

**Warning:** Do not use this diagnosis, modification, and tuning information as a programming interface because it is subject to change.

## **Trademarks and service marks**

The following terms are trademarks or registered trademarks of International Business Machines Corporation in the United States or other countries, or both: i5/OS IBM the IBM logo AIX CICS CrossWorlds DB2 DB2 Universal Database Domino IMS Informix iSeries Lotus Lotus Notes MQIntegrator **MQSeries** MVS OS/400 Passport Advantage SupportPac WebSphere z/OS Microsoft, Windows, Windows NT, and the Windows logo are trademarks of Microsoft Corporation in the United States, other countries, or both. MMX, Pentium, and ProShare are trademarks or registered trademarks of Intel Corporation in the United States, other countries, or both. Java and all Java-based trademarks are trademarks of Sun Microsystems, Inc. in the United States, other countries, or both. Linux is a trademark of Linus Torvalds in the United States, other countries, or both. Other company, product or service names may be trademarks or service marks of others.

WebSphere Business Integration Server Express and Express Plus include software developed by the Eclipse Project (http://www.eclipse.org/).

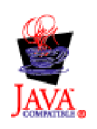

WebSphere Business Integration Server Express, Version 4.4, and WebSphere Business Integration Server Express Plus, Version 4.4

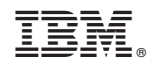

Printed in USA